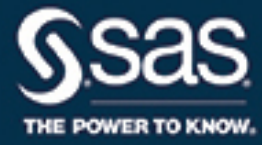

# **SAS/OR**® **14.3 User's Guide Project Management The DTREE Procedure**

This document is an individual chapter from *SAS/OR*® *14.3 User's Guide: Project Management*.

The correct bibliographic citation for this manual is as follows: SAS Institute Inc. 2017. *SAS/OR*® *14.3 User's Guide: Project Management*. Cary, NC: SAS Institute Inc.

#### SAS/OR® 14.3 User's Guide: Project Management

Copyright © 2017, SAS Institute Inc., Cary, NC, USA

All Rights Reserved. Produced in the United States of America.

For a hard-copy book: No part of this publication may be reproduced, stored in a retrieval system, or transmitted, in any form or by any means, electronic, mechanical, photocopying, or otherwise, without the prior written permission of the publisher, SAS Institute Inc.

For a web download or e-book: Your use of this publication shall be governed by the terms established by the vendor at the time you acquire this publication.

The scanning, uploading, and distribution of this book via the Internet or any other means without the permission of the publisher is illegal and punishable by law. Please purchase only authorized electronic editions and do not participate in or encourage electronic piracy of copyrighted materials. Your support of others' rights is appreciated.

U.S. Government License Rights; Restricted Rights: The Software and its documentation is commercial computer software developed at private expense and is provided with RESTRICTED RIGHTS to the United States Government. Use, duplication, or disclosure of the Software by the United States Government is subject to the license terms of this Agreement pursuant to, as applicable, FAR 12.212, DFAR 227.7202-1(a), DFAR 227.7202-3(a), and DFAR 227.7202-4, and, to the extent required under U.S. federal law, the minimum restricted rights as set out in FAR 52.227-19 (DEC 2007). If FAR 52.227-19 is applicable, this provision serves as notice under clause (c) thereof and no other notice is required to be affixed to the Software or documentation. The Government's rights in Software and documentation shall be only those set forth in this Agreement.

SAS Institute Inc., SAS Campus Drive, Cary, NC 27513-2414

#### September 2017

SAS® and all other SAS Institute Inc. product or service names are registered trademarks or trademarks of SAS Institute Inc. in the USA and other countries. ® indicates USA registration.

Other brand and product names are trademarks of their respective companies.

SAS software may be provided with certain third-party software, including but not limited to open-source software, which is licensed under its applicable third-party software license agreement. For license information about third-party software distributed with SAS software, refer to <http://support.sas.com/thirdpartylicenses>.

# Chapter 7 The DTREE Procedure

# **Contents**

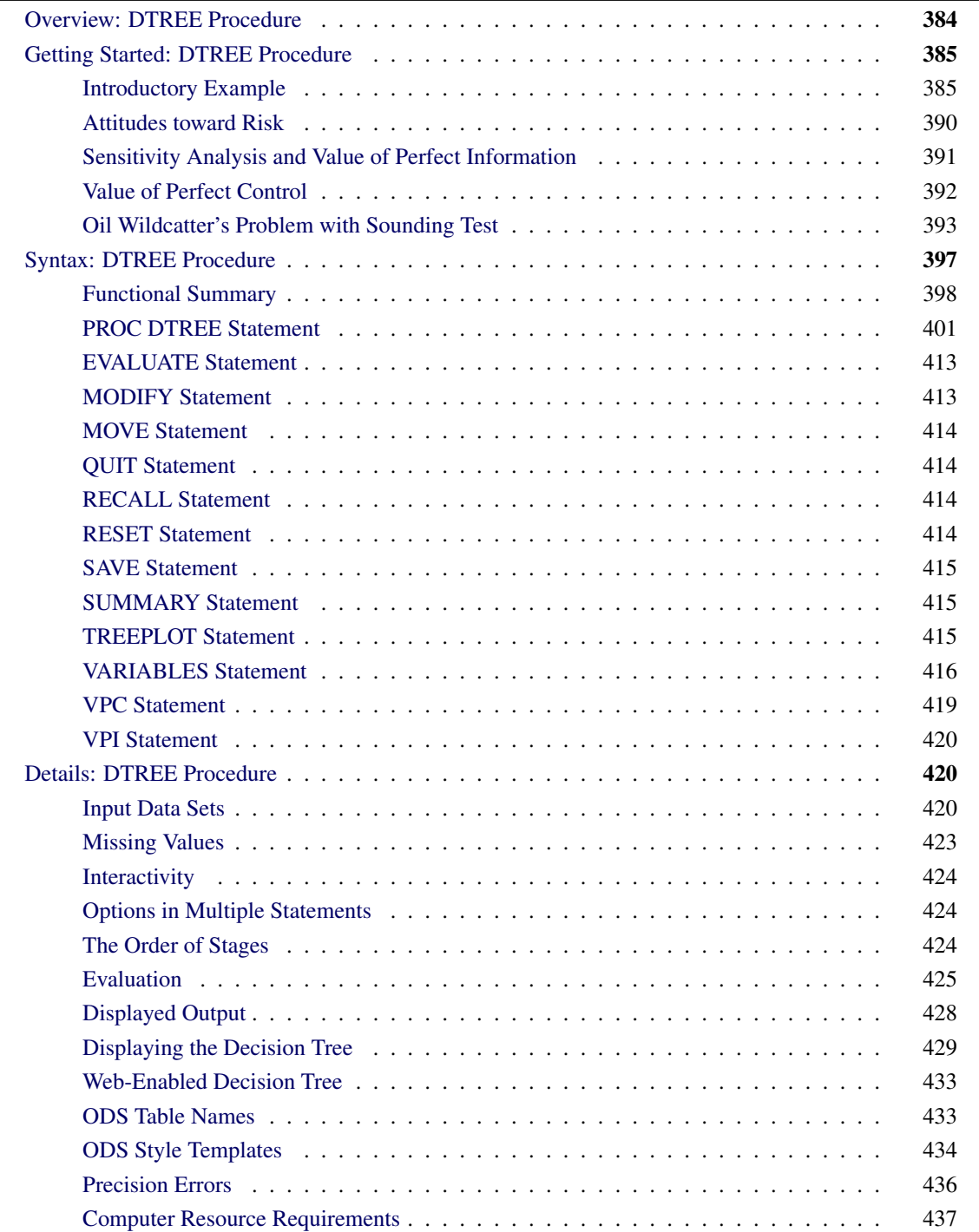

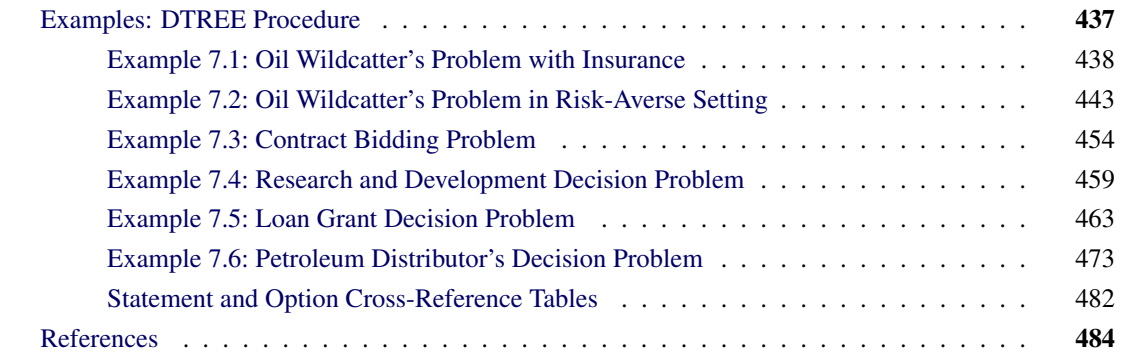

# <span id="page-3-0"></span>**Overview: DTREE Procedure**

The DTREE procedure in SAS/OR software is an interactive procedure for decision analysis. The procedure interprets a decision problem represented in SAS data sets, finds the optimal decisions, and plots on a line printer or a graphics device the decision tree showing the optimal decisions.

To use PROC DTREE you first construct a decision model to represent your problem. This model, called *a generic decision tree model*, is made up of *stages*. <sup>1</sup> Every stage has a *stage name*, which identifies the stage, as well as a *type*, which specifies the type of the stage. There are three types of stages: decision stages, chance stages, and end stages. In addition, every stage has possible *outcomes*.

A *decision stage* represents a particular decision you have to make. The outcomes of a decision stage are the possible *alternatives* (or *actions*) of the decision. A *chance stage* represents an *uncertain factor* in the decision problem (a statistician might call it a *random variable*; here it is called an *uncertainty*). The outcomes of a chance stage are *events*, one of which will occur according to a given probability distribution. An *end stage* terminates a particular *scenario* (a sequence of alternatives and events). It is not necessary to include an end stage in your model; the DTREE procedure adds an end stage to your model if one is needed.

Each outcome of a decision or chance stage also has several attributes, an *outcome name* to identify the outcome, a *reward* to give the instant reward of the outcome, and a *successor* to specify the name of the stage that comes next when this outcome is realized. For chance stages, a *probability* attribute is also needed. It gives the relative likelihood of this outcome. Every decision stage should have at least two alternatives, and every chance stage should have at least two events. Probabilities of events for a chance stage *must* sum to 1. End stages do not have any outcomes.

The structure of a decision model is given in the [STAGEIN=](#page-36-0) data set. It contains the stage name, the type, and the attributes (except probability) of all outcomes for each stage in your model. You can specify each stage in one observation or across several observations. If a diagrammatic representation of a decision problem is all you want, you probably do not need any other data sets.

If you want to evaluate and analyze your decision problem, you need another SAS data set, called the [PROBIN=](#page-37-0) data set. This data set describes the probabilities or conditional probabilities for every event in your model. Each observation in the data set contains a list of given conditions (list of outcomes), if there are any, and at least one combination of event and probability. Each event and probability combination identifies

<sup>&</sup>lt;sup>1</sup>The stages are often referred to as *variables* in many decision analysis articles.

the probability that the event occurs given that all the outcomes specified in the list occur. If no conditions are given, then the probabilities are unconditional probabilities.

The third data set, called the [PAYOFFS=](#page-38-1) data set, contains the value of each possible scenario. You can specify one or more scenarios and the associated values in one observation. If the [PAYOFFS=](#page-38-1) data set is omitted, the DTREE procedure assumes that all values are zero and uses rewards for outcomes to evaluate the decision problem.

You can use PROC DTREE to display, evaluate, and analyze your decision problem. In the [PROC DTREE](#page-20-0) statement, you specify input data sets and other options. A [VARIABLES](#page-35-0) statement identifies the variables in the input data set that describe the model. This statement can be used only once and must appear immediately after the [PROC DTREE](#page-20-0) statement. The [EVALUATE](#page-32-0) statement evaluates the decision tree. You can display the optimal decisions by using the [SUMMARY](#page-34-1) statement, or you can plot the complete tree with the [TREEPLOT](#page-34-2) statement. Finally, you can also associate HTML pages with decision tree nodes and create Web-enabled decision tree diagrams.

It is also possible to interactively modify some attributes of your model with the [MODIFY](#page-32-1) statement and to change the order of decisions by using the [MOVE](#page-33-0) statement. Before making any changes to the model, you should save the current model with the [SAVE](#page-34-0) statement so that you can call it back later by using the [RECALL](#page-33-2) statement. Questions about the value of perfect information or the value of perfect control are answered using the [VPI](#page-39-0) and [VPC](#page-38-0) statements. Moreover, any options that can be specified in the [PROC](#page-20-0) [DTREE](#page-20-0) statement can be reset at any time with the [RESET](#page-33-3) statement.

All statements can appear in any order and can be used as many times as desired with one exception. The [RECALL](#page-33-2) statement must be preceded by at least one [SAVE](#page-34-0) statement. In addition, only one model can be saved at any time; the [SAVE](#page-34-0) statement overwrites the previously saved model. Finally, you can use the [QUIT](#page-33-1) statement to stop processing and exit the procedure.

The DTREE procedure produces one output data set. The [IMAGEMAP=](#page-27-0) data set contains the outline coordinates for the nodes in the decision tree that can be used to generate HTML MAP tags.

PROC DTREE uses the Output Delivery System (ODS), a SAS subsystem that provides capabilities for displaying and controlling the output from SAS procedures. ODS enables you to convert any of the output from PROC DTREE into a SAS data set. For further details, refer to the chapter on ODS in the *SAS/STAT User's Guide*.

# <span id="page-4-0"></span>**Getting Started: DTREE Procedure**

# <span id="page-4-1"></span>**Introductory Example**

A decision problem for an oil wildcatter illustrates the use of the DTREE procedure. The oil wildcatter must decide whether or not to drill at a given site before his option expires. He is uncertain about many things: the cost of drilling, the extent of the oil or gas deposits at the site, and so on. Based on the reports of his technical staff, the hole could be **'Dry'** with probability 0.5, **'Wet'** with probability 0.3, and **'Soaking'** with probability 0.2. His monetary payoffs are given in the following table.

|         | Drill             | Not Drill |
|---------|-------------------|-----------|
| Dry     | $\mathbf{\Omega}$ | 0         |
| Wet     | \$700,000         | $\lq$     |
| Soaking | \$1,200,000       |           |

**Table 7.1** Monetary Payoffs of Oil Wildcatter's Problem

The wildcatter also learned from the reports that the cost of drilling could be \$150,000 with probability 0.2, \$300,000 with probability 0.6, and \$500,000 with probability 0.2. He can gain further relevant information about the underlying geological structure of this site by conducting seismic soundings. A cost control procedure that can make the probabilities of the **'High'** cost outcomes smaller (and hence, the probabilities of the **'Low'** cost outcomes larger) is also available. However, such information and control are quite costly, about \$60,000 and \$120,000, respectively. The wildcatter must also decide whether or not to take the sounding test or the cost control program before he makes his final decision: to drill or not to drill.

The oil wildcatter feels that he should structure and analyze his basic problem first: whether or not to drill. He builds a model that contains one decision stage named **'Drill'** (with two outcomes, **'Drill'** and **'Not\_Drill'**) and two chance stages named **'Cost'** and **'Oil\_Deposit'**. A representation of the model is saved in three SAS data sets. In particular, the [STAGEIN=](#page-36-0) data set can be saved as follows:

```
/* -- create the STAGEIN= data set -- */data Dtoils1;
format _STNAME_ $12. _STTYPE_ $2. _OUTCOM_ $10.
    _SUCCES_ $12. ;
input _STNAME_ $ _STTYPE_ $ _OUTCOM_ $ _SUCCES_ $ ;
datalines;
Drill D Drill Cost
             Not\_DrillCost C Low Oil_Deposit
          . . Fair Oil_Deposit
             . . High Oil_Deposit
Oil_Deposit C Dry .
. . Wet .
             . . Soaking .
;
```
The structure of the decision problem is given in the Dtoils1 data set. As you apply this data set, you should be aware of the following points:

- There is no reward variable in this data set; it is not necessary.
- The ordering of the chance stages **'Cost'** and **'Oil\_Deposit'** is arbitrary.
- Missing values for the \_SUCCES\_ variable are treated as **'\_ENDST\_'** (the default name of the end stage) unless the associated outcome variable (\_OUTCOM\_) is also missing.

The following [PROBIN=](#page-37-0) data set contains the probabilities of events:

```
/* -- create the PROBIN= data set -- */data Dtoilp1;
input _EVENT1 $ _PROB1
    _EVENT2 $ _PROB2
     _EVENT3 $ _PROB3 ;
datalines;
Low 0.2 Fair 0.6 High 0.2
Dry 0.5 Wet 0.3 Soaking 0.2
;
```
Notice that the sum of the probabilities of the events **'Low'**, **'Fair'**, and **'High'** is 1.0. Similarly, the sum of the probabilities of the events **'Dry'**, **'Wet'**, and **'Soaking'** is 1.0.

Finally, the following statements produce the [PAYOFFS=](#page-38-1) data set that lists all possible scenarios and their associated payoffs.

```
/* -- create PAYOFFS= data set -- */
data Dtoilu1;
format _STATE1-_STATE3 $12. _VALUE_ dollar12.0;
input _STATE1 $ _STATE2 $ _STATE3 $ ;
/* determine the cost for this scenario */
if _STATE1='Low' then _COST_=150000;
else if _STATE1='Fair' then _COST_=300000;
else _COST_=500000;
/* determine the oil deposit and the */
/* corresponding net payoff for this scenario */
if _STATE2='Dry' then _PAYOFF_=0;
else if _STATE2='Wet' then _PAYOFF_=700000;
else _PAYOFF_=1200000;
/* calculate the net return for this scenario */
if _STATE3='Not_Drill' then _VALUE_=0;
else _VALUE_=_PAYOFF_-_COST_;
/* drop unneeded variables */
drop _COST_ _PAYOFF_;
datalines;
Low Dry Not_Drill
Low Dry Drill
Low Wet Not_Drill
Low Wet Drill
Low Soaking Not_Drill
Low Soaking Drill
Fair Dry Not_Drill
Fair Dry Drill
Fair Wet Not_Drill
Fair Wet Drill
Fair Soaking Not_Drill
Fair Soaking Drill
```
#### 388 ✦ *Chapter 7: The DTREE Procedure*

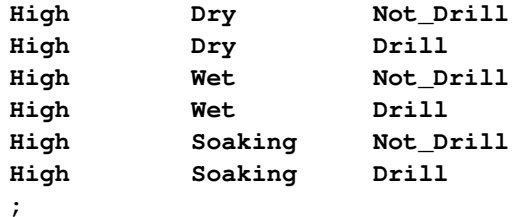

This data set can be displayed, as shown in [Figure 7.1,](#page-7-0) with the following PROC PRINT statements:

```
/* -- print the payoff table -*/title "Oil Wildcatter's Problem";
title3 "The Payoffs";
proc print data=Dtoilu1;
```
<span id="page-7-0"></span>**run;**

**Figure 7.1** Payoffs of the Oil Wildcatter's Problem

#### **Oil Wildcatter's Problem**

#### **The Payoffs**

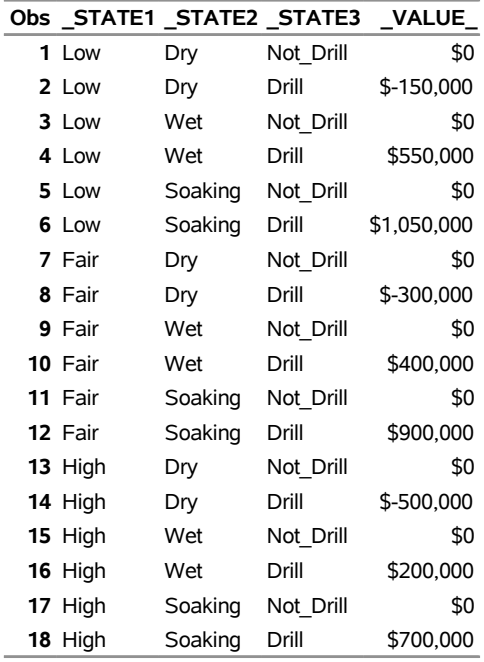

The \$550,000 payoff associated with the scenario **'Low'**, **'Wet'**, and **'Drill'** is a net figure; it represents a return of \$700,000 for a wet hole less the \$150,000 cost for drilling. Similarly, the net return of the consequence associated with the scenario **'High'**, **'Soaking'**, and **'Drill'** is \$700,000, which is interpreted as a return of \$1,200,000 less the \$500,000 **'High'** cost.

Now the wildcatter can invoke PROC DTREE to evaluate his model and to find the optimal decision using the following statements:

```
/* -- PROC DTREE statements -- */
title "Oil Wildcatter's Problem";
proc dtree stagein=Dtoils1
          probin=Dtoilp1
          payoffs=Dtoilu1
          nowarning;
```
**evaluate / summary;**

The following message, which notes the order of the stages, appears on the SAS log:

<span id="page-8-0"></span>**NOTE: Present order of stages:**

**Drill(D), Cost(C), Oil\_Deposit(C), \_ENDST\_(E).**

**Figure 7.2** Optimal Decision Summary of the Oil Wildcatter's Problem

# **Oil Wildcatter's Problem**

#### **The DTREE Procedure**

#### **Optimal Decision Summary**

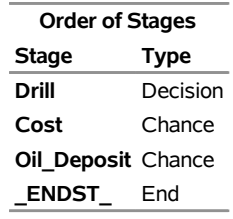

#### **Decision Parameters**

**Decision Criterion:** Maximize Expected Value (MAXEV)

**Optimal Decision Yields:** \$140,000

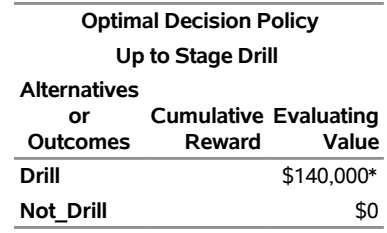

The [SUMMARY](#page-22-0) option in the [EVALUATE](#page-32-0) statement produces the optimal decision summary shown in [Figure 7.2.](#page-8-0)

The summary shows that the best action, in the sense of maximizing the expected payoff, is *to drill*. The expected payoff for this optimal decision is \$140,000, as shown on the summary.

Perhaps the best way to view the details of the results is to display the complete decision tree. The following statement draws the decision tree, as shown in [Figure 7.3,](#page-9-1) in line-printer format:

<span id="page-9-1"></span>**/\* plot decision tree diagram in line-printer mode \*/ OPTIONS LINESIZE=100; treeplot/ lineprinter;**

#### **Figure 7.3** The Decision Tree

#### **Oil Wildcatter's Problem**

#### **The DTREE Procedure**

#### **Line-printer Plot**

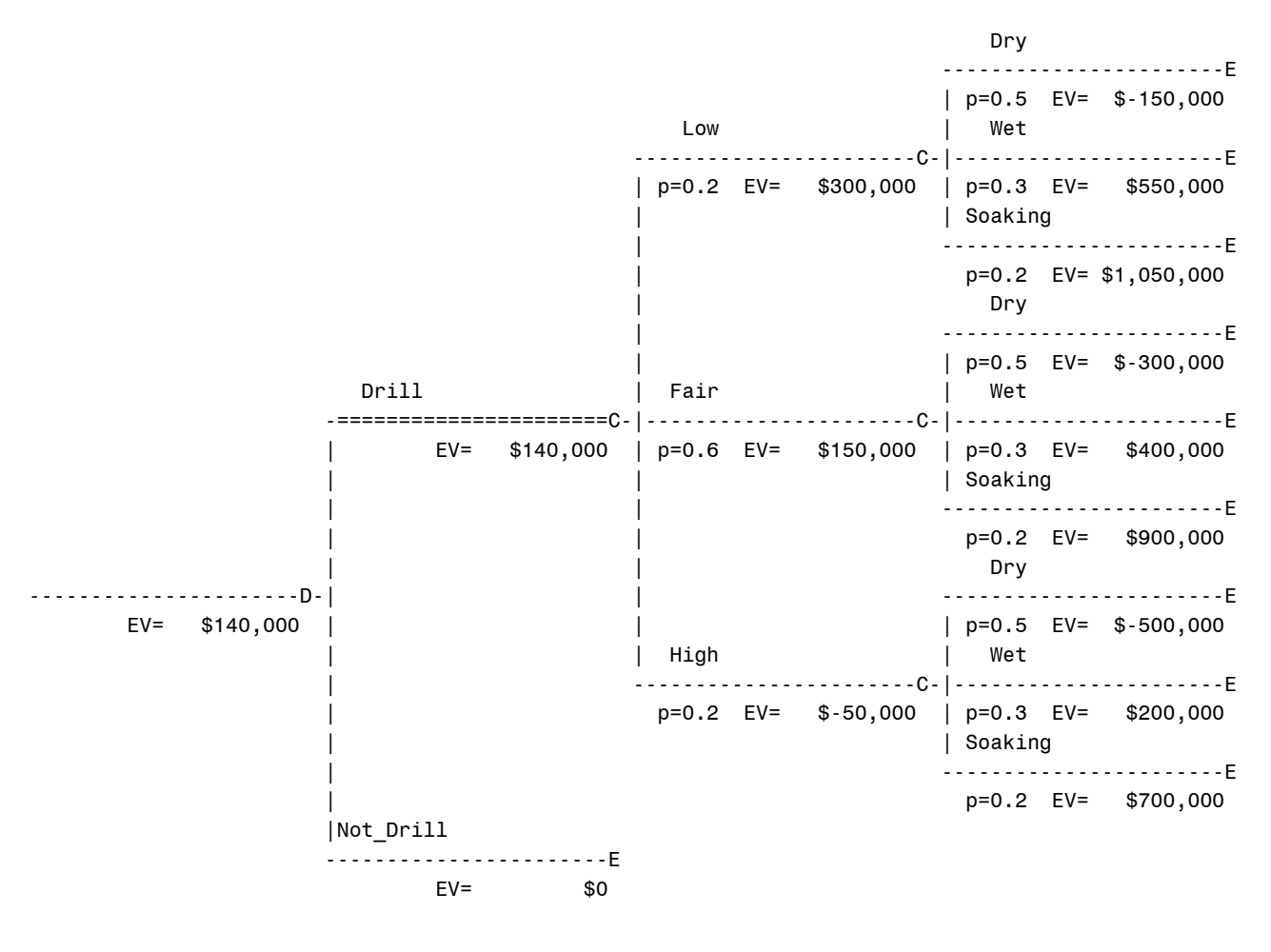

# <span id="page-9-0"></span>**Attitudes toward Risk**

Assume now that the oil wildcatter is constantly risk averse and has an exponential utility function with a *risk tolerance* (RT) of \$700,000. The risk tolerance is a measure of the decision maker's attitude to risk. See the section ["Evaluation"](#page-44-0) on page 425 for descriptions of the utility function and risk tolerance.

The new optimal decision based on this utility function can be determined with the following statement:

#### **evaluate / criterion=maxce rt=700000 summary;**

<span id="page-10-1"></span>The summary, shown in [Figure 7.4,](#page-10-1) indicates that the venture of investing in the oil well is worth \$-13,580 to the wildcatter, and he should not drill the well.

#### **Figure 7.4** Summary of the Oil Wildcatter's Problem with RT = \$700,000

#### **Oil Wildcatter's Problem**

#### **The DTREE Procedure**

#### **Optimal Decision Summary**

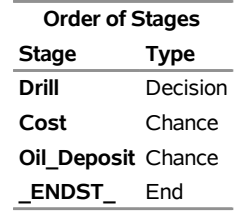

#### **Decision Parameters**

**Decision Criterion:** Maximize Certain Equivalent Value (MAXCE) **Risk Tolerance:** \$700,000

**Optimal Decision Yields:** \$0

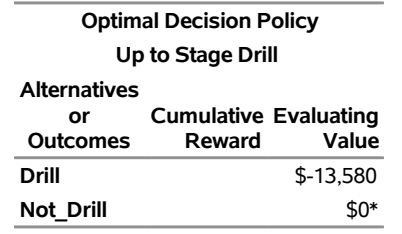

# <span id="page-10-0"></span>**Sensitivity Analysis and Value of Perfect Information**

The oil wildcatter learned that the optimal decision changed when his attitude toward risk changed. Since risk attitude is difficult to express quantitatively, the oil wildcatter wanted to learn more about the uncertainties in his problem. Before spending any money on information-gathering procedures, he would like to know the benefit of knowing, before the **'Drill'** or **'Not\_Drill'** decision, the amount of oil or the cost of drilling. The simplest approach is to calculate the value of perfect information for each uncertainty. This quantity gives an upper limit on the amount that could be spent profitably on information gathering. The expected value of information for the amount of oil is calculated by the following statement:

**vpi Oil\_Deposit;**

The result of the previous statement is written to the SAS log as

**NOTE: The currently optimal decision yields 140000.**

**NOTE: The new optimal decision yields 295000. NOTE: The value of perfect information of stage Oil\_Deposit yields 155000.**

This means that the wildcatter could spend up to \$155,000 to determine the amount of oil in the deposit with certainty before losing money. There are several alternative ways to calculate the expected value of perfect information. For example, the following statement

**vpi Cost;**

is equivalent to

```
save;
move Cost before Drill;
evaluate;
recall;
```
The messages, which appear on the SAS log, show that if there is some way that the wildcatter knows what the cost to drill will be before his decision has to be made, it will yield an expected payoff of \$150,000. So, the expected value of perfect information about drilling cost is \$150,000 - \$140,000 = \$10,000.

```
NOTE: The current problem has been successfully saved.
NOTE: Present order of stages:
      Cost(C), Drill(D), Oil_Deposit(C), _ENDST_(E).
NOTE: The currently optimal decision yields 150000.
NOTE: The original problem has been successfully recalled.
NOTE: Present order of stages:
      Drill(D), Cost(C), Oil_Deposit(C), _ENDST_(E).
```
# <span id="page-11-0"></span>**Value of Perfect Control**

The oil wildcatter may also want to know what the value of perfect control (VPC) is on the cost of drilling. That is, how much is he willing to pay for getting complete control on the drilling cost? This analysis can be performed with the following statement:

**vpc Cost;**

The result is written to the SAS log as

**NOTE: The currently optimal decision yields 140000. NOTE: The new optimal decision yields 300000. NOTE: The value of perfect control of stage Cost yields 160000.**

# <span id="page-12-0"></span>**Oil Wildcatter's Problem with Sounding Test**

The wildcatter is impressed with the results of calculating the values of perfect information and perfect control. After comparing those values with the costs of the sounding test and the cost-controlling procedure, he prefers to spend \$60,000 on sounding test, which has a potential improvement of \$155,000. He is informed that the sounding will disclose whether the terrain below has no structure (which is bad), open structure (which is okay), or closed structure (which is really hopeful). The expert also provides him with the following table, which shows the conditional probabilities.

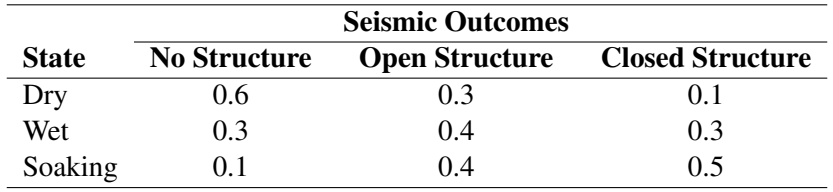

**Table 7.2** Conditional Probabilities of Oil Wildcatter's Problem

To include this additional information into his basic problem, the wildcatter needs to add two stages to his model: a decision stage to represent the decision whether or not to take the sounding test, and one chance stage to represent the uncertain test result. The new [STAGEIN=](#page-36-0) data set is

```
/* -- create the STAGEIN= data set -*/data Dtoils2;
format _STNAME_ $12. _STTYPE_ $2. _OUTCOM_ $14.
  _SUCCES_ $12. _REWARD_ dollar12.0;
input _STNAME_ & _STTYPE_ & _OUTCOM_ &
   _SUCCES_ & _REWARD_ dollar12.0;
datalines;
Drill D Drill Cost .
            . . Not_Drill . .
Cost C Low Oil_Deposit
            . . Fair Oil_Deposit .
            . . High Oil_Deposit .
Oil_Deposit C Dry
. . Wet . .
            . . Soaking . .
Sounding D Noseismic Drill .
            Seismic Structure -$60,000
Structure C No Struct Drill .
            . . Open_Struct Drill .
. . Closed_Struct Drill .
;
```
Note that the cost for the seismic soundings is represented as negative reward (of the outcome Seismic) in this data set. The conditional probabilities for stage Structure are added to the [PROBIN=](#page-37-0) data set as follows:

```
/* -- create PROBIN= data set -- */
data Dtoilp2;
  format _EVENT1 $10. _EVENT2 $12. _EVENT3 $14. ;
  input _GIVEN_ $ _EVENT1 $ _PROB1
       _EVENT2 $ _PROB2 _EVENT3 $ _PROB3;
  datalines;
. Low 0.2 Fair 0.6 High 0.2
      Dry 0.5 Wet 0.3 Soaking 0.2
Dry No_Struct 0.6 Open_Struct 0.3 Closed_Struct 0.1
Wet No_Struct 0.3 Open_Struct 0.4 Closed_Struct 0.3
Soaking No_Struct 0.1 Open_Struct 0.4 Closed_Struct 0.5
;
```
It is not necessary to make any change to the [PAYOFFS=](#page-38-1) data set. To evaluate his new model, the wildcatter invokes PROC DTREE as follows:

```
/* -- PROC DTREE statements -- */
title "Oil Wildcatter's Problem";
proc dtree stagein=Dtoils2
         probin=Dtoilp2
         payoffs=Dtoilu1
         nowarning;
```
**evaluate;**

As before, the following messages are written to the SAS log:

```
NOTE: Present order of stages:
      Sounding(D), Structure(C), Drill(D), Cost(C),
      Oil_Deposit(C), _ENDST_(E).
NOTE: The currently optimal decision yields 140000.
```
The following [SUMMARY](#page-34-1) statements produce the optimal decision summary as shown in [Figure 7.5](#page-14-0) and [Figure 7.6:](#page-14-1)

```
summary / target=Sounding;
summary / target=Drill;
```
The optimal strategy for the oil-drilling problem is found to be the following:

- No soundings test should be taken, and always drill. This alternative has an expected payoff of \$140,000.
- If the soundings test is conducted, then drill unless the test shows the terrain below has no structure.
- <span id="page-14-0"></span> The soundings test is worth \$180,100 - \$140,000 = \$40,100 (this quantity is also called the *value of imperfect information* or the *value of sample information*), but it costs \$60,000; therefore, it should not be taken.

**Figure 7.5** Summary of the Oil Wildcatter's Problem for SOUNDING

# **Oil Wildcatter's Problem**

#### **The DTREE Procedure**

#### **Optimal Decision Summary**

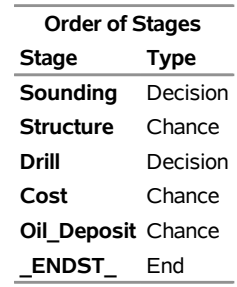

#### **Decision Parameters**

<span id="page-14-1"></span>**Decision Criterion:** Maximize Expected Value (MAXEV) **Optimal Decision Yields:** \$140,000

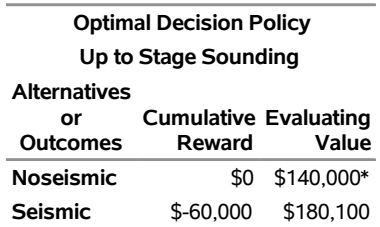

**Figure 7.6** Summary of the Oil Wildcatter's Problem for DRILL

# **Oil Wildcatter's Problem**

#### **The DTREE Procedure**

#### **Optimal Decision Summary**

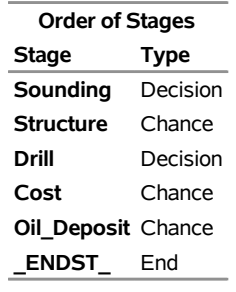

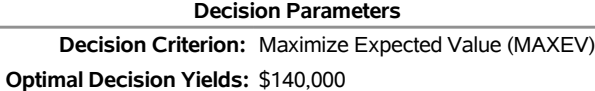

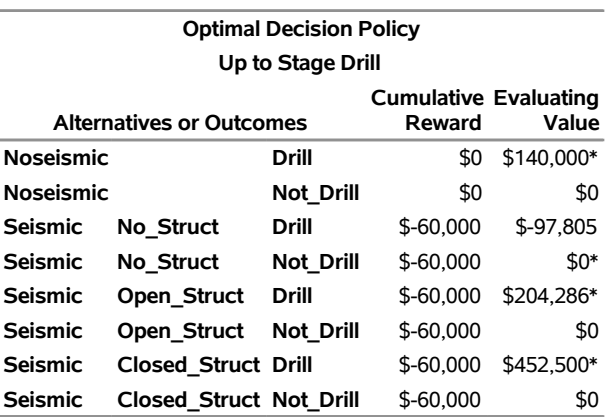

Note that the value of sample information also can be obtained by using the following statements:

```
modify Seismic reward 0;
evaluate;
```
The following messages, which appear in the SAS log, show the expected payoff with soundings test is \$180,100. Recall that the expected value without test information is \$140,000. Again, following the previous calculation, the value of test information is  $$180,100 - $140,000 = $40,100$ .

**NOTE: The reward of outcome Seismic has been changed to 0. NOTE: The currently optimal decision yields 180100.**

Now, the wildcatter has the information to make his best decision.

# <span id="page-16-0"></span>**Syntax: DTREE Procedure**

The following statements are available in PROC DTREE:

**[PROC DTREE](#page-20-0)** *options* **; [EVALUATE](#page-32-0)** */ options* **; [MODIFY](#page-32-1)** *specifications* **; [MOVE](#page-33-0)** *specifications* **; [QUIT](#page-33-1) ; [RECALL](#page-33-2) ; [RESET](#page-33-3)** *options* **; [SAVE](#page-34-0) ; [SUMMARY](#page-34-1)** */ options* **; [TREEPLOT](#page-34-2)** */ options* **; [VARIABLES](#page-35-0)** */ options* **; [VPC](#page-38-0)** *specifications* **; [VPI](#page-39-0)** *specifications* **;**

The DTREE procedure begins with the [PROC DTREE](#page-20-0) statement and terminates with the [QUIT](#page-33-1) statement. The [VARIABLES](#page-35-0) statement can be used only once, and if it is used, it must appear before any other statements. The [EVALUATE,](#page-32-0) [MODIFY,](#page-32-1) [MOVE,](#page-33-0) [RECALL,](#page-33-2) [RESET,](#page-33-3) [SAVE,](#page-34-0) [SUMMARY,](#page-34-1) [TREEPLOT,](#page-34-2) [VPC,](#page-38-0) and [VPI](#page-39-0) statements can be listed in any order and can be used as many times as desired with one exception: the [RECALL](#page-33-2) statement must be preceded by at least one [SAVE](#page-34-0) statement.

You can also submit any other valid SAS statements, for example, OPTIONS, TITLE, and SAS/GRAPH global statements. In particular, the SAS/GRAPH statements that can be used to enhance the DTREE procedure's output on graphics devices are listed in [Table 7.3.](#page-16-1) Note that the DTREE procedure is not supported with the ActiveX or Java series of devices on the GOPTIONS statement. Refer to *SAS/GRAPH Software: Reference* for more explanation of these statements.

| <b>Statement</b> | <b>Function</b>                                             |
|------------------|-------------------------------------------------------------|
| <b>FOOTNOTE</b>  | Produce footnotes that are displayed on the graphics output |
| <b>GOPTIONS</b>  | Define default values for graphics options                  |
| <b>NOTE</b>      | Produce text that is displayed on the graphics output       |
| <b>SYMBOL</b>    | Create symbol definitions                                   |
| <b>TITLE</b>     | Produce titles that are displayed on the graphics output    |

<span id="page-16-1"></span>**Table 7.3** Statements to Enhance Graphics Output

# <span id="page-17-0"></span>**Functional Summary**

<span id="page-17-1"></span>[Table 7.4](#page-17-1) outlines the options available for the DTREE procedure, classified by function.

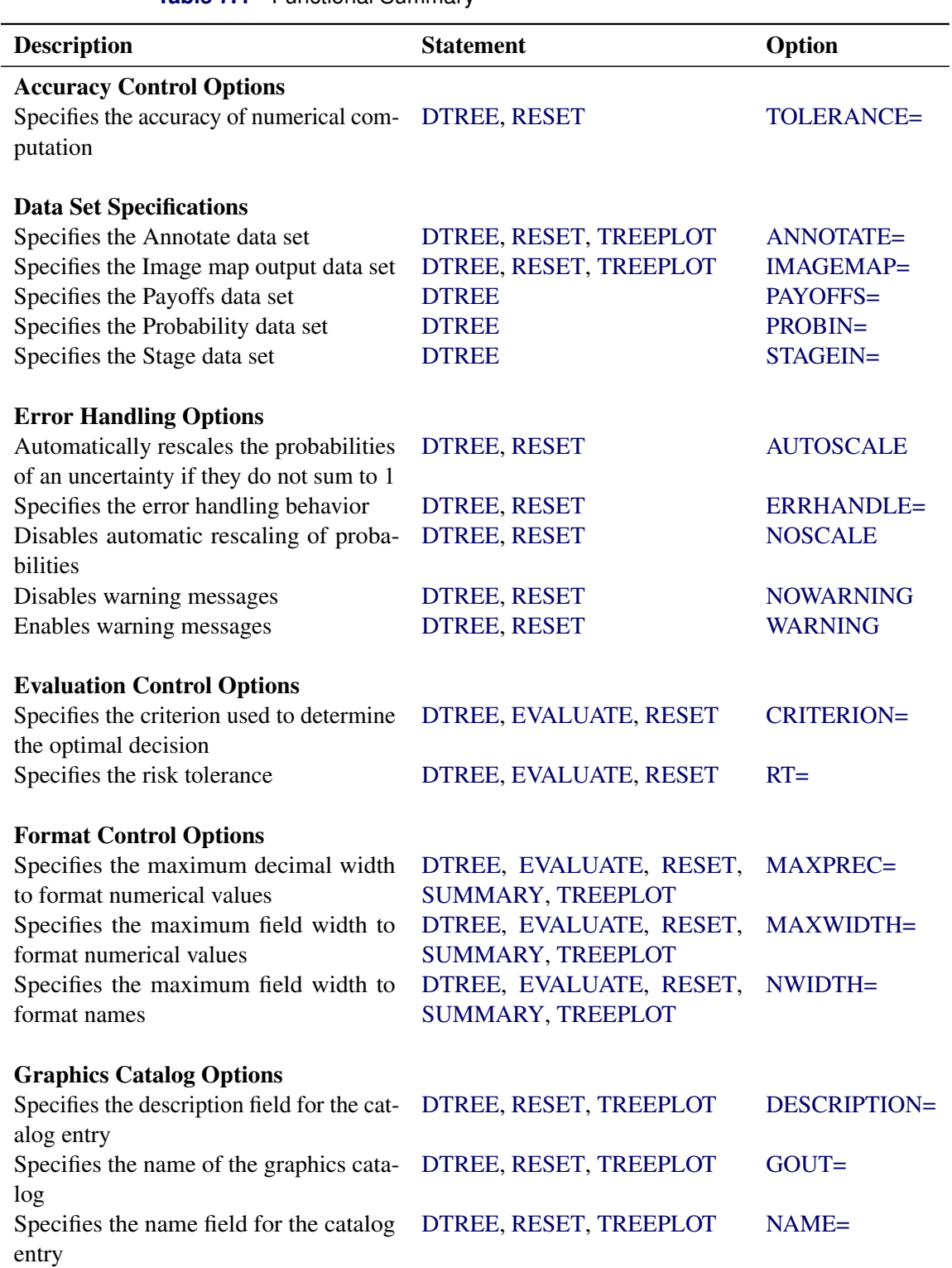

# **Table 7.4** Functional Summary

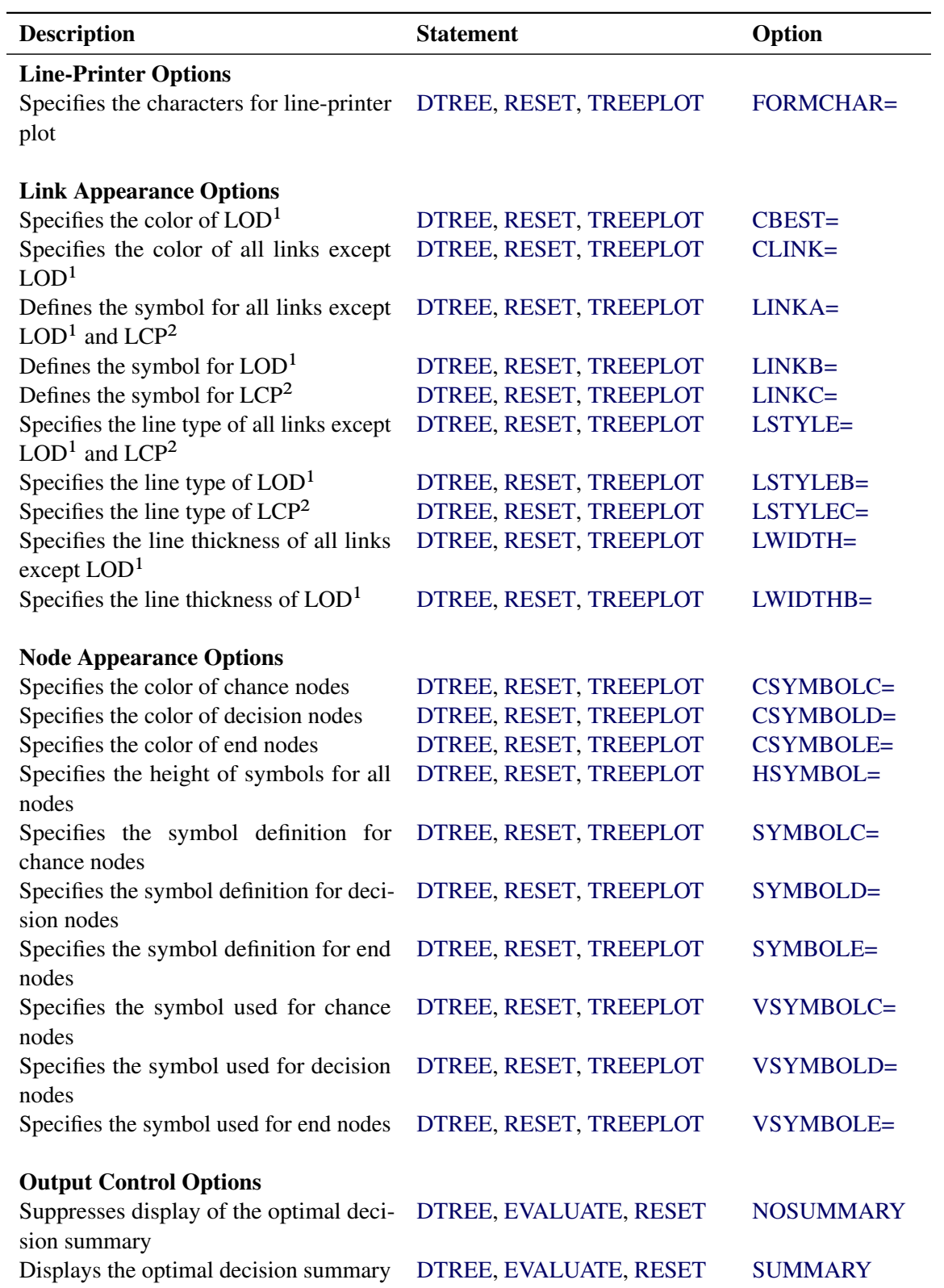

**Table 7.4** *continued*

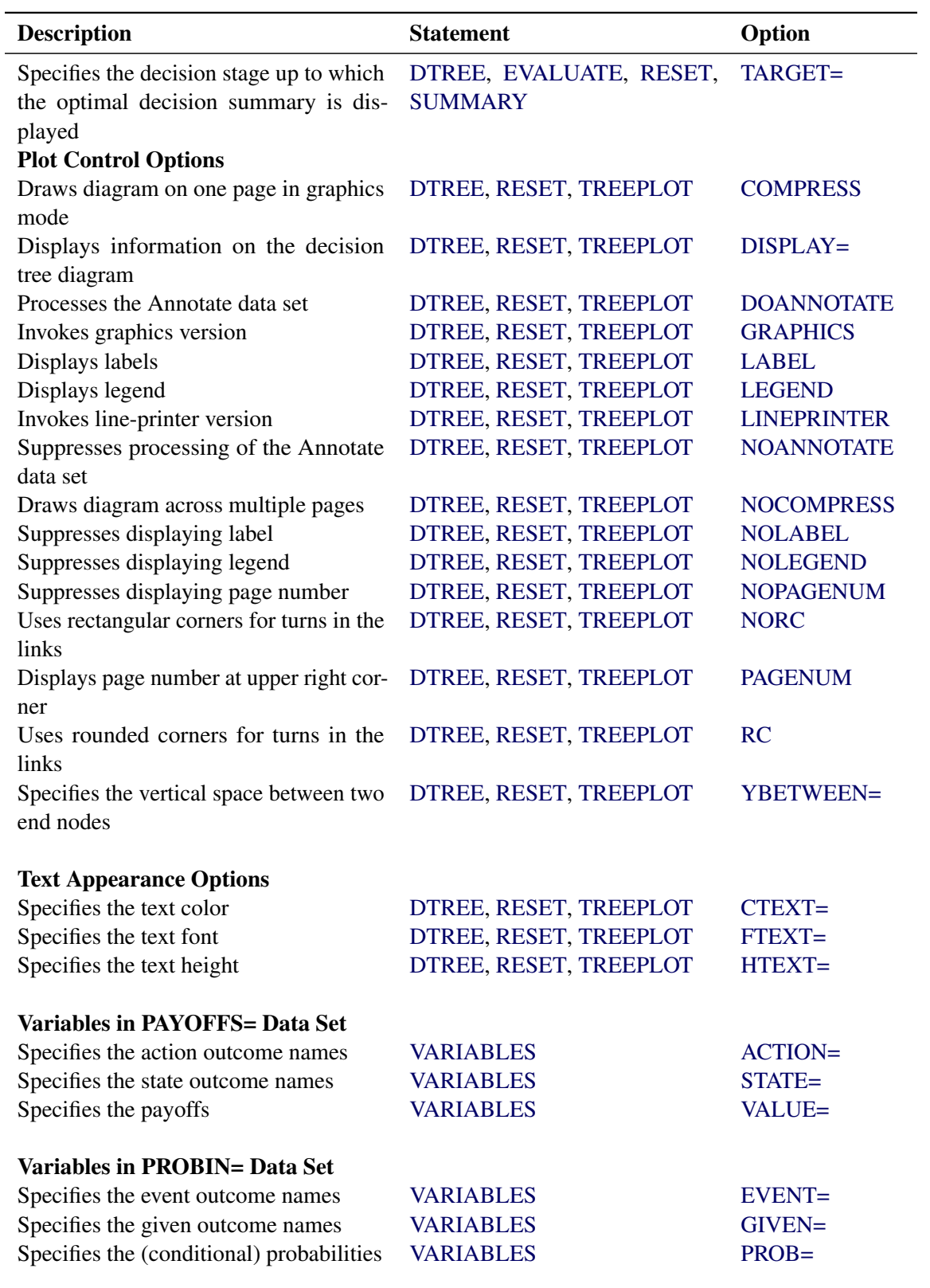

**Table 7.4** *continued*

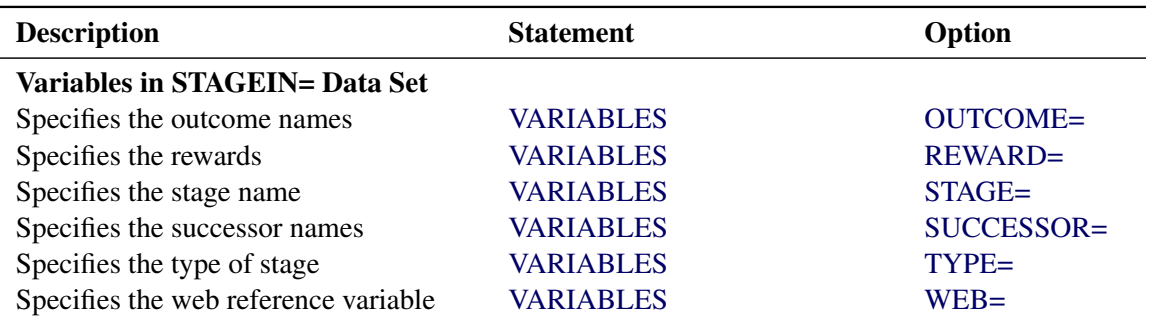

**Table 7.4** *continued*

<sup>1</sup>LOD denotes links that indicate optimal decisions.

<sup>2</sup>LCP denotes links that continue on subsequent pages.

# <span id="page-20-0"></span>**PROC DTREE Statement**

# **PROC DTREE** *options* **;**

The options that can appear in the PROC DTREE statement are listed in the following section. The options specified in the PROC DTREE statement remain in effect for all statements until the end of processing or until they are changed by a [RESET](#page-33-3) statement. These options are classified under appropriate headings: first, all options that are valid for all modes of the procedure are listed followed by the options classified according to the mode (line-printer or graphics) of invocation of the procedure.

# <span id="page-20-3"></span>**General Options**

#### <span id="page-20-1"></span>**AUTOSCALE** j **NOSCALE**

specifies whether the procedure should rescale the probabilities of events for a given chance stage if the total probability of this stage is not equal to 1. The default is NOSCALE.

# <span id="page-20-2"></span>**CRITERION=***i*

indicates the decision criterion to be used for determining the optimal decision and the certain equivalent for replacing uncertainties. The following table shows all valid values of *i* and their corresponding decision criteria and certain equivalents.

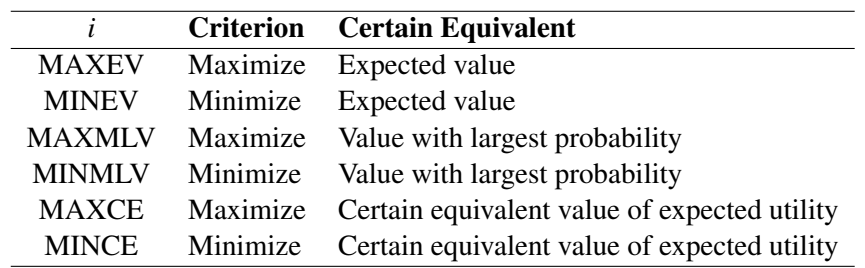

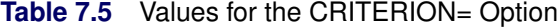

The default value is MAXEV. The last two criteria are used when your utility curve can be fit by an exponential function. See the section ["Evaluation"](#page-44-0) on page 425 for more information on the exponential utility function.

#### <span id="page-21-1"></span>**DISPLAY=***(information-list)*

specifies information that should be displayed on each link of the decision tree diagram. [Table 7.6](#page-21-4) lists the valid keywords and corresponding information.

| <b>Keyword</b> | <b>Information</b>                                                                    |  |
|----------------|---------------------------------------------------------------------------------------|--|
| ALL            | All information listed in this table                                                  |  |
| <b>CR</b>      | Cumulative rewards of outcomes on the path that leads to the successor<br>of the link |  |
| EV             | Evaluating value that can be expected from the successor of the link                  |  |
| <b>LINK</b>    | Outcome name represented by the link                                                  |  |
| P              | Probability of the outcome represented by the link                                    |  |
| R              | Instant reward of the outcome represented by the link                                 |  |
| <b>STAGE</b>   | Stage name of the successor of the link                                               |  |

<span id="page-21-4"></span>**Table 7.6** Information on Decision Tree and Keywords

The default value is (LINK P EV R CR).

Note that the probability information displays on links that represent chance outcomes only. In addition, the [PROBIN=](#page-22-2) option must be specified. The expected values display only if the decision tree has been evaluated. The reward information displays on a link only if the instant reward of the outcome represented by the link is nonzero. The cumulative rewards do not display if the cumulative rewards of links are all zero.

# <span id="page-21-0"></span>**ERRHANDLE=DRAIN** j **QUIT**

specifies whether the procedure should stop processing the current statement and wait for next statement or quit PROC DTREE when an error has been detected by the procedure. The default value is DRAIN.

# <span id="page-21-2"></span>**GRAPHICS**

creates plots for a graphics device. To specify this option, you need to have SAS/GRAPH software licensed at your site. This is the default.

# <span id="page-21-3"></span>**LABEL** j **NOLABEL**

specifies whether the labels for information displayed on the decision tree diagram should be displayed. If the NOLABEL option is not specified, the procedure uses the following symbols to label all the information that is displayed on each link.

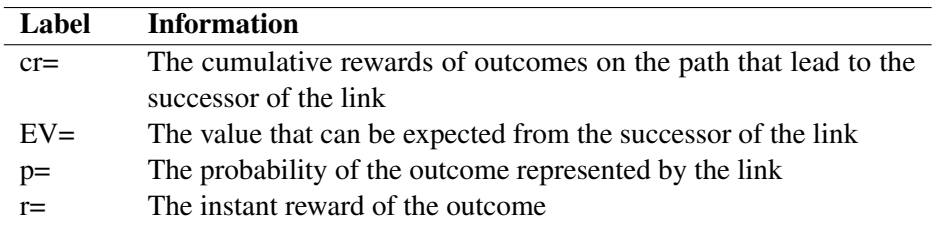

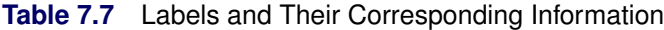

The default is LABEL.

# <span id="page-22-8"></span>**LINEPRINTER**

# **LP**

creates plots of line-printer quality. If you do not specify this option, graphics plots are produced.

# <span id="page-22-5"></span>**MAXPREC=***d*

specifies the maximum decimal width (the precision) in which to format numerical values using *w.d* format. This option is used in displaying the decision tree diagrams and the summaries. The value for this option must be no greater than 9; the default value is 3.

# <span id="page-22-6"></span>**MAXWIDTH=***mw*

specifies the maximum field width in which to format numerical values (probabilities, rewards, cumulative rewards and evaluating values) using  $w.d$  format. This option is used in displaying the decision tree diagrams and the summaries. The value for this option must be no greater than 16 and must be at least 5 plus the value of the [MAXPREC=](#page-22-5) option. The default value is 10.

# <span id="page-22-7"></span>**NWIDTH=***nw*

specifies the maximum field width in which to format outcome names when displaying the decision tree diagrams. The value for this option must be no greater than 40; the default value is 32.

# <span id="page-22-1"></span>**PAYOFFS=***SAS-data-set*

names the SAS data set that contains the evaluating values (payoffs, losses, utilities, and so on) for each state and action combination. The use of PAYOFFS= is optional in the PROC DTREE statement. If the PAYOFFS= option is not used, PROC DTREE assumes that all evaluating values at the end nodes of the decision tree are 0.

#### <span id="page-22-2"></span>**PROBIN=***SAS-data-set*

names the SAS data set that contains the (conditional) probability specifications of outcomes. The PROBIN= SAS data set is required if the evaluation of the decision tree is desired.

# <span id="page-22-4"></span> $RT = r$

specifies the value of the risk tolerance. The RT= option is used only when [CRITERION=M](#page-20-2)AXCE or [CRITERION=M](#page-20-2)INCE is specified. If the RT= option is not specified, and [CRITERION=M](#page-20-2)AXCE or [CRITERION=M](#page-20-2)INCE is specified, PROC DTREE changes the value of the [CRITERION=](#page-20-2) option to MAXEV or MINEV (which would mean straight-line utility function and imply infinite risk tolerance).

# <span id="page-22-3"></span>**STAGEIN=***SAS-data-set*

names the SAS data set that contains the stage names, stage types, names of outcomes, and their rewards and successors for each stage. If the STAGEIN= option is not specified, PROC DTREE uses the most recently created SAS data set.

# <span id="page-22-0"></span>**SUMMARY** j **NOSUMMARY**

specifies whether an optimal decision summary should be displayed each time the decision tree is evaluated. The decision summary lists all paths through the tree that lead to the target stage as well as the cumulative rewards and the evaluating values of all alternatives for that path. The alternative with optimal evaluating value for each path is marked with an asterisk (\*). The default is NOSUMMARY.

#### <span id="page-23-2"></span>**TARGET=***stage*

specifies the decision stage up to which the optimal decision policy table is displayed. The TARGET= option is used only in conjunction with the [SUMMARY](#page-22-0) option. The stage specified must be a decision stage. If the TARGET= option is not specified, the procedure displays an optimal decision policy table for each decision stage.

# <span id="page-23-0"></span>**TOLERANCE=***d*

specifies either a positive number close to 0 or greater than 1. PROC DTREE treats all numbers within *e* of 0 as 0, where

 $e = \begin{cases} d & \text{if } d < 1 \\ d & \text{otherwise} \end{cases}$  $d \times \epsilon$  otherwise

and  $\epsilon$  is the *machine epsilon*. The default value is 1,000.

# <span id="page-23-1"></span>**WARNING** j **NOWARNING**

specifies whether the procedure should display a warning message when

- the payoff for an outcome is not assigned in the [PAYOFFS=](#page-38-1) data set
- probabilities of events for a given chance stage have been automatically scaled by PROC DTREE because the total probability of the chance stage does not equal 1

The default is WARNING.

#### <span id="page-23-3"></span>**YBETWEEN=***ybetween* < *units* >

specifies the vertical distance between two successive end nodes. If the [GRAPHICS](#page-21-2) option is specified, the valid values for the optional *units* are listed in [Table 7.8.](#page-23-4)

| Unit         | <b>Description</b>                                                |
|--------------|-------------------------------------------------------------------|
| <b>CELL</b>  | Character cells                                                   |
| CM.          | <b>Centimeters</b>                                                |
| <b>INCH</b>  | <b>Inches</b>                                                     |
| <b>PCT</b>   | Percentage of the graphics output area                            |
| <b>SPACE</b> | Height of the box surrounding the node, its predecessor link, and |
|              | all text information                                              |

<span id="page-23-4"></span>**Table 7.8** Valid Values for the Units of the YBETWEEN= Option

The value of the YBETWEEN= option must be greater than or equal to 0. Note that if the [COMPRESS](#page-24-4) option is specified, the actual distance between two successive end nodes is scaled by PROC DTREE and may not be the same as the YBETWEEN= specification.

If the [LINEPRINTER](#page-22-8) option is specified, the optional *units* value can be CELL or SPACE. The value of the YBETWEEN= option must be a nonnegative integer.

If you do not specify units, a unit specification is determined in the following order:

- the GUNIT= option in a GOPTIONS statement, if the GRAPHICS option is specified
- the default unit, CELL

The default value of YBETWEEN= option is 0.

# <span id="page-24-5"></span>**Graphics Options**

The following options are specifically for the purpose of producing a high-resolution quality decision tree diagram.

#### <span id="page-24-0"></span>**ANNOTATE=***SAS-data-set*

#### **ANNO=***SAS-data-set*

specifies an input data set that contains appropriate Annotate variables. The ANNOTATE= option enables you to add features (for example, customized legend) to plots produced on graphics devices. For additional information, refer to the chapter on the annotate data set in *SAS/GRAPH Software: Reference*.

# <span id="page-24-1"></span>**CBEST=***color*

#### **CB=***color*

specifies the color for all links in the decision tree diagram that represent optimal decisions. If you do not specify the CBEST= option, the color specification is determined in the following order:

- the CI= option in the *j*th generated SYMBOL definition, if the option [LINKB=](#page-27-2)*j* is specified
- the ContrastColor attribute of the GraphData2 element of the current ODS style template (if the GSTYLE system option is active)
- $\bullet$  the second color in the colors list

# <span id="page-24-2"></span>**CLINK=***color*

# **CL=***color*

specifies the color for all links in the decision tree diagram except those that represent optimal decisions. If the CLINK= option is not specified, the color specification is determined in the following order:

- the CI= option in the *i*th generated SYMBOL definition, if the option [LINKA=](#page-27-1)*i* is specified
- the ContrastColor attribute of the GraphData3 element of the current ODS style template (if the GSTYLE system option is active)
- $\bullet$  the third color in the colors list

#### <span id="page-24-4"></span>**COMPRESS** j **NOCOMPRESS**

#### **CP** j **NOCP**

specifies whether the decision tree diagram should be drawn on one physical page. If the COMPRESS option is specified, PROC DTREE determines the scale so that the diagram is compressed, if necessary, to fit on one physical page. Otherwise, the procedure draws the diagram across multiple pages if necessary. The default is NOCOMPRESS.

#### <span id="page-24-3"></span>**CSYMBOLC=***color*

#### **CC=***color*

specifies the color of the symbol used to draw all chance nodes in the decision tree diagram. If the CSYMBOLC= option is not specified, the color specification is determined in the following order:

- the CV= option in the *m*th generated SYMBOL definition, if the option [SYMBOLC=](#page-29-1)*m* is specified
- the CSYMBOL= option in a GOPTIONS statement
- the ContrastColor attribute of the GraphData1 element of the current ODS style template (if the GSTYLE system option is active)
- $\bullet$  the fifth color in the colors list

# <span id="page-25-1"></span>**CSYMBOLD=***color*

# **CD=***color*

specifies the color of the symbol used to draw all decision nodes in the decision tree diagram. If the CSYMBOLD= option is not specified, the color specification is determined in the following order:

- $\bullet$  the CV= option in the *d*th generated SYMBOL definition, if the option [SYMBOLD=](#page-29-2)*d* is specified
- the CSYMBOL= option in a GOPTIONS statement
- the ContrastColor attribute of the GraphData5 element of the current ODS style template (if the GSTYLE system option is active)
- $\bullet$  the fourth color in the colors list

# <span id="page-25-2"></span>**CSYMBOLE=***color*

# **CE=***color*

specifies the color of the symbol used to draw all end nodes in the decision tree diagram. If the CSYMBOLE= option is not specified, the color specification is determined in the following order:

- the CV= option in the *n*th generated SYMBOL definition, if the option [SYMBOLE=](#page-30-0)*n* is specified
- the CSYMBOL= option in a GOPTIONS statement
- the ContrastColor attribute of the GraphData8 element of the current ODS style template (if the GSTYLE system option is active)
- $\bullet$  the sixth color in the colors list

# <span id="page-25-3"></span>**CTEXT=***color*

# **CT=***color*

specifies the color to be used for all text that appears on plots except on TITLE and FOOTNOTE lines. If the CTEXT= option is not specified, the color specification is determined in the following order:

- the CTEXT= option in a GOPTIONS statement
- the Color attribute of the GraphDataText element of the current ODS style template (if the GSTYLE system option is active)
- $\bullet$  the first color in the colors list

# <span id="page-25-0"></span>**DESCRIPTION=***'string'*

# **DES=***'string'*

specifies a descriptive string, up to 40 characters long, that appears in the description field of the master menu of PROC GREPLAY. If the DESCRIPTION= option is omitted, the description field contains a description assigned by PROC DTREE.

# <span id="page-26-2"></span>**DOANNOTATE** j **NOANNOTATE**

# **DOANNO** j **NOANNO**

specifies whether the Annotate data set should be processed. If the NOANNOTATE option is specified, the procedure does not process the Annotate data set even though the [ANNOTATE=](#page-24-0) option is specified. The default is DOANNOTATE.

# <span id="page-26-3"></span>**FTEXT=***name*

# **FONT=***name*

specifies the font to be used for text on plots. If you do not use this option, the font specification is determined in the following order:

- the FTEXT= option in a GOPTIONS statement
- the Font attribute of the GraphDataText element of the current ODS style template (if the GSTYLE system option is active)
- the hardware font for your graphics output device

Refer to the chapter on SAS/GRAPH fonts in *SAS/GRAPH Software: Reference* for details about SAS/GRAPH fonts.

# <span id="page-26-0"></span>**GOUT=***SAS-catalog*

specifies the name of the graphics catalog used to save the output produced by PROC DTREE for later replay. For additional information, refer to the chapter on graphics output in *SAS/GRAPH Software: Reference*.

# <span id="page-26-1"></span>**HSYMBOL=***h*

# **HS=***h*

specifies that the height of symbols for all nodes in the decision tree diagram is *h* times the heights of symbols assigned by SAS/GRAPH software. You can specify the heights of decision nodes, chance nodes, and end nodes by using the HEIGHT= options in the corresponding SYMBOL statements. For example, if you specify the options HSYMBOL=2 and SYMBOLD=1 in the PROC DTREE statement and defined SYMBOL*1* as

#### **symbol1 height=4 pct;**

then all decision nodes in the decision tree diagram are sized at  $2 \times 4 = 8\%$  of the graphics output area. The default value is 1.

# <span id="page-26-4"></span>**HTEXT=***h*

# **HT=***h*

specifies that the height for all text in plots (except that in TITLE and FOOTNOTE statements) be *h* times the height of the characters assigned by SAS/GRAPH software. You can also specify character height by using the HTEXT= option in a GOPTIONS statement.

For example, if you specify the option HTEXT=0.6 in the PROC DTREE statement and also specified a GOPTIONS statement as follows

**goptions htext=2 in;**

then the size of all text is  $0.6 \times 2 = 1.2$  inches. For more explanation of the GOPTIONS statement, refer to the chapter on the GOPTIONS statement in *SAS/GRAPH Software: Reference*. The default value is 1.

#### <span id="page-27-0"></span>**IMAGEMAP=***SAS-data-set*

names the SAS data set that receives a description of the areas of a graph and a link for each area. This information is for the construction of HTML image maps. You use a SAS DATA step to process the output file and generate your own HTML files. The graph areas correspond to the link information that comes from the [WEB=](#page-37-5) variable in the [STAGEIN=](#page-36-0) data set. This gives you complete control over the appearance and structure of your HTML pages.

# <span id="page-27-4"></span>**LEGEND** j **NOLEGEND**

# **LG** j **NOLG**

specifies whether the default legend should be displayed. If the NOLEGEND is not specified, the procedure displays a legend at the end of each page of the decision tree diagram. The default is LEGEND.

#### <span id="page-27-1"></span>**LINKA=***i*

If the LINKA=*i* option is specified, then PROC DTREE uses the color specified with the CI= option, the type specified with the LINE= option, and the thickness specified with the WIDTH= option in the *i*th generated SYMBOL definition to draw all links in the decision tree diagram, except those that indicate optimal decisions and those that are continued on subsequent pages. There is no default value for this option. The color, type, and thickness specifications may be overridden by the specifications of the [CLINK=,](#page-24-2) [LSTYLE=,](#page-28-0) and [LWIDTH=](#page-28-3) options in the PROC DTREE statement.

Note that if you specify the LINKA=*i* option, PROC DTREE uses the specifications in the *i*th *generated* SYMBOL *definition* and not the specifications in the SYMBOL*i* statement. Refer to *SAS/GRAPH Software: Reference* for the details about creating, canceling, reviewing, and altering SYMBOL definitions.

#### <span id="page-27-2"></span>**LINKB=***j*

If the LINKB=*j* option is specified, then PROC DTREE uses the color specified with the CI= option, the type specified with the LINE= option, and the thickness specified with the WIDTH= option in the *j*th generated SYMBOL definition to draw all links that represent optimal decisions. There is no default value for this option. The color, type, and thickness specifications may be overridden by the specifications of the [CBEST=,](#page-24-1) [LSTYLEB=,](#page-28-1) and [LWIDTHB=](#page-28-4) options in the PROC DTREE statement.

Note that if you specify the LINKB=*j* option, PROC DTREE uses the specifications in the *j*th *generated* SYMBOL *definition* and not the specifications in the SYMBOL*j* statement. Refer to *SAS/GRAPH Software: Reference* for the details about creating, canceling, reviewing, and altering SYMBOL definitions.

# <span id="page-27-3"></span>**LINKC=***k*

If the LINKC=*k* option is specified, then PROC DTREE uses the type specified with the LINE= option in the *k*th generated SYMBOL definition to draw all links in the decision tree diagram that are continued on subsequent pages. There is no default value for this option. The color and thickness for links continued on another page indicate whether the link represents an optimal decision or not. The type specification may be overridden by the specification of the [LSTYLEC=](#page-28-2) option in the PROC DTREE statement.

Note that if you specify the LINKC=*k* option, PROC DTREE uses the specifications in the *k*th *generated* SYMBOL *definition* and not the specifications in the SYMBOL*k* statement. Refer to *SAS/GRAPH Software: Reference* for the details about creating, canceling, reviewing, and altering SYMBOL definitions.

# <span id="page-28-0"></span>**LSTYLE=***l*

**L=***l*

specifies the line type (style) used for drawing all links in the decision tree diagram, except those that represent the optimal decisions and those that are continued on subsequent pages. Valid values for *l* are 1 through 46. If the LSTYLE= option is not specified, the type specification is determined in the following order:

- the LINE= option in the *i*th generated SYMBOL definition, if the option [LINKA=](#page-27-1)*i* is specified
- $\bullet$  the default value, 1 (solid line)

# <span id="page-28-1"></span>**LSTYLEB=***l2*

# **LB=***l2*

specifies the line type (style) used for drawing the links in the decision tree diagram that represent optimal decisions. Valid values for *l2* are 1 through 46. If the LSTYLEB= option is not specified, the type specification is determined in the following order:

- the LINE= option in the *j*th generated SYMBOL definition, if the option [LINKB=](#page-27-2)*j* is specified
- $\bullet$  the default value, 1 (solid line)

# <span id="page-28-2"></span>**LSTYLEC=***l3*

**LC=***l3*

specifies the line type (style) used for drawing the links in the decision tree diagram that are continued on the next subsequent pages. Valid values for *l3* are 1 through 46.

If the LSTYLEC= option is not specified, the type specification is determined in the following order:

- the LINE= option in the *k*th generated SYMBOL definition, if the option [LINKC=](#page-27-3)*k* is specified
- $\bullet$  the default value, 2 (dot line)

# <span id="page-28-3"></span>**LWIDTH=***w*

# **LTHICK=***w*

specifies the line thickness (width) used to draw all links in the decision tree diagram except those that represent the optimal decisions.

If the LWIDTH= option is not specified, the thickness specification is determined in the following order:

- the WIDTH= option in the *i*th generated SYMBOL definition, if the option [LINKA=](#page-27-1)*i* is specified
- $\bullet$  the default value, 1

# <span id="page-28-4"></span>**LWIDTHB=***w2*

# **LTHICKB=***w2*

specifies the line thickness (width) used to draw the links in the decision tree diagram that represent optimal decisions. If the LWIDTHB= option is not specified, the thickness specification is determined in the following order:

- the WIDTH= option in the *j*th generated SYMBOL definition, if the option [LINKB=](#page-27-2)*j* is specified
- 2 times the thickness for links that represent regular outcomes

#### <span id="page-29-0"></span>**NAME=***'string'*

specifies a descriptive string, up to 8 characters long, that appears in the name field of the master menu of PROC GREPLAY. The default is 'DTREE '.

#### <span id="page-29-3"></span>**PAGENUM** j **NOPAGENUM**

#### **PAGENUMBER** j **NOPAGENUMBER**

specifies whether the page numbers should be displayed in the top right corner of each page of a multipage decision tree diagram. If the NOPAGENUM is not specified, the pages are ordered from top to bottom, left to right.

The default is PAGENUM.

#### <span id="page-29-4"></span>**RC** j **NORC**

specifies whether the links in the decision tree diagram should be drawn with rounded corners or with rectangular corners. The default is RC.

#### <span id="page-29-1"></span>**SYMBOLC=***m*

# **SYMBC=***m*

If the SYMBOLC= option is specified, then PROC DTREE uses the color specified with the CV= option, the character specified with the VALUE= option, the font specified with the FONT= option, and the height specified with the HEIGHT= option in the *m*th generated SYMBOL definition to draw all chance nodes in the decision tree diagram. There is no default value for this option. The color and the symbol specifications may be overridden by the specification of the [CSYMBOLC=](#page-24-3) and [VSYMBOLC=](#page-30-1) options in the PROC DTREE statement. The height of the symbol can be changed by the [HSYMBOL=](#page-26-1) option in the [PROC DTREE](#page-20-0) statement.

Note that if you specify the SYMBOLC=*m* option, PROC DTREE uses the specifications in the *m*th generated SYMBOL definition and not the specifications in the SYMBOL*m* statement. Refer to *SAS/GRAPH Software: Reference* for the details about creating, canceling, reviewing, and altering SYMBOL definitions.

# <span id="page-29-2"></span>**SYMBOLD=***d*

#### **SYMBD=***d*

If the SYMBOLD= option is specified, then PROC DTREE uses the color specified with the CV= option, the character specified with the VALUE= option, the font specified with the FONT= option, and the height specified with the HEIGHT= option in the *d*th generated SYMBOL definition to draw all decision nodes in the decision tree diagram. There is no default value for this option. The color and the symbol specifications may be overridden by the specification of the [CSYMBOLD=](#page-25-1) and [VSYMBOLD=](#page-30-2) options in the PROC DTREE statement. The height of the characters can be changed by the [HSYMBOL=](#page-26-1) option in the [PROC DTREE](#page-20-0) statement.

Note that if you specify the SYMBOLD=*d* option, PROC DTREE uses the specifications in the *d*th generated SYMBOL definition and not the specifications in the SYMBOL*d* statement. Refer to *SAS/GRAPH Software: Reference* for the details about creating, canceling, reviewing, and altering SYMBOL definitions.

# <span id="page-30-0"></span>**SYMBOLE=***n*

# **SYMBE=***n*

If the SYMBOLE= option is specified, then PROC DTREE uses the color specified with the CV= option, the character specified with the VALUE= option, the font specified with the FONT= option, and the height specified with the HEIGHT= option in the *n*th generated SYMBOL definition to draw all end nodes in the decision tree diagram. There is no default value for this option. The color and the symbol specifications may be overridden by the specification of the [CSYMBOLE=](#page-25-2) and [VSYMBOLE=](#page-30-3) options specified in the PROC DTREE statement. The height of the characters can be changed by the [HSYMBOL=](#page-26-1) option in the [PROC DTREE](#page-20-0) statement.

Note that if you specify the SYMBOLE=*n* option, PROC DTREE uses the specifications in the *n*th generated SYMBOL definition and not the specifications in the SYMBOL*n* statement. Refer to *SAS/GRAPH Software: Reference* for the details about creating, canceling, reviewing, and altering SYMBOL definitions.

#### <span id="page-30-1"></span>**VSYMBOLC=***symbolc-name*

# **VC=***symbolc-name*

specifies that the symbol *symbolc-name* from the special symbol table be used to draw all chance nodes in the decision tree diagram. If you do not specify this option, the symbol used is determined in the following order:

- the options VALUE= and FONT= specifications in the *m*th generated SYMBOL definition, if the option [SYMBOLC=](#page-29-1)*m* is specified
- the symbol CIRCLE in the special symbol table

#### <span id="page-30-2"></span>**VSYMBOLD=***symbold-name*

#### **VD=***symbold-name*

specifies that the symbol *symbold-name* from the special symbol table be used to draw all decision nodes in the decision tree diagram. If you do not specify this option, the symbol used is determined in the following order:

- the options VALUE= and FONT= specifications in the *d*th generated SYMBOL definition, if the option [SYMBOLD=](#page-29-2)*d* is specified
- the symbol SQUARE in the special symbol table

#### <span id="page-30-3"></span>**VSYMBOLE=***symbole-name*

#### **VE=***symbole-name*

specifies that the symbol *symbole-name* from the special symbol table be used to draw all end nodes in the decision tree diagram. If you do not specify this option, the symbol used is determined in the following order:

- the options VALUE= and FONT= specifications in the *n*th generated SYMBOL definition, if the option [SYMBOLE=](#page-30-0)*n* is specified
- the symbol DOT in the special symbol table

# <span id="page-31-3"></span>**Line-Printer Options**

<span id="page-31-0"></span>The following options are specifically for the purpose of producing line-printer quality decision tree diagram.

#### **FORMCHAR**< *(syni-list)* >**=** *'formchar-string'*

defines characters to be used for features on line-printer plots. The *syni-list* is a list of numbers ranging from 1 to 13. The list identifies which features are controlled with the string characters. The *formchar-string* gives characters for features in *syni-list*. Any character or hexadecimal string can be used. By default, *syni-list* is omitted, and the FORMCHAR= option gives a string for all 13 features. The features associated with values of *syni* are listed in [Table 7.9.](#page-31-1) Note that characters 4, 6, 7, 10, and 12 are not used in drawing a decision tree diagram.

<span id="page-31-1"></span>Table 7.9 Features Associated with the FORMCHAR= Option

| Syni | <b>Description of Character</b> | <b>Feature</b>                     |
|------|---------------------------------|------------------------------------|
|      | Vertical bar                    | Vertical link                      |
| 2    | Horizontal bar                  | Horizontal link                    |
| 3    | Box character (upper left)      | Vertical up to horizontal turn     |
| 5    | Box character (upper right)     | Horizontal and down vertical joint |
| 8    | Box character (middle right)    | Horizontal to split joint          |
| 9    | Box character (lower left)      | Vertical down to horizontal turn   |
| 11   | Box character (lower right)     | Horizontal and up vertical joint   |
| 13   | Horizontal thick                | Horizontal link that represents    |
|      |                                 | optimal decision                   |

As an example, the decision tree diagram in [Figure 7.7](#page-31-2) is produced by the following statement:

**title "Decision Tree Showing the Effects of FORMCHAR";**

```
data Dtoils4;
  format _STNAME_ $12. _STTYPE_ $2. _OUTCOM_ $10.
       _SUCCES_ $12.;
  input _STNAME_ $ _STTYPE_ $ _OUTCOM_ $ _SUCCES_ $;
  datalines;
Drill D Drill Cost
. . Not_Drill .
Cost C Low Oil_Deposit
. . High Oil_Deposit
Oil_Deposit C Dry .
. . Wet .
;
proc dtree stagein=Dtoils4
         nowarning
         ;
  treeplot / formchar(1 2 3 5 8 9 11 13)='|-/*<\+='
           lineprinter display=(LINK);
quit;
```
**Figure 7.7** Decision Tree Showing the Effects of FORMCHAR

**Decision Tree Showing the Effects of FORMCHAR**

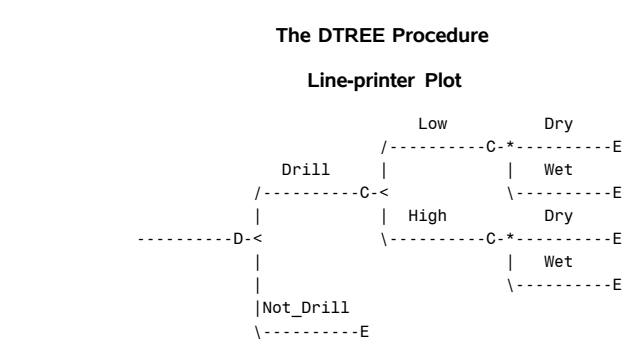

By default, the form character list specified with the SAS system option FORMCHAR= is used; otherwise, the default is **'|----|+|---+='**. Refer to the chapter on the Calendar Procedure in the *SAS Procedures Guide* for more information.

# <span id="page-32-0"></span>**EVALUATE Statement**

**EVALUATE** */ options* **;**

The EVALUATE statement causes PROC DTREE to evaluate the decision tree and calculate the optimal decisions. If the [SUMMARY](#page-22-0) option is specified a decision summary is displayed. Otherwise, the current optimal value is displayed on the SAS log.

The following [options,](#page-20-3) which can appear in the PROC DTREE statement, can also be specified in the EVALUATE statement:

> [CRITERION=](#page-20-2)*i* [MAXPREC=](#page-22-5)*d* [MAXWIDTH=](#page-22-6)*mw* [NOSUMMARY](#page-22-0) [NWIDTH=](#page-22-7)*nw* [RT=](#page-22-4)*r* [SUMMARY](#page-22-0) [TARGET=](#page-23-2)*stage*

The [MAXPREC=,](#page-22-5) [MAXWIDTH=,](#page-22-6) and [NWIDTH=,](#page-22-7) options are valid only in conjunction with the [SUM-](#page-22-0)[MARY](#page-22-0) option. The [RT=](#page-22-4) option is valid only in conjunction with the [CRITERION=M](#page-20-2)AXCE or [CRITE-](#page-20-2)[RION=M](#page-20-2)INCE specification. The options specified in this statement are only in effect for this statement.

# <span id="page-32-1"></span>**MODIFY Statement**

**MODIFY** *outcome-name REWARD new-value* **;**

**MODIFY** *stage-name TYPE* **;**

The MODIFY statement is used to change either the type of a stage or the reward from an outcome. If MODIFY *outcome-name* REWARD *new-value* is given where the *outcome-name* is an outcome specified in the [STAGEIN=](#page-36-0) data set, and *new-value* is a numeric value, then the reward of the outcome named *outcome-name* is changed to *new-value*.

If MODIFY *stage-name* TYPE is given where *stage-name* is a stage name specified in the [STAGEIN=](#page-36-0) data set, then the type of the stage named *stage-name* is changed to **'DECISION'** if its current type is **'CHANCE'** and is changed to **'CHANCE'** if its current type is **'DECISION'**. You cannot change the type of an **'END'** stage. The change of the type of a stage from **'CHANCE'** to **'DECISION'** can help the decision-maker learn how much improvement can be expected if he or she could pick which of the future (or unknown) outcomes would occur. However, if you want to change the type of a stage from **'DECISION'** to **'CHANCE'**, the procedure is not able to determine the probabilities for its outcomes unless you specify them in the [PROBIN=](#page-37-0) data set.

# <span id="page-33-0"></span>**MOVE Statement**

**MOVE** *stage1 (BEFORE | AFTER) stage2* **;**

The MOVE statement is used to change the order of the stages. After all data in input data sets have been read, PROC DTREE determines the order (from left to right) of all stages specified in the [STAGEIN=](#page-36-0) data set and display the order in the SAS log. The ordering is determined based on the rule that if stage **A** is the successor of an outcome of stage **B**, then stage **A** should occur to the right of stage **B**. The MOVE statement can be used to change the order. If the keyword BEFORE is used, *stage1* becomes the new successor for all immediate predecessors of *stage2*, and *stage2* becomes the new successor for all outcomes of *stage1*. An outcome is said to be an *immediate predecessor* of a stage if the stage is the successor of that outcome. Similarly, if the keyword AFTER is used, the old leftmost (in previous order) successor of outcomes for *stage2* becomes the new successor for all outcomes of *stage1* and the new successor of all outcomes of *stage2* is *stage1*.

There are two limitations: the END stage cannot be moved, and no stage can be moved after the END stage. In practice, any stage after the END stage is useless.

# <span id="page-33-1"></span>**QUIT Statement**

#### **QUIT ;**

The QUIT statement tells the DTREE procedure to terminate processing. This statement has no options.

# <span id="page-33-2"></span>**RECALL Statement**

#### **RECALL ;**

This statement tells PROC DTREE to recall the decision model that was saved previously with a [SAVE](#page-34-0) statement. The RECALL statement has no options.

# <span id="page-33-3"></span>**RESET Statement**

#### **RESET** *options* **;**

The RESET statement is used to change options after the procedure has started. All of the options that can be set in the [PROC DTREE](#page-20-0) statement can also be reset with this statement, except for the [STAGEIN=,](#page-22-3) the [PROBIN=,](#page-22-2) and the [PAYOFFS=](#page-22-1) data set options.

# <span id="page-34-0"></span>**SAVE Statement**

# **SAVE ;**

The SAVE statement saves the current model (attributes of stages and outcomes, the ordering of stages, and so on) to a scratch space from which you can call it back later. It is a good idea to save your decision model before you specify any [MOVE](#page-33-0) or [MODIFY](#page-32-1) statements. Then you can get back to your original model easily after a series ofstatements that change the decision model. The SAVE statement has no options.

# <span id="page-34-1"></span>**SUMMARY Statement**

#### **SUMMARY** */ options* **;**

Unlike the [SUMMARY](#page-22-0) option on the [PROC DTREE](#page-20-0) statement or the [EVALUATE](#page-32-0) statement, which specifies that PROC DTREE display a decision summary when the decision tree is evaluated, the SUMMARY statement causes the procedure to display the summary immediately. If the decision tree has not been evaluated yet, or if it has been changed (by the [MOVE,](#page-33-0) [MODIFY,](#page-32-1) or [RECALL](#page-33-2) statement) since last evaluated, the procedure evaluates or re-evaluates the decision tree before the summary is displayed.

The following [options](#page-20-3) that can appear in the PROC DTREE statement can also be specified in this statement:

[MAXPREC=](#page-22-5)*d* [MAXWIDTH=](#page-22-6)*mw* [NWIDTH=](#page-22-7)*nw* [TARGET=](#page-23-2)*stage*

The options specified in this statement are in effect only for this statement.

# <span id="page-34-2"></span>**TREEPLOT Statement**

#### **TREEPLOT** */ options* **;**

The TREEPLOT statement plots the current decision tree (a diagram of the decision problem). Each path in the decision tree represents a possible scenario of the problem. In addition to the nodes and links on the decision tree, the information for each link that can be displayed on the diagram is listed in [Table 7.10.](#page-34-3)

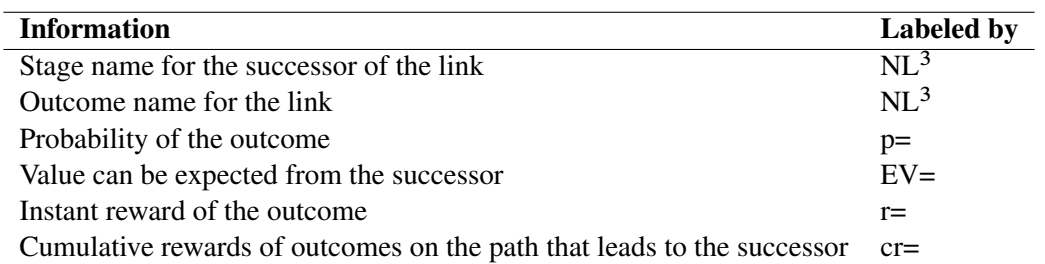

<span id="page-34-3"></span>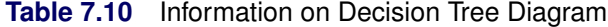

<sup>3</sup>NL denotes that this information is not labeled.

If necessary, the outcome names and the stage names are displayed above the link, and other information (if there is any) is displayed below the link. The [DISPLAY=](#page-21-1) option can be used to control which information should be included in the diagram. The [NOLABEL](#page-21-3) can be used to suppress the displaying of the labels.

If the [LINEPRINTER](#page-22-8) option is used, the decision nodes, chance nodes, and the end nodes are represented by the characters 'D', 'C', and 'E', respectively. The links are displayed using the specifications of the [FORMCHAR=](#page-31-0) option. See the section ["PROC DTREE Statement"](#page-20-0) on page 401 for more details. In graphics mode, the control of the appearances of nodes and links is more complex. See the section ["Displaying the](#page-48-0) [Decision Tree"](#page-48-0) on page 429 for more information.

The following [options](#page-20-3) that can appear in the PROC DTREE statement can also be specified in the TREEPLOT statement:

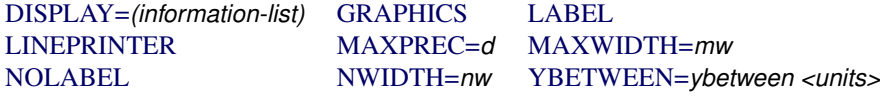

The following [line-printer options](#page-31-3) that can appear in the PROC DTREE statement can also be specified in the TREEPLOT statement if the [LINEPRINTER](#page-22-8) option is specified:

[FORMCHAR](#page-31-0)*<(syni-list)>*=*'formchar-string'*

Moreover, the following [graphics options](#page-24-5) that can appear in the PROC DTREE statement can also be specified in the TREEPLOT statement if the [GRAPHICS](#page-21-2) option is specified:

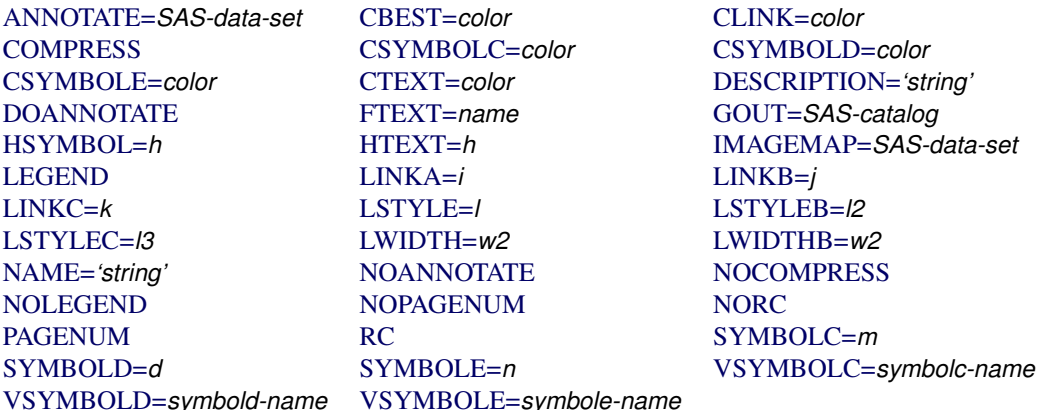

The options specified in this statement are in effect only for this statement, and they may override the options specified in the [PROC DTREE](#page-20-0) statement.

# <span id="page-35-0"></span>**VARIABLES Statement**

# **VARIABLES** */ options* **;**

The VARIABLES statement specifies the variable lists in the input data sets. This statement is optional but if it is used, it must appear immediately after the [PROC DTREE](#page-20-0) statement. The options that can appear in the
VARIABLES statement are divided into groups according to the data set in which they occur. [Table 7.11](#page-36-0) lists all the variables or variable lists associated with each input data set and their types. It also lists the default variables if they are not specified in this statement.

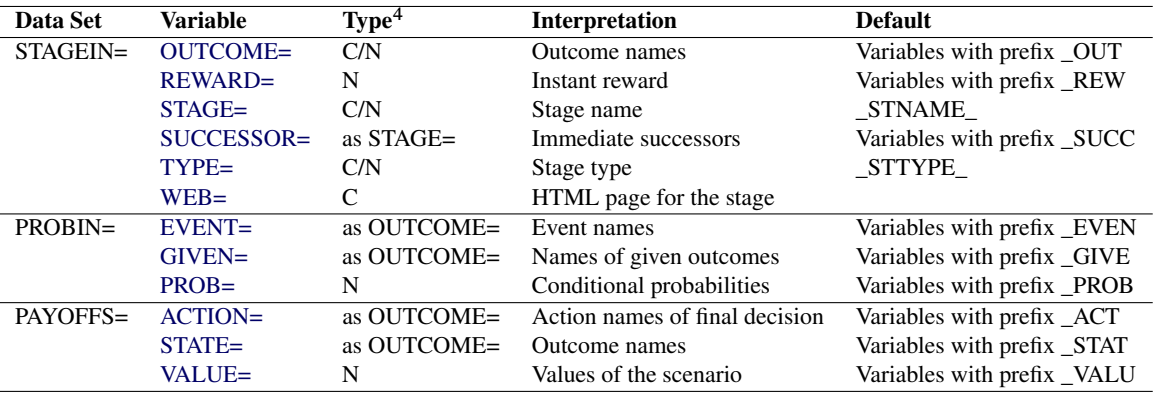

#### <span id="page-36-0"></span>**Table 7.11** Input Data Sets and Their Associated Variables

 $4$ <sup>4</sup> °C' denotes character, 'N' denotes numeric, 'C/N' denotes character or numeric, and 'as X' denotes the same as variable X.

# <span id="page-36-4"></span>**Variables in STAGEIN= Data Set**

The following options specify the variables or variable lists in the [STAGEIN=](#page-22-0) input data set that identify the stage name, its type, its outcomes, and the reward; and the immediate successor of each outcome for each stage in the decision model:

## <span id="page-36-1"></span>**OUTCOME=(***variables***)**

identifies all variables in the [STAGEIN=](#page-22-0) data set that contain the outcome names of the stage specified by the [STAGE=](#page-36-3) variable. If the OUTCOME= option is not specified, PROC DTREE looks for the default variable names that have the prefix  $\overline{O}$ UT in the data set. It is necessary to have at least one OUTCOME= variable in the [STAGEIN=](#page-22-0) data set. The OUTCOME= variables can be either all character or all numeric. You cannot mix character and numeric variables as outcomes.

## <span id="page-36-2"></span>**REWARD=(***variables***)**

#### **COST=(***variables***)**

identifies all variables in the [STAGEIN=](#page-22-0) data set that contain the reward for each outcome specified by the [OUTCOME=](#page-36-1) variables. If the REWARD= option is not specified, PROC DTREE looks for the default variable names that have the prefix \_REW in the data set. The number of REWARD= variables must be equal to the number of [OUTCOME=](#page-36-1) variables in the data set. The REWARD= variables must have numeric values.

## <span id="page-36-3"></span>**STAGE=***variable*

specifies the variable in the [STAGEIN=](#page-22-0) data set that names the stages in the decision model. If the STAGE= option is omitted, PROC DTREE looks for the default variable named \_STNAME\_ in the data set. The STAGE= variable must be specified if the data set does not contain a variable named STNAME. The STAGE= variable can be either character or numeric.

## <span id="page-37-0"></span>**SUCCESSOR=(***variables***)**

## **SUCC=(***variables***)**

identifies all variables in the [STAGEIN=](#page-22-0) data set that contain the names of immediate successors (another stage) of each outcome specified by the [OUTCOME=](#page-36-1) variables. These variables must be of the same type and length as those defined in the [STAGE=](#page-36-3) option. If the SUCCESSOR= option is not specified, PROC DTREE looks for the default variable names that have the prefix SUCC in the data set. The number of SUCCESSOR= variables must be equal to the number of [OUTCOME=](#page-36-1) variables. The values of SUCCESSOR= variables must be stage names (values of [STAGE=](#page-36-3) variables in the same data set).

## <span id="page-37-1"></span>**TYPE=***variable*

identifies the variable in the [STAGEIN=](#page-22-0) data set that contains the type identifier of the stage specified by the [STAGE=](#page-36-3) variable. If the TYPE= option is omitted, PROC DTREE looks for the default variable named \_STTYPE\_ in the data set. The TYPE= variable must be specified if the data set does not contain a variable named STTYPE. The [STAGE=](#page-36-3) variable can be either character or numeric.

The following are valid values for the TYPE= variable.

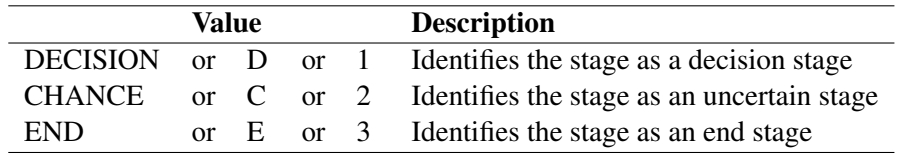

It is not necessary to specify an end stage in the [STAGEIN=](#page-22-0) data set.

## <span id="page-37-2"></span>**WEB=***variable*

## **HTML=***variable*

specifies the character variable in the [STAGEIN=](#page-22-0) data set that identifies an HTML page for each stage. The procedure generates an HTML image map using this information for all the decision tree nodes corresponding to a stage.

## <span id="page-37-5"></span>**Variables in PROBIN= Data Set**

The following options specify the variables or variable lists in the [PROBIN=](#page-22-1) input data set that identify the given outcome names, the event (outcome) name, and the conditional probability for each outcome of a chance stage.

#### <span id="page-37-3"></span>**EVENT=(***variables***)**

identifies all variables in the [PROBIN=](#page-22-1) data set that contain the names of events (outcomes) that probabilities depend on the outcomes specified by the [GIVEN=](#page-37-4) variables. If the EVENT= option is not specified, PROC DTREE looks for the default variable names that have the prefix EVEN in the data set. You must have at least one EVENT= variable in the [PROB=](#page-38-0) data set. The values of EVENT= variables must be outcome names that are specified in the [STAGEIN=](#page-36-4) data set.

## <span id="page-37-4"></span>**GIVEN=(***variables***)**

identifies all variables in the [PROBIN=](#page-22-1) data set that contain the given condition (a list of outcome names) of a chance stage on which the probabilities of the outcome depend. If the GIVEN= option is not specified, PROC DTREE looks for the default variable names that have the prefix  $GIVE$  in the data set. It is not necessary to have GIVEN= variables in the data set but if there are any, their values must be outcome names that are specified in the [STAGEIN=](#page-36-4) data set.

#### <span id="page-38-0"></span>**PROB=(***variables***)**

identifies all variables in the [PROBIN=](#page-22-1) data set that contain the values of the conditional probability of each event specified by the [EVENT=](#page-37-3) variables, given that the outcomes specified by the [GIVEN=](#page-37-4) variables have occurred. If the PROB= option is not specified, PROC DTREE looks for the default variable names that have the prefix PROB in the data set. The number of PROB= variables in the data set must be equal to the number of [EVENT=](#page-37-3) variables. The PROB= variables must have numeric values between 0 and 1 inclusive.

## <span id="page-38-4"></span>**Variables in PAYOFFS= Data Set**

The following options specify the variables or variable lists in the [PAYOFFS=](#page-22-2) input data set that identify the possible scenarios (a sequence of outcomes), the final outcome names, and the evaluating values (payoff) of combinations of scenarios and final outcomes.

#### <span id="page-38-1"></span>**ACTION=(***variables***)**

identifies all variables in the [PAYOFFS=](#page-22-2) data set that contain the name of the final outcome for each possible scenario. If the ACTION= option is not specified, PROC DTREE looks for the default variable names that have the prefix  $ACT$  in the data set. It is not necessary to have any ACTION= variables in the PAYOFFS= data set, but if there are any, their values must be outcome names specified in the [STAGEIN=](#page-36-4) data set.

## <span id="page-38-2"></span>**STATE=(***variables***)**

identifies all variables in the [PAYOFFS=](#page-22-2) data set that contain the names of outcomes that identify a possible scenario (a sequence of outcomes or a path in the decision tree), or the names of outcomes which combine with every outcome specified by the [ACTION=](#page-38-1) variables to identify a possible scenario. If the STATE= option is not specified, PROC DTREE looks for the default variable names that have the prefix \_STAT in the data set. It is not necessary to have any STATE= variables in the PAYOFFS= data set, but if there are any, their values must be outcome names specified in the [STAGEIN=](#page-36-4) data set.

#### <span id="page-38-3"></span>**VALUE=(***variables***)**

#### **PAYOFFS=(***variables***)**

#### **UTILITY=(***variables***)**

#### **LOSS=(***variables***)**

identifies all variables in the [PAYOFFS=](#page-22-2) data set that contain the evaluating values or payoffs for all possible scenarios identified by the outcomes specified by the [STATE=](#page-38-2) variables and the outcomes specified by the associated [ACTION=](#page-38-1) variables. If the VALUE= option is not specified, PROC DTREE looks for the default variable names that have the prefix VALU in the data set. The number of VALUE= variables must be equal to the number of [ACTION=](#page-38-1) variables if there are any [ACTION=](#page-38-1) variables. If there are no [ACTION=](#page-38-1) variables in the data set, at least one [STATE=](#page-38-2) variable must be in the data set, and the number of VALUE= variables must be exactly 1. The VALUE= variables must have numeric values.

# <span id="page-38-5"></span>**VPC Statement**

**VPC** *chance-stage-name* **;**

The VPC statement causes PROC TREE to compute the value of perfect control (the value of controlling an uncertainty). The effect of perfect control is that you can pick the outcome of an uncertain stage. This value gives an upper limit on the amount you should be willing to spend on any control procedure. Only the name of a chance stage can be used to calculate the value of perfect control. The procedure evaluates the decision tree, if it has not already done so, before computing this value.

# <span id="page-39-0"></span>**VPI Statement**

**VPI** *chance-stage-name* **;**

The VPI statement causes PROC DTREE to compute the value of perfect information. The value of perfect information is the benefit of resolving an uncertain stage before making a decision. This value is the upper limit on the improvement that can be expected for any information gathering effort. Only the name of a chance stage can be used to calculate the value of perfect information. The procedure evaluates the decision tree, if it has not already done so, before computing this value.

# **Details: DTREE Procedure**

# <span id="page-39-1"></span>**Input Data Sets**

A decision problem is normally constructed in three steps:

- 1. A structuring of the problem in terms of decisions, uncertainties, and consequences.
- 2. Assessment of probabilities for the events.
- 3. Assessment of values (payoffs, losses, or preferences) for each consequence or scenario.

PROC DTREE represents these three steps in three SAS data sets. The [STAGEIN=](#page-36-4) data set describes the structure of the problem. In this data set, you define all decisions and define all key uncertainties. This data set also contains the relative order of when decisions are made and uncertainties are resolved (planning horizon). The [PROBIN=](#page-37-5) data set assigns probabilities for the uncertain events, and the [PAYOFFS=](#page-38-4) data set contains the values (or utility measure) for each consequence or scenario. See the section ["Overview:](#page-3-0) [DTREE Procedure"](#page-3-0) on page 384 and the section ["Getting Started: DTREE Procedure"](#page-4-0) on page 385 for a description of these three data sets.

PROC DTREE is designed to minimize the rules for describing a problem. For example, the [PROBIN=](#page-22-1) data set is required only when the evaluation and analysis of a decision problem is necessary. Similarly, if the [PAYOFFS=](#page-38-4) data set is not specified, the DTREE procedure assumes all payoff values are 0. The order of the observations is not important in any of the input data sets. Since a decision problem can be structured in many different ways and the data format is so flexible, all possible ways of describing a given decision problem cannot be shown here. However, some alternate ways of supplying the same problem are demonstrated. For example, the following statements show another way to input the oil wildcatter's problem described in the section ["Introductory Example"](#page-4-1) on page 385.

```
data Dtoils3;
  format _STNAME_ $12. _STTYPE_ $2. _OUTCOM_ $10.
       _REWARD_ dollar12.0 _SUCCES_ $12.;
  input _STNAME_ $12. _STTYPE_ $4. _OUTCOM_ $12.
       _REWARD_ dollar12.0 _SUCCES_ $12.;
  datalines;
Drill D Drill . Cost
         . . Not_drill . .
Cost C Low -$150,000 Oil_deposit
. . Fair -$300,000 Oil_deposit
         . . High -$500,000 Oil_deposit
Oil_deposit C Dry . .
. . Wet $700,000 .
. . Soaking $1,200,000 .
;
/* -- create PAYOFFS= data set -- */
data Dtoilp3;
  input _EVENT1 $ _PROB1 _EVENT2 $ _PROB2;
  datalines;
Low 0.2 Dry 0.5
Fair 0.6 Wet 0.3
High 0.2 Soaking 0.2
;
/* -- PROC DTREE statements -- */
title "Oil Wildcatter's Problem";
proc dtree stagein=Dtoils3
        probin=Dtoilp3
        nowarning;
  evaluate / summary;
```
<span id="page-40-0"></span>Note that the [STAGEIN=](#page-36-4) data set describes the problem structure and the payoffs (using the [REWARD=](#page-36-2) variable). Thus, the [PAYOFFS=](#page-22-2) data set is no longer needed. Note also the changes made to the PROBIN= data set. The results, shown in [Figure 7.8,](#page-40-0) are the same as those shown in [Figure 7.2.](#page-8-0) However, the rewards and the payoffs are entirely different entities in decision tree models. Recall that the reward of an outcome means the *instant returns* when the *outcome* is realized. On the other hand, the payoffs are the *return* from each *scenario*. In the other words, the decision tree model described in the previous code and the model described in the section ["Introductory Example"](#page-4-1) on page 385 are not equivalent, even though they have the same optimal decision.

**Figure 7.8** Optimal Decision Summary of the Oil Wildcatter's Problem

# **Oil Wildcatter's Problem**

#### **The DTREE Procedure**

#### **Optimal Decision Summary**

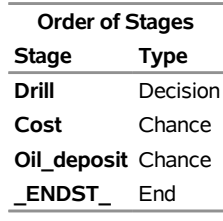

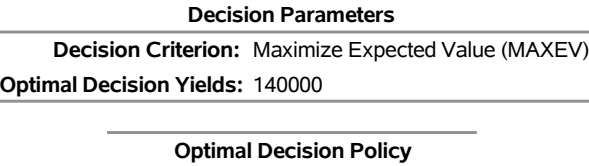

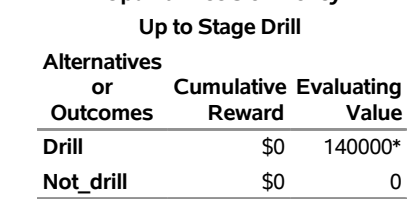

You can try many alternative ways to specify your decision problem. Then you can choose the model that is most convenient and closest to your real problem. If PROC DTREE cannot interpret the input data, it writes a message to that effect to the SAS log unless the [NOWARNING](#page-23-0) option is specified. However, there are mistakes that PROC DTREE cannot detect. These often occur after the model has been modified with either the [MOVE](#page-33-0) statement or the [MODIFY](#page-32-0) statement. After a [MOVE](#page-33-0) statement is specified, it is a good idea to display the decision tree (using the [TREEPLOT](#page-34-0) statement) and check the probabilities and value assessments to make sure they are reasonable.

For example, using the [REWARD=](#page-36-2) variable in the [STAGEIN=](#page-36-4) data set to input the payoff information as shown in the previous code may cause problems if you change the order of the stages. Suppose you move the stage **'Cost'** to the beginning of the tree, as was done in the section ["Sensitivity Analysis and Value of](#page-10-0) [Perfect Information"](#page-10-0) on page 391:

```
move Cost before Drill;
evaluate / summary;
```
<span id="page-41-0"></span>The optimal decision yields \$140,000, as shown on the optimal decision summary in [Figure 7.9.](#page-41-0)

**Figure 7.9** Optimal Decision Summary of the Oil Wildcatter's Problem

## **Oil Wildcatter's Problem**

#### **The DTREE Procedure**

#### **Optimal Decision Summary**

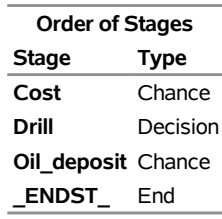

#### **Decision Parameters**

**Decision Criterion:** Maximize Expected Value (MAXEV) **Optimal Decision Yields:** 140000

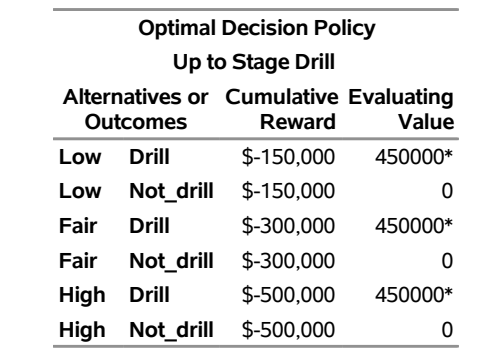

Recall that when this was done in the section ["Sensitivity Analysis and Value of Perfect Information"](#page-10-0) on page 391, the optimal decision yielded \$150,000. The reason for this discrepancy is that the cost of drilling, implemented as (negative) instant rewards here, is imposed on all scenarios including those that contain the outcome **'Not\_drill'**. This mistake can be observed easily from the **Cumulative Reward** column of the optimal decision summary shown [Figure 7.9.](#page-41-0)

Changing a decision stage to a chance stage is another example where using the [MODIFY](#page-32-0) statement without care may cause problems. PROC DTREE cannot determine the probabilities of outcomes for this new chance stage unless they are included in the [PROBIN=](#page-37-5) data set. In contrast to changing a chance stage to a decision stage (which yields insight on the value of gaining control of an uncertainty), changing a decision stage to a chance stage is not likely to yield any valuable insight even if the needed probability data are included in the [PROBIN=](#page-37-5) data set, and it should be avoided.

## **Missing Values**

In the [STAGEIN=](#page-36-4) data set, missing values are allowed only for the [STAGE=](#page-36-3) and [TYPE=](#page-37-1) variables when the information of a stage is specified in more than one observation. In this case, missing values for the [STAGE=](#page-36-3) and [TYPE=](#page-37-1) variables are not allowed for the first observation defining the stage. Missing values for the [OUTCOME=,](#page-36-1) [GIVEN=,](#page-37-4) [EVENT=,](#page-37-3) [STATE=,](#page-38-2) and [ACTION=](#page-38-1) variables are ignored. Missing values for

the [REWARD=,](#page-36-2) [PROB=,](#page-38-0) and [VALUE=](#page-38-3) variables are treated as 0. Missing values for the [SUCCESSOR=](#page-37-0) variables are ignored if the value for the corresponding [OUTCOME=](#page-36-1) variable is also missing.

## **Interactivity**

The DTREE procedure is interactive. You start the procedure with the [PROC DTREE](#page-20-0) statement and terminate it with the [QUIT](#page-33-1) statement. It is not necessary to have a [VARIABLES](#page-35-0) statement, although if you do include one, it must appear immediately after the [PROC DTREE](#page-20-0) statement. The other statements such as the [EVALUATE,](#page-32-1) [MODIFY,](#page-32-0) [MOVE,](#page-33-0) [RECALL,](#page-33-2) [RESET,](#page-33-3) [SAVE,](#page-34-1) [SUMMARY,](#page-34-2) [TREEPLOT,](#page-34-0) [VPC,](#page-38-5) and [VPI,](#page-39-0) as well as the FOOTNOTE, GOPTIONS, NOTE, SYMBOL, and TITLE statements of SAS/GRAPH Software can be used in any order and as often as needed. One exception is that the [RECALL](#page-33-2) statement has to be preceded by at least one [SAVE](#page-34-1) statement.

When an error is detected during processing a statement other than the [PROC DTREE](#page-20-0) statement and the [QUIT](#page-33-1) statement, the procedure terminates if the option [ERRHANDLE=Q](#page-21-0)UIT is specified; otherwise it stops processing the current statement and waits for the next statement. In either case, an error message is written to the SAS log. If an error is detected in the [PROC DTREE](#page-20-0) statement or the [QUIT](#page-33-1) statement, the procedure terminates immediately with an error message.

## **Options in Multiple Statements**

Many options that can be specified in the [PROC DTREE](#page-20-0) statement can also appear in other statements. The options specified in the [PROC DTREE](#page-20-0) statement remain in effect for all statements until the end of processing or until they are changed by a [RESET](#page-33-3) statement. In this sense, those options are *global* options. The options specified in other statements are in effect only for the statement in which they are specified; hence, they are *local* options. If an option is specified both in the [PROC DTREE](#page-20-0) statement and in another statement, the local specification overrides the global specification.

For example, the following statements

```
reset criterion=maxev;
evaluate / criterion=maxce rt=700000;
summary;
```
imply that the decision problem is evaluated and the optimal decision is determined based on the criterion MAXCE with RT=700000. However, the optimal decision summary produced by the [SUMMARY](#page-34-2) statement is based on the option [CRITERION=M](#page-20-1)AXEV and not the MAXCE criterion. If you want an option to be set permanently, use the [RESET](#page-33-3) statement.

# <span id="page-43-0"></span>**The Order of Stages**

The order of stages is an important issue in structuring the decision problem. This sets the sequence of events or a time horizon and determines when a decision has to be made and when a chance stage has its uncertainty resolved. If a decision stage precedes another decision stage in the stages order, the decision to the right is made after the decision to the left. Moreover, the choice made in the first decision is remembered by the decision maker when he or she makes the second decision. Any chance stages that occur to the left of a decision stage have their uncertainty resolved before the decision is made. In other words, the decision maker knows what actually happened when he or she makes the decision. However, the order of two chance stages is fairly arbitrary if there are no other decision stages between them. For example, you can change the order of stages **'Cost'** and **'Oil\_Deposit'** in the oil wildcatter's problem without affecting the results.

PROC DTREE determines the order (from left to right) of all stages specified in the [STAGEIN=](#page-36-4) data set. The ordering is based on the rule that if stage **A** is the successor of an outcome of stage **B**, then stage **A** should occur to the right of (or after) stage **B**. With the [MOVE](#page-33-0) statement, you can change this order. The [MOVE](#page-33-0) statement is very useful in determining the value (benefit or penalty) of postponing or hurrying a decision. In particular, the *value of perfect information* about an uncertainty can be determined by moving the corresponding chance stage to the beginning. However, as mentioned in early sections, the results may be misleading if you use the [MOVE](#page-33-0) statement without care. See the section ["Input Data Sets"](#page-39-1) on page 420 for an example.

Suggestions for preventing misleading results are as follows:

- Using the SAVE statement, always save the original structure before making any changes.
- Use the TREEPLOT statement to display the complete decision tree and check all details after you change the order.

# <span id="page-44-0"></span>**Evaluation**

The [EVALUATE](#page-32-1) statement causes PROC DTREE to calculate the optimal decision. The evaluate process is done by successive use of two devices:

- Find a certain equivalent for the uncertain evaluating values at each chance node.
- Choose the best alternative at each decision node.

The *certain equivalent* of an uncertainty is the certain amount you would accept in exchange for the uncertain venture. In other words, it is a single number that characterizes an uncertainty described by a probability distribution. This value is subjective and can vary widely from person to person. There are two quantities, closely related to the certain equivalent, that are commonly used by decision-makers: the most likely value and the expected value. The *most likely value* of an uncertainty is the value with the largest probability. The *expected value* is the sum of all outcomes multiplied by their probabilities.

Perhaps the most popular way to find the certain equivalent for an uncertainty is the use of *utility function* or *utility curve*. *Utility* is a measurement of relative *preference* to the decision maker for particular outcomes. The utility function assigns a utility to payoff when it is in terms of continuous values such as money. The certain equivalent of an uncertainty (a random variable) is calculated by the following steps:

- 1. Use the utility function or the utility curve to find the utility values of the outcomes.
- 2. Calculate the expected utility of the uncertainty.

3. Determine the certain equivalent of the uncertainty as the value that corresponding utility value is the expected utility.

Refer to [Raiffa](#page-103-0) [\(1970\)](#page-103-0) for a complete discussion of the utility function.

A simple case that is commonly used is the straight line utility curve or the linear utility function. The linear utility function has the form

 $u(x) = a + bx$ 

where *x* is the evaluating value, and *a* and *b* are parameters set by the choice of two points in the utility curve. For example, if the utility curve passes two points  $u(0) = 0$  and  $u(1000) = 1$ , then parameters *a* and *b* are set by  $a = 0$  and  $b = 1/1000$ . The certain equivalent of an uncertainty based on this function is the expected value.

Another special case that is commonly used is the exponential utility function, as

$$
u(x) = a - b \times \exp(-x/r)
$$

where, again, *a* and *b* can be set by the choice of two arbitrary points in the utility curve. For example, if your utility curve goes through points (0,0) and (1000,1), then *a* and *b* are given by

$$
a = b = 1/[1 - \exp(-1000/r)]
$$

If an uncertain venture A has *n* events, event *i* having probability  $p_i$  and payoff  $x_i$ , and if the utility function is an exponential function as in the preceding example, then the certain equivalent of *A* is

$$
CE(A) = -r \ln \left[ \sum_{i=1}^{n} p_i \exp(-x_i/r) \right]
$$

and is independent of the choice of values for *a* and *b* (provided that  $b > 0$ ) [\(Raiffa](#page-103-0) [1970\)](#page-103-0).

The parameter *r*, called the *risk tolerance*, describes the curvature of the utility function. Moreover, the quantity  $1/r$ , called *risk aversion coefficient* [\(Howard](#page-103-1) [1968\)](#page-103-1) is a measure of risk aversion.

Experimental results show that within a reasonable range of values, many utility curves can be fit quite well by an exponential function.

If your utility function is an exponential function as in the preceding example, the risk tolerance can be estimated by the largest number *R* for which the following venture is still acceptable to you.

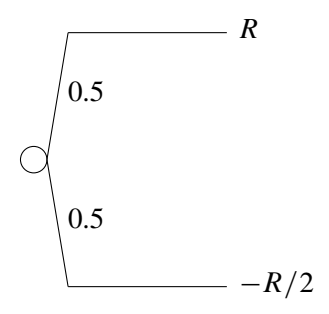

A similar way to approximate the risk tolerance is to find the largest value *R* for which the venture is acceptable [\(Howard](#page-103-2) [1988\)](#page-103-2).

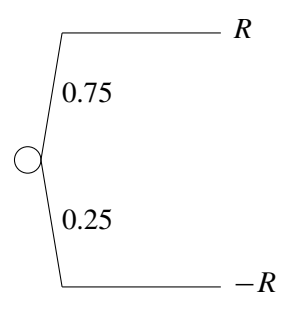

For corporate decision making, there are some rules of thumb for estimating the risk tolerance. Examples are to set risk tolerance about equal to one of the following:

- net income of the company
- one sixth of equity
- six percent of net sales

To reveal how well these rules perform in assessing corporate risk tolerance, [Howard](#page-103-2) [\(1988\)](#page-103-2) provided the following two tables: [Table 7.12](#page-47-0) shows the relationship between the risk tolerance and financial measures of four large oil and chemicals companies. There, the risk tolerances are obtained from the top executives of the companies. The net sales, net income, and equity are obtained from the annual reports of the four companies.

<span id="page-47-0"></span>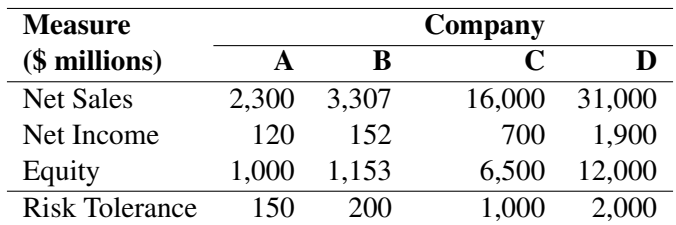

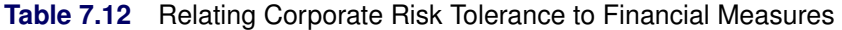

[Table 7.13](#page-47-1) shows the ratio of risk tolerance to each of the other quantities.

<span id="page-47-1"></span>

|                |        | Company |        |              |         |
|----------------|--------|---------|--------|--------------|---------|
| <b>Measure</b> |        | R       |        | $\mathsf{D}$ | Average |
| RT/Sales       | 0.0652 | 0.0605  | 0.0625 | 0.0645       | 0.0632  |
| RT/Income      | 1 25   | 1 32    | 143    | 1.05         | 1.26    |
| RT/Equity      | 0.150  | 0.174   | 0.154  | 0.167        | 0.161   |

**Table 7.13** Ratios of Corporate Risk Tolerance to Financial Measures

Once the certain equivalents for all chance nodes are assessed, the choice process at each decision node is fairly simple; select the alternative yielding either the maximum or the minimum (depending on the problem) future certain equivalent value.<sup>\*</sup> You can use the [CRITERION=](#page-20-1) option to control the way the certain equivalent is calculated for each chance node and the optimal alternative is chosen at each decision node. Possible values for the [CRITERION=](#page-20-1) option are listed in [Table 7.5.](#page-20-2) If you use an exponential utility function, the [RT=](#page-22-3) option can be used to specify your risk tolerance. You also have control over how to present the solution. By default, PROC DTREE writes the value of the optimal decisions to the SAS log. In addition, with the [SUMMARY](#page-22-4) option, you can ask PROC DTREE to display the optimal decision summary to the output.

# **Displayed Output**

The [SUMMARY](#page-34-2) statement and the [SUMMARY](#page-22-4) option in an [EVALUATE](#page-32-1) statement cause PROC DTREE to display a optimal decision summary for the decision model. This output is organized into various tables, and they are discussed in order of appearance.

<sup>&</sup>lt;sup>1</sup>The future certain equivalent value is often referred to as the evaluating value in this documentation.

## **Order of stages**

The Order of stages table lists all stages, and their types, in order of appearance in the decision model. See the section ["The Order of Stages"](#page-43-0) on page 424 for details.

For ODS purposes, the label of the Order of stages table is "Stages."

#### **Decision Parameters**

The Decision Parameters table describes the criterion used for determining the optimal decision and the certain equivalent for replacing uncertainties. If you specify the option [CRITERION=M](#page-20-1)AXCE or [CRITE-](#page-20-1)[RION=M](#page-20-1)INCE in the [PROC DTREE](#page-20-0) statement or in the [EVALUATE](#page-32-1) statement, an additional row is added to the table listing the value of the risk tolerance. It also contains a row showing the value of the optimal decision yields. For additional information, see the section ["Evaluation"](#page-44-0) on page 425.

For ODS purposes, the label of the Decision Parameters table is "Parameters."

## **Optimal Decision Policy**

By default, PROC DTREE produces an Optimal Decision Policy table for each decision stage. You can use the [TARGET=](#page-23-1) option to force PROC DTREE to produce only one table for a particular stage. The Alternatives or Outcomes columns list the events in the scenario that leads to the current stage. The Cumulative Reward column lists the rewards accumulated along the scenario to the events of the current target stage. The Evaluating Value column lists the values that can be expected form the events of the target stage. An asterisk (\*) is placed beside an evaluating value indicates the current event is the best alternative of the given scenario.

For ODS purposes, the label of the Optimal Decision Policy table is "Policy."

## <span id="page-48-0"></span>**Displaying the Decision Tree**

PROC DTREE draws the decision tree either in line-printer mode or in graphics mode. However, you need to have SAS/GRAPH software licensed at your site to use graphics mode. In many cases, the procedure draws the decision tree across page boundaries. If the decision tree diagram is drawn on multiple pages, the procedure numbers each page of the diagram on the upper right corner of the page (unless the [NOPAGENUM](#page-29-0) option is specified). The pages are numbered starting with the upper left corner of the entire diagram. Thus, if the decision tree diagram is broken into three horizontal and four vertical levels and you want to paste all the pieces together to form one picture, they should be arranged as shown in [Figure 7.10.](#page-49-0)

<span id="page-49-0"></span>

| $\mathbf 1$    | 5              | 9      |
|----------------|----------------|--------|
| $\sqrt{2}$     | 6              | $10\,$ |
| $\mathfrak{Z}$ | $\overline{7}$ | $11\,$ |
| $\overline{4}$ | 8              | 12     |

**Figure 7.10** Page Layout of the Decision Tree Diagram

The number of pages that are produced depends on the size of the tree and on the number of print positions that are available in the horizontal and vertical directions. [Table 7.14](#page-49-1) lists all options you can use to control the number of pages.

| Option           | <b>Effect</b>                                           |
|------------------|---------------------------------------------------------|
| $DISPLAY =$      | Amounts of information displayed on the diagram         |
| MAXPREC=         | Maximum decimal width allowed (the precision) to format |
|                  | numerical values into $w.d$ format                      |
| $MAXWIDTH=$      | Maximum field width allowed to format numerical values  |
| <b>NOLABEL</b>   | No labels are displayed on the diagram                  |
| $NWIDTH =$       | Maximum field width allowed to format outcome names     |
| <b>YBETWEEN=</b> | Vertical spaces between two successive end nodes        |

<span id="page-49-1"></span>**Table 7.14** Options That Control the Number of Pages

If the [GRAPHICS](#page-21-3) option is used, the following options can be used to control the number of pages:

- The [COMPRESS](#page-24-0) option draws the entire decision tree on one page.
- The [HSYMBOL=](#page-26-0) option controls the height of all symbols.
- The [HTEXT=](#page-26-1) option controls the height of text in the tree.
- The HEIGHT= option in a SYMBOL definition specifies the height of a symbol.
- The HTEXT= option in a GOPTIONS statement specifies the height of all text.
- The HTITLE= option in a GOPTIONS statement specifies the height of the first title line.
- The HPOS= and VPOS= options in a GOPTIONS statement change the number of rows and columns.

The font used for all text can also affect the number of pages needed. Some fonts take more space than others.

If the decision tree diagram is produced on a line printer, you can use the [FORMCHAR=](#page-31-0) option to control the appearance of the links and the junctions of the diagram. When you specify the [GRAPHICS](#page-21-3) option, several options are available to enhance the appearance of the decision tree diagram. These are described in the section ["Graphics Options"](#page-24-1) on page 405. In addition, many other options are available in the GOPTIONS and SYMBOL statements for controlling the details of graphics output. See the relevant chapters in *SAS/GRAPH Software: Reference* for a detailed discussion of the GOPTIONS and SYMBOL statements. ODS graphical styles can be applied to the decision tree diagram; see the section ["ODS Style Templates"](#page-53-0) on page 434 for more information.

[Table 7.15,](#page-50-0) [Table 7.16,](#page-50-1) and [Table 7.17](#page-51-0) show the relationship among the options for controlling the appearance of texts, nodes, and links, respectively. The order that PROC DTREE uses in determining which option is in effect is also provided. The order assumes that the GSTYLE system option is in effect; if that is not the case, then the steps that refer to ODS style templates are ignored. Names with arguments indicate style elements and attributes of the current ODS style template. For example, "GraphDataText('Font')" refers to the Font attribute of the GraphDataText element.

<span id="page-50-0"></span>For ODS purposes, the label of the decision tree diagram drawn in line-printer quality is "Treeplot."

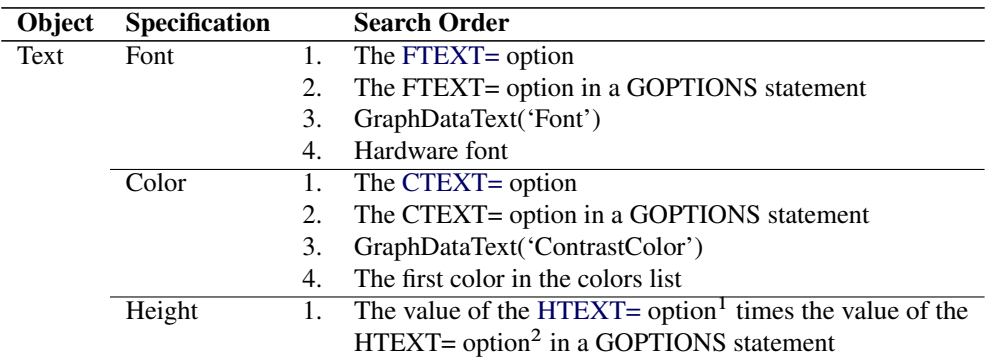

# Table 7.15 Options That Control Text Appearance

<sup>1</sup>If this option is not specified, the default value 1 is used.

<span id="page-50-1"></span><sup>2</sup>The default value of this option is 1 unit.

| Object       | Specification |    | <b>Search Order</b>                                       |
|--------------|---------------|----|-----------------------------------------------------------|
| Chance       | Symbol        | 1. | The VSYMBOLC= option                                      |
| <b>Nodes</b> |               | 2. | The VALUE= and FONT= options in the <i>m</i> th generated |
|              |               |    | SYMBOL definition, if SYMBOLC=m is specified              |
|              |               | 3. | The default symbol, CIRCLE                                |
|              | Color         |    | The CSYMBOLC= option                                      |
|              |               | 2. | The CV= option in the mth generated SYMBOL definition,    |
|              |               |    | if SYMBOLC= $m$ is specified                              |
|              |               | 3. | The CSYMBOL= option in a GOPTIONS statement               |
|              |               | 4. | GraphData1('ContrastColor')                               |
|              |               | 5. | The fifth color in the colors list                        |

**Table 7.16** Options That Control Node Appearance

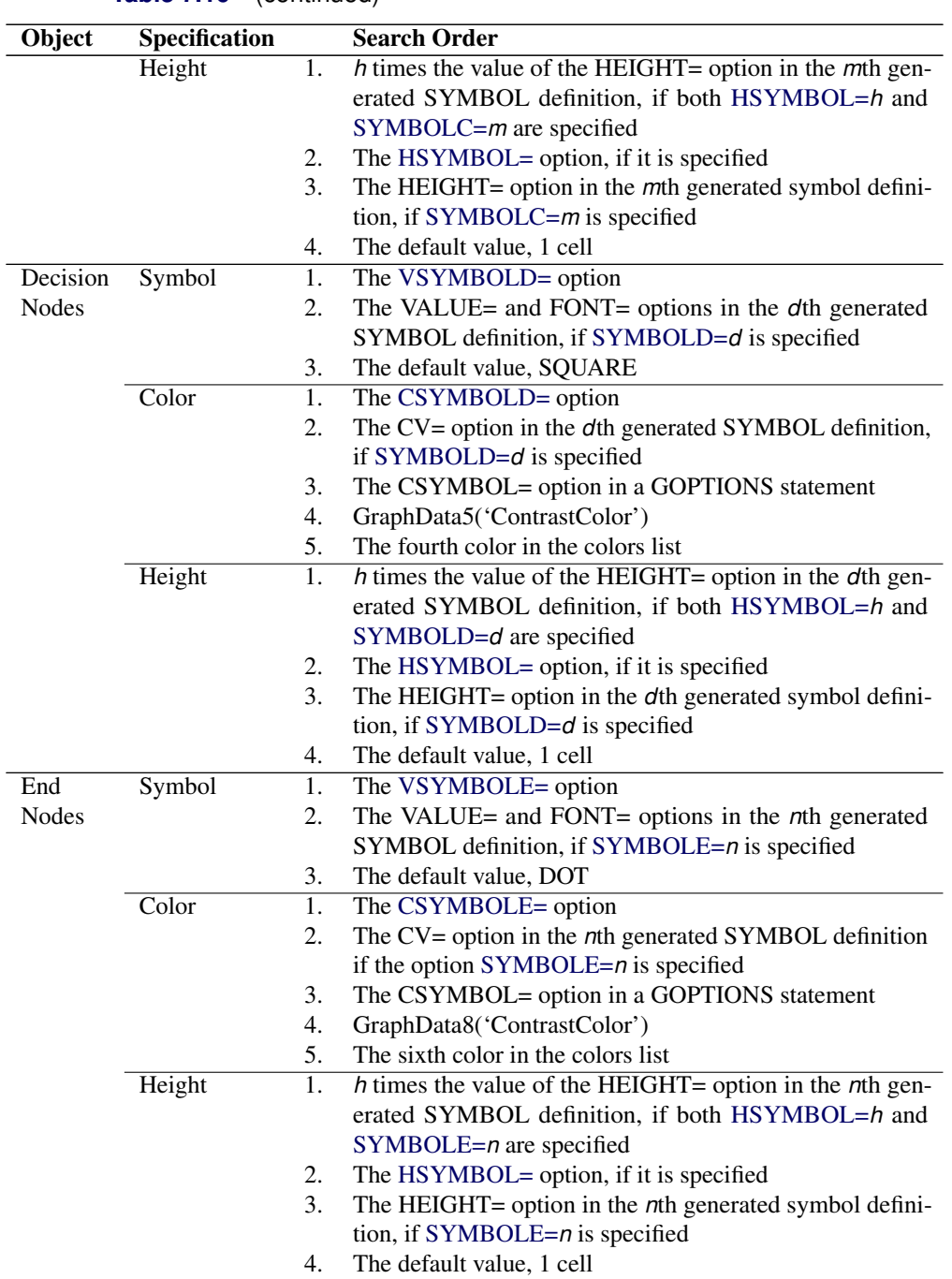

# **Table 7.16** (continued)

Table 7.17 Options That Control Link Appearance

<span id="page-51-0"></span>

| Object          | Specification |    | <b>Search Order</b>                                  |
|-----------------|---------------|----|------------------------------------------------------|
| Links           | Type          |    | The LSTYLE= option                                   |
| for             |               |    | The LINE= option in the <i>i</i> th generated SYMBOL |
| Regular         |               |    | definition, if LINKA= <i>i</i> is specified          |
| <b>Outcomes</b> |               | 3. | The default value, 1 (solid line)                    |
|                 | Color         |    | The CLINK = option                                   |

| Object   | Specification    |    | <b>Search Order</b>                                            |
|----------|------------------|----|----------------------------------------------------------------|
|          |                  | 2. | The CI= option in the <i>i</i> th generated SYMBOL definition, |
|          |                  |    | if LINKA=i is specified                                        |
|          |                  | 3. |                                                                |
|          |                  |    | GraphData3('ContrastColor')                                    |
|          |                  | 4. | The third color in the colors list                             |
|          | <b>Thickness</b> | 1. | The LWIDTH= option                                             |
|          |                  | 2. | The WIDTH= option in the <i>i</i> th generated SYMBOL defini-  |
|          |                  |    | tion, if LINKA=i is specified                                  |
|          |                  | 3. | The default value, 1                                           |
| Links    | Type             | 1. | The LSTYLEB= option                                            |
| for      |                  | 2. | The LINE= option in the jth generated SYMBOL                   |
| Optimal  |                  |    | definition, if $LINKB = j$ is specified                        |
| Decision |                  | 3. | The default value, 1 (solid line)                              |
|          | Color            | 1. | The CBEST= option                                              |
|          |                  | 2. | The CI= option in the jth generated SYMBOL definition,         |
|          |                  |    | if $LINKB = j$ is specified                                    |
|          |                  | 3. | GraphData2('ContrastColor')                                    |
|          |                  | 4. | The second color in the colors list                            |
|          | Thickness        | 1. | The LWIDTHB= option                                            |
|          |                  | 2. | The WIDTH= option in the jth generated SYMBOL defini-          |
|          |                  |    | tion, if $LINKB = j$ is specified                              |
|          |                  | 3. | 2 times the thickness of links that represent regular out-     |
|          |                  |    | comes                                                          |
| Links    | Type             | 1. | The LSTYLEC= option                                            |
| That     |                  | 2. | The LINE= option in the kth generated SYMBOL                   |
| Fall     |                  |    | definition, if $LINKC=k$ is specified                          |
| across   |                  | 3. | The default value, 2 (dot line)                                |
| Pages    | Color            | 1. | Depends on whether or not it represents an optimal decision    |
|          | Thickness        | 1. | Depends on whether or not it represents an optimal decision    |

**Table 7.17** (continued)

# **Web-Enabled Decision Tree**

The [WEB=](#page-37-2) variable in the [STAGEIN=](#page-36-4) data set enables you to define an HTML reference for each stage. This HTML reference is currently associated with all the decision tree nodes that correspond to the stage. The WEB= variable is a character variable, and the values need to be of the form HREF=*htmlpage*.

In addition, you can also store the coordinate and link information defined by the WEB= option in a SAS data set by specifying the [IMAGEMAP=](#page-27-3) option in the [PROC DTREE](#page-20-0) statement or in the [TREEPLOT](#page-34-0) statement. If you process this SAS data set by using a DATA step, you can generate customized HTML pages for your decision tree diagram.

# **ODS Table Names**

PROC DTREE assigns a name to each table that it creates. You can use these names to reference the table when you use the Output Delivery System (ODS) to select tables and create output data sets. These names

are listed in [Table 7.18.](#page-53-1) For more information about ODS, see the chapter on ODS in the *SAS/STAT User's Guide*.

| <b>ODS</b> Table Name | <b>Description</b>      | <b>Statement / Option</b>     |
|-----------------------|-------------------------|-------------------------------|
| Parameters            | Decision parameters     | <b>SUMMARY or EVALUATE/</b>   |
|                       |                         | <b>SUMMARY</b>                |
| Policy                | Optimal decision policy | <b>SUMMARY or EVALUATE /</b>  |
|                       |                         | <b>SUMMARY</b>                |
| <b>Stages</b>         | List of stages in order | <b>SUMMARY or EVALUATE /</b>  |
|                       |                         | <b>SUMMARY</b>                |
| Treeplot              | Line-printer plot of    | <b>TREEPLOT / LINEPRINTER</b> |
|                       | decision tree           |                               |

<span id="page-53-1"></span>**Table 7.18** ODS Tables Produced in PROC DTREE

# <span id="page-53-0"></span>**ODS Style Templates**

ODS style templates, or *styles*, control the overall look of your output. An ODS style template consists of a set of *style elements*. A style element is a collection of *style attributes* that apply to a particular feature or aspect of the output. You can specify a value for each attribute in a style. See Chapter 21, "Statistical Graphics Using ODS" (*SAS/STAT User's Guide*), for a thorough discussion of ODS Graphics.

To create your own style or to modify a style for use with ODS Graphics, you need to understand the relationships between style elements and graph features. This information is provided in the ODS Graphics documentation at **<http://support.sas.com/documentation/onlinedoc/base/>**. You create and modify style templates with the TEMPLATE procedure. For more information, see the section "TEMPLATE Procedure: Creating a Style Template" in the *SAS Output Delivery System: User's Guide*. [Kuhfeld](#page-103-3) [\(2010\)](#page-103-3) also offers detailed information and examples.

## **PROC DTREE Style Template**

A predefined ODS style template named DTREE is available for the DTREE procedure. You can use the template to maintain a consistent appearance in all graphical output produced by the procedure.

To change the current style, specify the STYLE= option in an ODS destination statement. The specified style is applied to all output for that destination until you change or close the destination or start a new SAS session. For example, the following statement specifies that ODS should apply the DTREE style template to all HTML output:

#### **ods html style=dtree;**

To disable the use of graphical styles, specify the SAS system option NOGSTYLE.

The parent style template for the DTREE style is the DEFAULT style. [Table 7.19](#page-54-0) lists the style elements (in bold) and corresponding attributes specified in the DTREE style. The table also indicates which, if any, PROC DTREE options or graphics options (in a GOPTIONS statement) can be used to override the value of a style attribute.

<span id="page-54-0"></span>

| <b>Element/Attributes</b> | <b>Description</b>                         | <b>DTREE Option</b> | <b>GOPTION</b> |
|---------------------------|--------------------------------------------|---------------------|----------------|
| <b>GraphColors</b>        | Colors of various graph features           |                     |                |
| gcdata5                   | Decision nodes                             | CSYMBOLD=           | COLORS=        |
| gcdata1                   | Chance nodes                               | CSYMBOLC=           | COLORS=        |
| gcdata8                   | End nodes                                  | CSYMBOLE=           | COLORS=        |
| gcdata3                   | Regular links                              | $CLINK =$           | COLORS=        |
| gcdata2                   | <b>Optimal</b> links                       | CBEST=              | COLORS=        |
| gtextt                    | Title text                                 |                     | CTITLE=        |
| gtext                     | Text                                       |                     | CTEXT=         |
| <b>GraphFonts</b>         | Fonts for various graph features           |                     |                |
| GraphDataFont             | Default                                    |                     | FTEXT=         |
| GraphLabelFont            | Labels                                     |                     | FTEXT=         |
| GraphTitleFont            | Title text                                 |                     | FTITLE=        |
| <b>GraphDataText</b>      | Attributes related to general text         |                     |                |
| <b>ContrastColor</b>      | GraphColors('gtext')                       | $CTEXT=$            | $CTEXT=$       |
| Font                      | GraphFonts('GraphDataFont')                | $FTEXT=$            | FTEXT=         |
| <b>GraphTitleText</b>     | Attributes related to title text           |                     |                |
| Color                     | GraphColors('gtext')                       |                     | CTITLE=        |
| Font                      | GraphFonts('gtext')                        |                     | FTITLE=        |
| <b>GraphTitle1Text</b>    | Attributes related to the first title text |                     |                |
| Color                     | GraphColors('gtext')                       |                     | CTITLE=        |
| Font                      | GraphFonts('gtext')                        |                     | FTITLE=        |
| <b>GraphLabelText</b>     | Attributes related to label text           |                     |                |
| Color                     | GraphColors('glabel')                      |                     | CTEXT=         |
| Font                      | GraphFonts('GraphTitleFont')               |                     | FTEXT=         |
| <b>GraphDataDefault</b>   | Default values                             |                     |                |
| Color                     | GraphColors('gdata')                       |                     | COLORS=        |
| GraphBackground           | Attributes related to graph background     |                     |                |
| Image                     | Dtree.jpg                                  |                     | $CBACK=$       |

**Table 7.19** Style Elements and Attributes in the DTREE Style

Attributes that you do not override retain the values specified in the style template.

<span id="page-54-1"></span>[Figure 7.11](#page-54-1) demonstrates features of the DTREE graphical style. The decision tree in the figure is the first output from [Example 7.4.](#page-78-0)

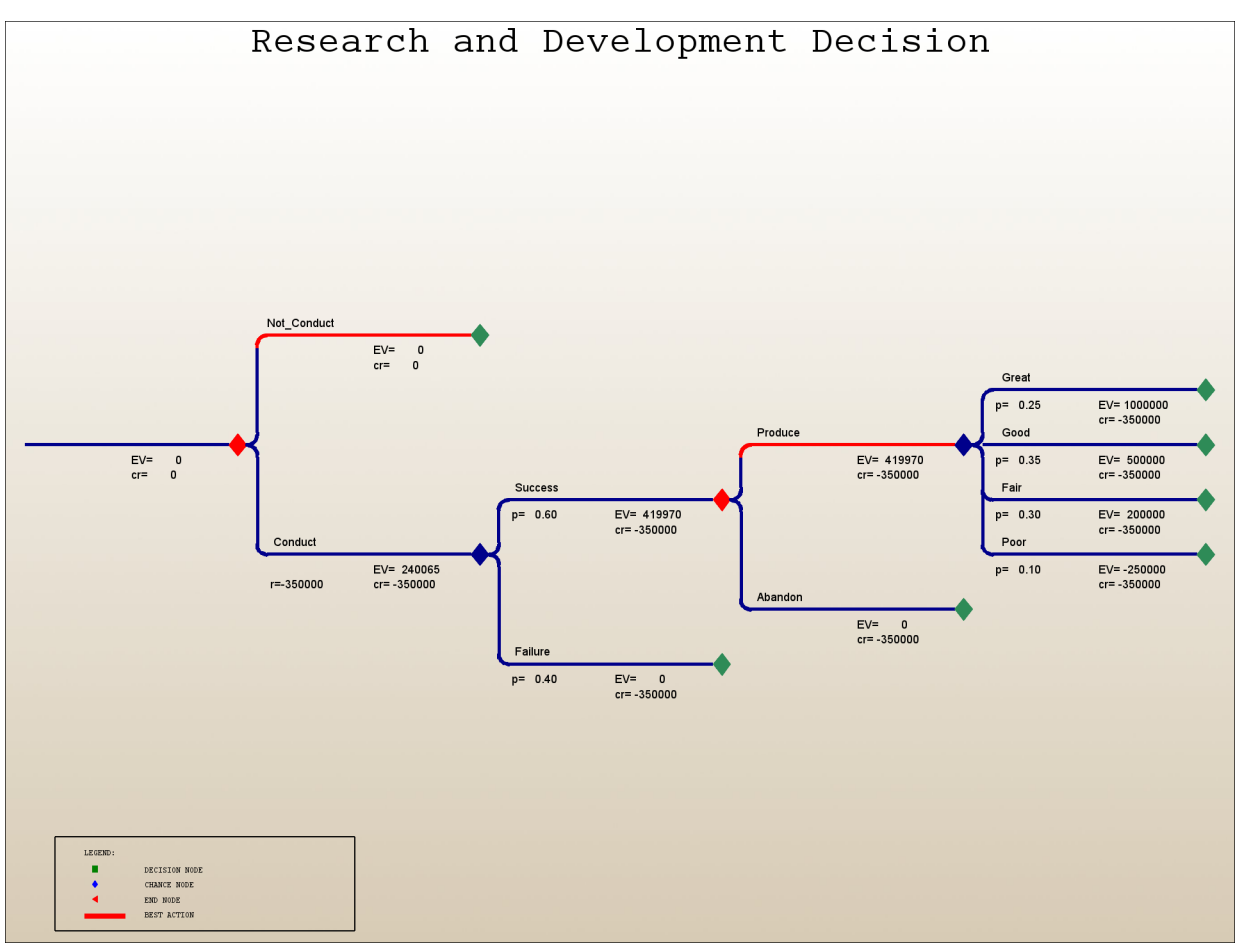

**Figure 7.11** DTREE Style Template: Example

## **Default Values**

If the SAS system option GSTYLE is in effect (this is the default), then the default values of certain PROC DTREE options can depend on the current ODS style template. See the section ["Displaying the Decision](#page-48-0) [Tree"](#page-48-0) on page 429 for more information.

# **Precision Errors**

When PROC DTREE detects an error, it displays a message on the SAS log to call it to your attention. If the error is in a statement other than the [PROC DTREE](#page-20-0) statement and the [QUIT](#page-33-1) statement, and if the [ERRHANDLE=Q](#page-21-0)UIT option is not specified, the procedure ignores the erroneous statement and waits for you to enter another statement. This gives you a chance to correct the mistake you made and keep running. You can exit the procedure at any time by specifying the [QUIT](#page-33-1) statement.

If the error is in an input data set, typically, you will have to edit the data set and then reinvoke PROC DTREE. In one case, however, you can use an option to correct the problem. You may receive an error message indicating that the sum of probabilities for a particular chance stage does not equal 1.0. If it is caused by roundoff errors in the summation, then you can reset the [TOLERANCE=](#page-23-3) option to correct this error. For

example, suppose that your problem contains a chance stage that has three outcomes, **'Out1'**, **'Out2'** and 'out3', and each has probability 1/3. Suppose also that you input their probabilities in the [PROBIN=](#page-37-5) data set as follows:

**Out1 Out2 Out3 0.3333 0.3333 0.3333**

Then, PROC DTREE detects the total probabilities for that stage as 0.9999, not equal to 1, and hence displays an error message. The following [RESET](#page-33-3) statement fixes the error:

```
reset tolerance=0.00015;
```
Alternatively, you can specify the [AUTOSCALE](#page-20-3) option to ask the procedure to rescale the probabilities whenever this situation occurs.

## **Computer Resource Requirements**

There is no inherent limit on the size of the decision tree model that can be evaluated and analyzed with the DTREE procedure. The numbers of stages and outcomes are constrained only by the amount of memory available. Naturally, there needs to be a sufficient amount of core memory available in order to invoke and initialize the SAS system. Furthermore, more memory is required to load the graphics sublibrary if the [GRAPHICS](#page-21-3) option is specified. As far as possible, the procedure attempts to store all the data in core memory. However, if the problem is too large to fit in core memory, the procedure resorts to the use of utility data sets and swaps between core memory and utility data sets as necessary.

The storage requirement for the data area required by the procedure is proportional to the number of stages and outcomes as well as the number of nodes<sup>2</sup> in the decision tree model. The time required depends heavily on the number of nodes in the decision tree.

# **Examples: DTREE Procedure**

This section contains six examples that illustrate several features and applications of the DTREE procedure. The aim of this section is to show you how to use PROC DTREE to solve your decision problem and gain valuable insight into its structure.

[Example 7.1](#page-57-0) and [Example 7.2](#page-62-0) show two methods frequently used to spread the risk of a venture: buy insurance and enter a partnership. [Example 7.1](#page-57-0) also illustrates the use of the VARIABLE statement to identify the variables in the input data sets. [Example 7.3](#page-73-0) illustrates the use of the graphics options to produce a graphics quality decision tree diagram. [Example 7.4](#page-78-0) illustrates the use of SYMBOL and GOPTIONS statements and the Annotate facility to control the appearance of the decision tree diagram. [Example 7.5](#page-82-0) demonstrates an application of PROC DTREE for financial decision problems. It also illustrates a situation where redundant data are necessary to determine the value of information. In addition, it shows a case where the results from the [VPI](#page-39-0) and [VPC](#page-38-5) statements are misleading if they are used without care. [Example 7.6](#page-92-0)

<sup>&</sup>lt;sup>2</sup>The number of nodes depends on the number of stages and the number of outcomes for each stage.

shows an application in litigation, a sophisticated use of sensitivity analysis. It also shows you how to deal with the value of future money.

Finally, [Table 7.27](#page-101-0) and [Table 7.28](#page-102-0) list all the examples in this chapter, and the options and statements in the DTREE procedure that are illustrated by each example.

# <span id="page-57-0"></span>**Example 7.1: Oil Wildcatter's Problem with Insurance**

Again consider the oil wildcatter's problem introduced in the section ["Introductory Example"](#page-4-1) on page 385. Suppose that the wildcatter is concerned that the probability of a dry well may be as high as 0.5.

The wildcatter has learned that an insurance company is willing to offer him a policy that, with a premium of \$130,000, will redeem \$200,000 if the well is dry. He would like to include the alternative of buying insurance into his analysis. One way to do this is to include a stage for this decision in the model. The following DATA step reads this new decision problem into the [STAGEIN=](#page-36-4) data set named Dtoils4. Notice the new stage named **'Insurance'**, which represents the decision of whether or not to buy the insurance. Also notice that the cost of the insurance is represented as a negative reward of \$130,000.

```
/* -- create the STAGEIN= data set -- */
data Dtoils4;
format Stage $12. Stype $2. Outcome $14.
   Succ $12. Premium dollar12.0;
input Stage $12. Stype $4. Outcome $16. Succ $12.
   Premium dollar12.0;
datalines;
Drill D Drill Insurance
         . . Not_Drill . .
Insurance D Buy_Insurance Cost -$130,000
. . Do_Not_Buy Cost .
Cost C Low Oil_Deposit
. . Fair Oil_Deposit .
         . . High Oil_Deposit .
Oil_Deposit C Dry . .
. . Wet . .
           . . Soaking . .
;
```
Probabilities associated with the uncertain events are given in the [PROBIN=](#page-37-5) data set named Dtoilp4. Except for the order of the variables in this data set, it is the same as the Dtoilp1 data set given in the section ["Introductory Example"](#page-4-1) on page 385.

```
/* -- create the PROBIN= data set -- */
data Dtoilp4;
input (V1-V3) ($) P1-P3 ;
datalines;
Low Fair High 0.2 0.6 0.2
Dry Wet Soaking 0.5 0.3 0.2
;
```
The payoffs for this problem are now calculated to include the cost and value of the insurance. The following DATA step does this.

```
/* -- create PAYOFFS= data set -- */
data Dtoilu4;
input (Cost Deposit Drill Insuran) ($16.) ;
format Drill $9. Insuran $14. Payoff dollar12.0;
/* determine the cost for this scenario */
if Cost='Low' then Rcost=150000;
else if Cost='Fair' then Rcost=300000;
else Rcost=500000;
/* determine the oil deposit and the corresponding */
/* net payoff for this scenario */
if Deposit='Dry' then Return=0;
else if Deposit='Wet' then Return=700000;
else Return=1200000;
/* calculate the net return for this scenario */
if Drill='Not_Drill' then Payoff=0;
else Payoff=Return-Rcost;
/* determine redeem received for this scenario */
if Insuran='Buy_Insurance' and Deposit='Dry' then
Payoff=Payoff+200000;
/* drop unneeded variables */
drop Rcost Return;
datalines;
Low Dry Not Drill
Low Dry Drill Buy_Insurance
Low Dry Drill Do_Not_Buy
Low Wet Not_Drill
Low Wet Drill Buy_Insurance
Low Wet Drill Do_Not_Buy
Low Soaking Not Drill
Low Soaking Drill Buy_Insurance
Low Soaking Drill Do_Not_Buy
Fair Dry Not_Drill
Fair Dry Drill Buy_Insurance
Fair Dry Drill Do_Not_Buy
Fair Wet Not Drill ...
Fair Wet Drill Buy_Insurance
Fair Wet Drill Do_Not_Buy
Fair Soaking Not Drill
Fair Soaking Drill Buy_Insurance
Fair Soaking Drill Do_Not_Buy
High Dry Not_Drill .
High Dry Drill Buy_Insurance
High Dry Drill Do_Not_Buy
High Wet Not Drill
High Wet Drill Buy_Insurance
High Wet Drill Do_Not_Buy
High Soaking Not_Drill .
High Soaking Drill Buy_Insurance
High Soaking Drill Do_Not_Buy
```
**;**

The payoff table can be displayed with the following PROC PRINT statement:

```
/* -- print the payoff table -- */
title "Oil Wildcatter's Problem";
title3 "The Payoffs";
proc print data=Dtoilu4;
run;
```
<span id="page-59-0"></span>The table is shown in [Output 7.1.1.](#page-59-0)

**Output 7.1.1** Payoffs of the Oil Wildcatter's Problem with an Insurance Option

## **Oil Wildcatter's Problem**

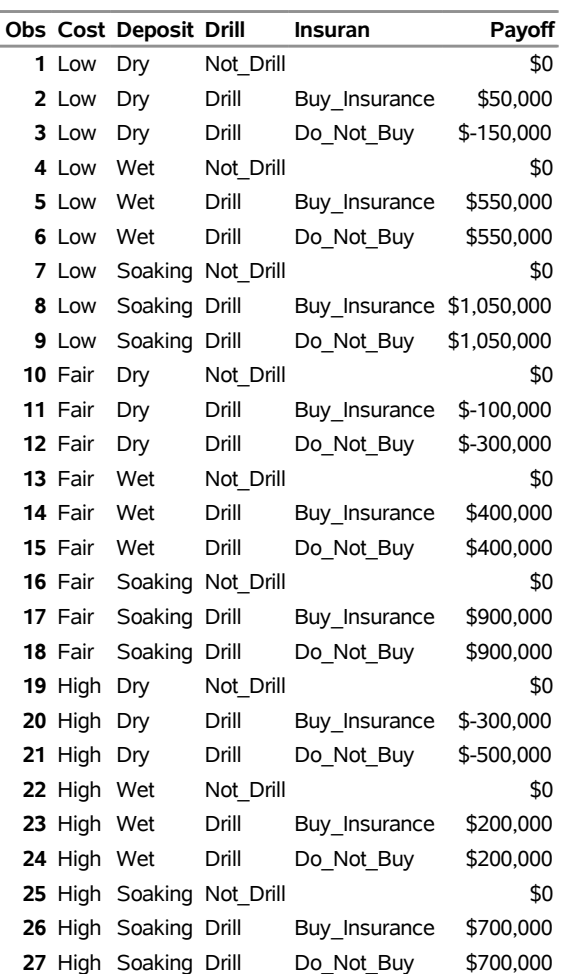

#### **The Payoffs**

To find the optimal decision, call PROC DTREE with the following statements:

**/\* -- PROC DTREE statements -- \*/ title "Oil Wildcatter's Problem";**

**proc dtree stagein=Dtoils4**

```
probin=Dtoilp4
         payoffs=Dtoilu4
         nowarning
         ;
variables / stage=Stage type=Stype outcome=(Outcome)
            reward=(Premium) successor=(Succ)
            event=(V1 V2 V3) prob=(P1 P2 P3)
            state=(Cost Deposit Drill Insuran)
            payoff=(Payoff);
 evaluate;
 summary / target=Insurance;
```
The [VARIABLES](#page-35-0) statement identifies the variables in the input data sets. The yield of the optimal decision is written to the SAS log as:

```
NOTE: Present order of stages:
      Drill(D), Insurance(D), Cost(C), Oil_Deposit(C),
      _ENDST_(E).
NOTE: The currently optimal decision yields 140000.
```
<span id="page-60-0"></span>The optimal decision summary produced by the SUMMARY statements are shown in [Output 7.1.2.](#page-60-0) The summary in [Output 7.1.2](#page-60-0) shows that the insurance policy is worth \$240,000 - \$140,000 = \$100,000, but since it costs \$130,000, the wildcatter should reject such an insurance policy.

## **Output 7.1.2** Summary of the Oil Wildcatter's Problem

#### **Oil Wildcatter's Problem**

#### **The DTREE Procedure**

#### **Optimal Decision Summary**

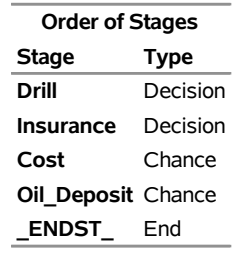

#### **Decision Parameters**

**Decision Criterion:** Maximize Expected Value (MAXEV) **Optimal Decision Yields:** \$140,000

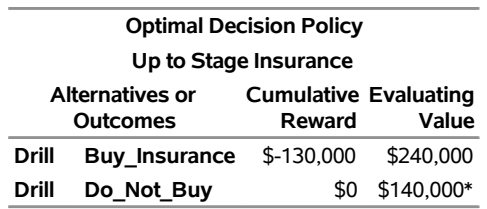

Now assume that the oil wildcatter is risk averse and has an exponential utility function with a risk tolerance of \$1,200,000. In order to evaluate his problem based on this decision criterion, the wildcatter reevaluates the problem with the following statements:

## **reset criterion=maxce rt=1200000; summary / target=Insurance;**

<span id="page-61-0"></span>The output from PROC DTREE given in [Output 7.1.3](#page-61-0) shows that the decision to purchase an insurance policy is favorable in the risk-averse environment. Note that an [EVALUATE](#page-32-1) statement is not necessary before the [SUMMARY](#page-34-2) statement. PROC DTREE evaluates the decision tree automatically when the decision criterion has been changed using the [RESET](#page-33-3) statement.

**Output 7.1.3** Summary of the Oil Wildcatter's Problem with RT = 1,200,000

## **Oil Wildcatter's Problem**

#### **The DTREE Procedure**

#### **Optimal Decision Summary**

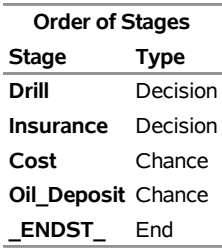

#### **Decision Parameters**

**Decision Criterion:** Maximize Certain Equivalent Value (MAXCE) **Risk Tolerance:** \$1,200,000

**Optimal Decision Yields:** \$45,728

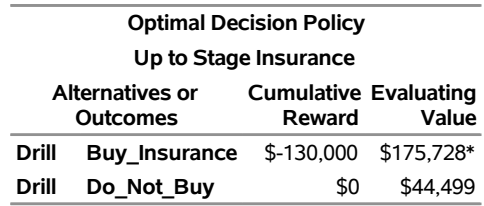

# <span id="page-62-0"></span>**Example 7.2: Oil Wildcatter's Problem in Risk-Averse Setting**

Continuing with the oil wildcatter's problem, suppose that in addition to possibly buying insurance to spread the risk of the venture, the wildcatter is considering sharing the risk by selling a portion of this venture to other investors. Now, the decision he faces is whether to buy insurance or not and what percentage of the investment to divest. Again, assume that the wildcatter is risk averse with a risk tolerance of \$1,200,000. Notice that in the program that follows the **'Divestment'** decision includes possibilities of no divestment to 100% divestment in 10% increments.

```
/* -- create the STAGEIN= data set -- */
data Dtoils4;
format _STNAME_ $12. _OUTCOM_ $15. _SUCCES_ $12.;
input _STNAME_ $ _STTYPE_ $ _OUTCOM_ $
  _SUCCES_ $ ;
datalines;
Divestment Decision No_Divestment Insurance
                   . . 10%_Divestment Insurance
. . 20%_Divestment Insurance
           . . 30%_Divestment Insurance
. . 40%_Divestment Insurance
           . . 50%_Divestment Insurance
           . . 60%_Divestment Insurance
                   . . 70%_Divestment Insurance
. . 80%_Divestment Insurance
                   . . 90%_Divestment Insurance
                   . . 100%_Divestment .
Insurance Decision Buy_Insurance Cost
                   . . Do_Not_Buy Cost
Cost Chance Low Oil_Deposit
                   . . Fair Oil_Deposit
           . . High Oil_Deposit
Oil_Deposit Chance Dry .
. . Wet .
. . Soaking .
;
```
The probabilities associated with the uncertain events are given in the [PROBIN=](#page-37-5) data set named Dtoilp4. Except for the order of the variables in this data set, it is the same as the Dtoilp1 data set used in the section ["Introductory Example"](#page-4-1) on page 385.

```
/* -- create the PROBIN= data set -- */
data Dtoilp4;
input _EVENT1 $ _PROB1 _EVENT3 $ _PROB3 ;
datalines;
Low 0.2 Dry 0.5
Fair 0.6 Wet 0.3
High 0.2 Soaking 0.2
;
/* -- create the PAYOFFS= data set -- */
data Dtoilu4(drop=i j k l);
length _STATE1-_STATE4 $16. ;
```

```
format _VALUE_ dollar12.0;
/* define and initialize arrays */
array DIVEST{11} $16. _TEMPORARY_ ('No_Divestment',
                                 '10%_Divestment',
                                '20%_Divestment',
                                '30%_Divestment',
                                 '40%_Divestment',
                                 '50%_Divestment',
                                '60%_Divestment',
                                '70%_Divestment',
                                '80%_Divestment',
                                '90%_Divestment',
                                '100%_Divestment' );
array INSUR{3} $16. _TEMPORARY_ ('Do_Not_Buy',
                                 'Buy_Insurance',
                                 ' ' );
array COST{4} $ _TEMPORARY_ ('Low',
                                 'Fair',
                                 'High',
                                 ' ' );
array DEPOSIT{4} $ _TEMPORARY_ ('Dry',
                                 'Wet',
                                 'Soaking',
                                 ' ' );
do i=1 to 10; /* loop for each divestment */
  _STATE1=DIVEST{i};
  /*
   * determine the percentage of ownership retained
   * for this scenario
   */
  PCT=1.0-((i-1)*0.1);
  do j=1 to 2; /* loop for insurance decision */
     _STATE2=INSUR{j};
     /*
      * determine the premium need to pay for this
      * scenario
      */
     if _STATE2='Buy_Insurance' then PREMIUM=130000;
     else PREMIUM=0;
     do k=1 to 3; /* loop for each well cost */
        _STATE3=COST{k};
        /* determine the cost for this scenario */
        if _STATE3='Low' then _COST_=150000;
        else if _STATE3='Fair' then _COST_=300000;
        else _COST_=500000;
        do l=1 to 3; /* loop for each deposit type */
```

```
_STATE4=DEPOSIT{l};
            /*
            * determine the oil deposit and the
            * corresponding net payoff for this scenario
            */
           if _STATE4='Dry' then _PAYOFF_=0;
           else if _STATE4='Wet' then _PAYOFF_=700000;
           else _PAYOFF_=1200000;
            /* determine redeem received for this scenario */
           if _STATE2='Buy_Insurance' and _STATE4='Dry' then
                REDEEM=200000;
           else REDEEM=0;
           /* calculate the net return for this scenario */
           _VALUE_=(_PAYOFF_-_COST_-PREMIUM+REDEEM)*PCT;
           /* drop unneeded variables */
           drop _COST_ _PAYOFF_ PREMIUM REDEEM PCT;
           /* output this record */
           output;
        end;
     end;
   end;
end;
/* output an observation for the scenario 100%_Divestment */
_STATE1=DIVEST{11};
_STATE2=INSUR{3};
_STATE3=COST{4};
_STATE4=DEPOSIT{4};
_VALUE_=0;
output;
```
**run;**

<span id="page-64-0"></span>The Dtoilu4 data set for this problem, which contains 181 observations and 5 variables, is displayed in [Output 7.2.1.](#page-64-0)

**Output 7.2.1** Payoffs of the Oil Wildcatter's Problem with Risk Sharing

# **Oil Wildcatter's Problem**

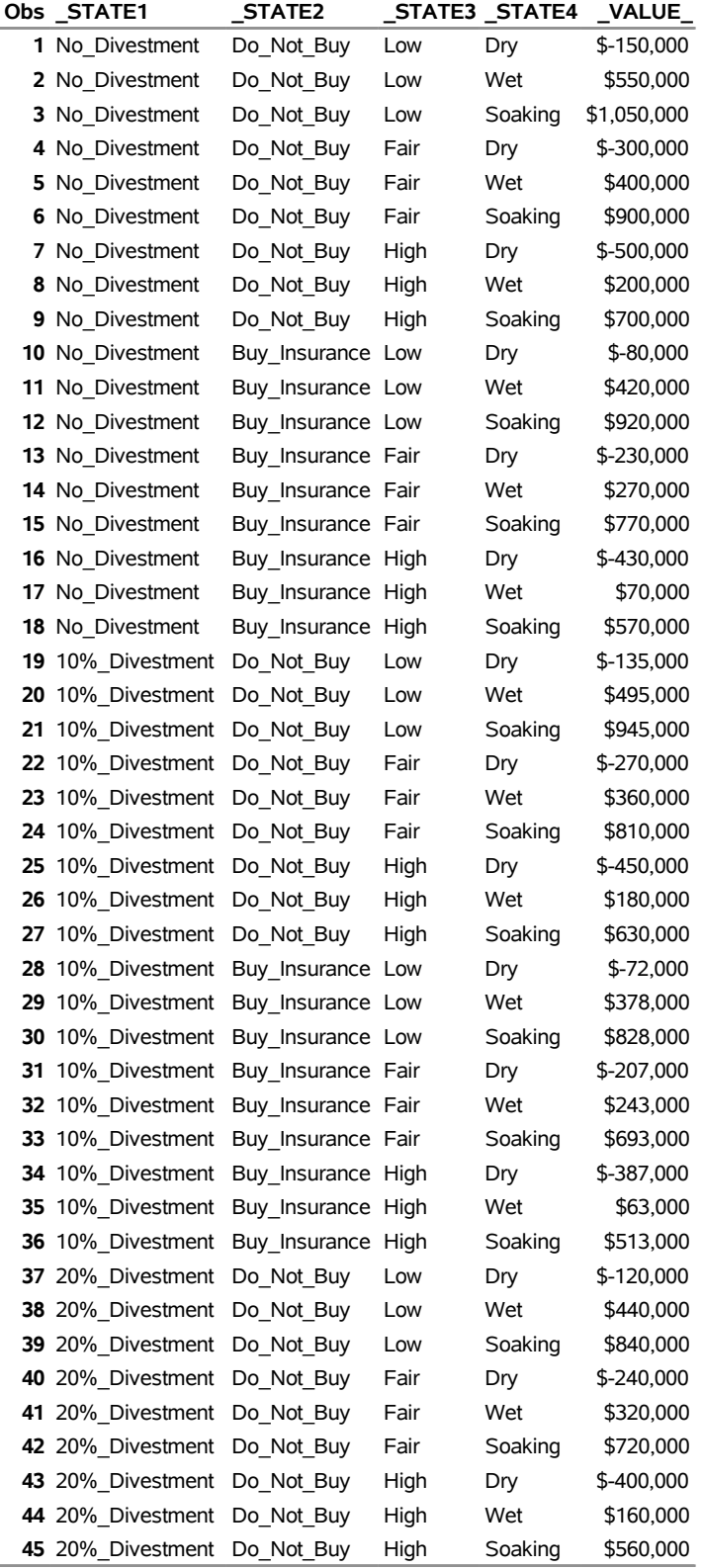

# **Oil Wildcatter's Problem**

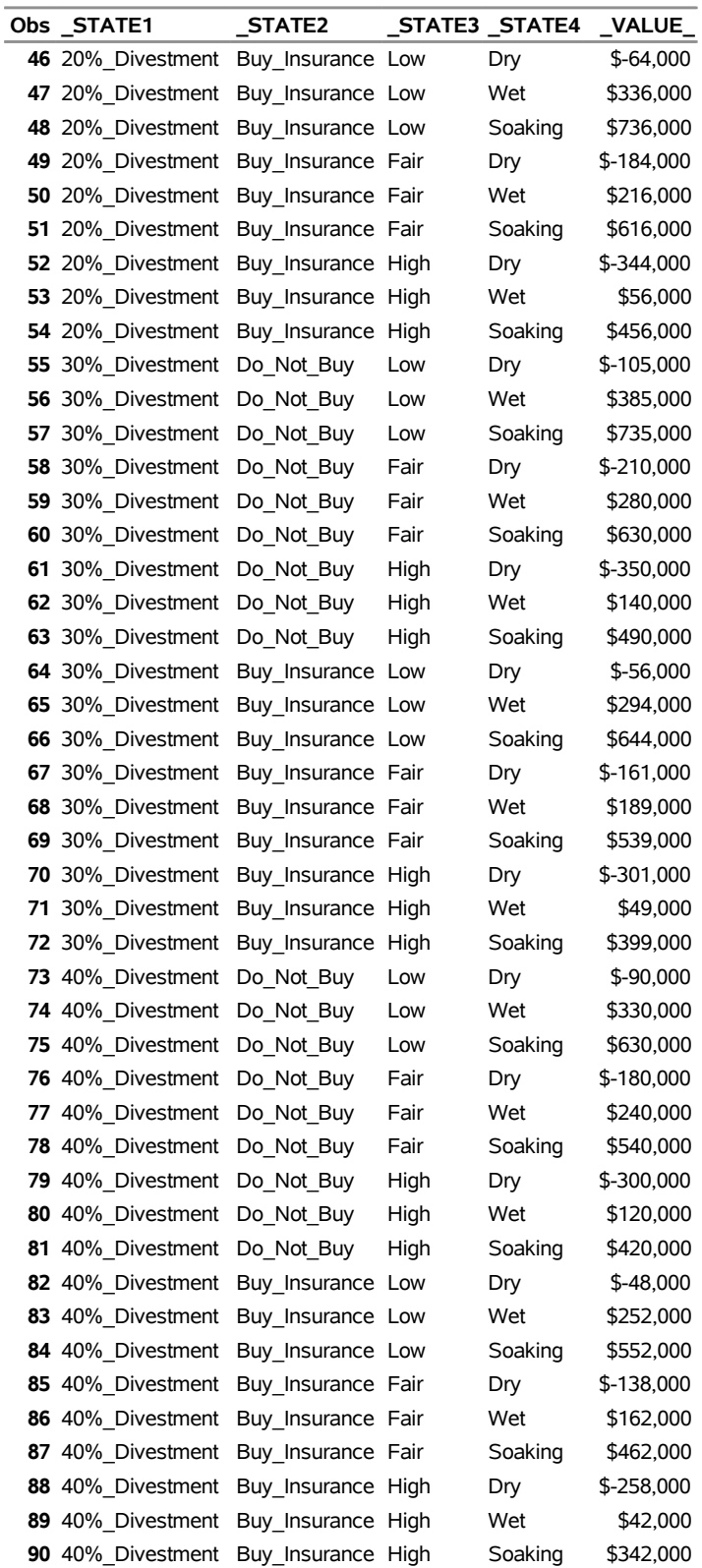

# **Oil Wildcatter's Problem**

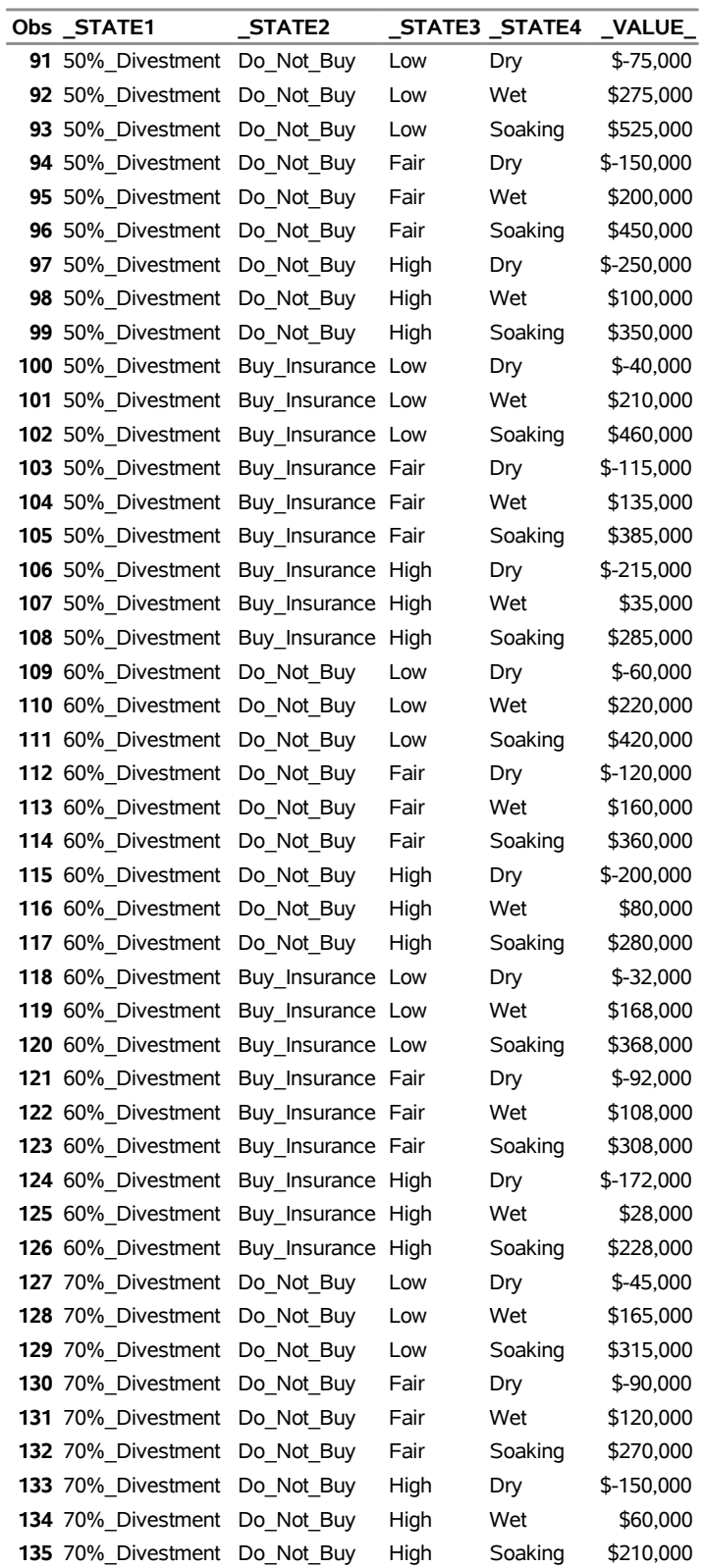

# **Oil Wildcatter's Problem**

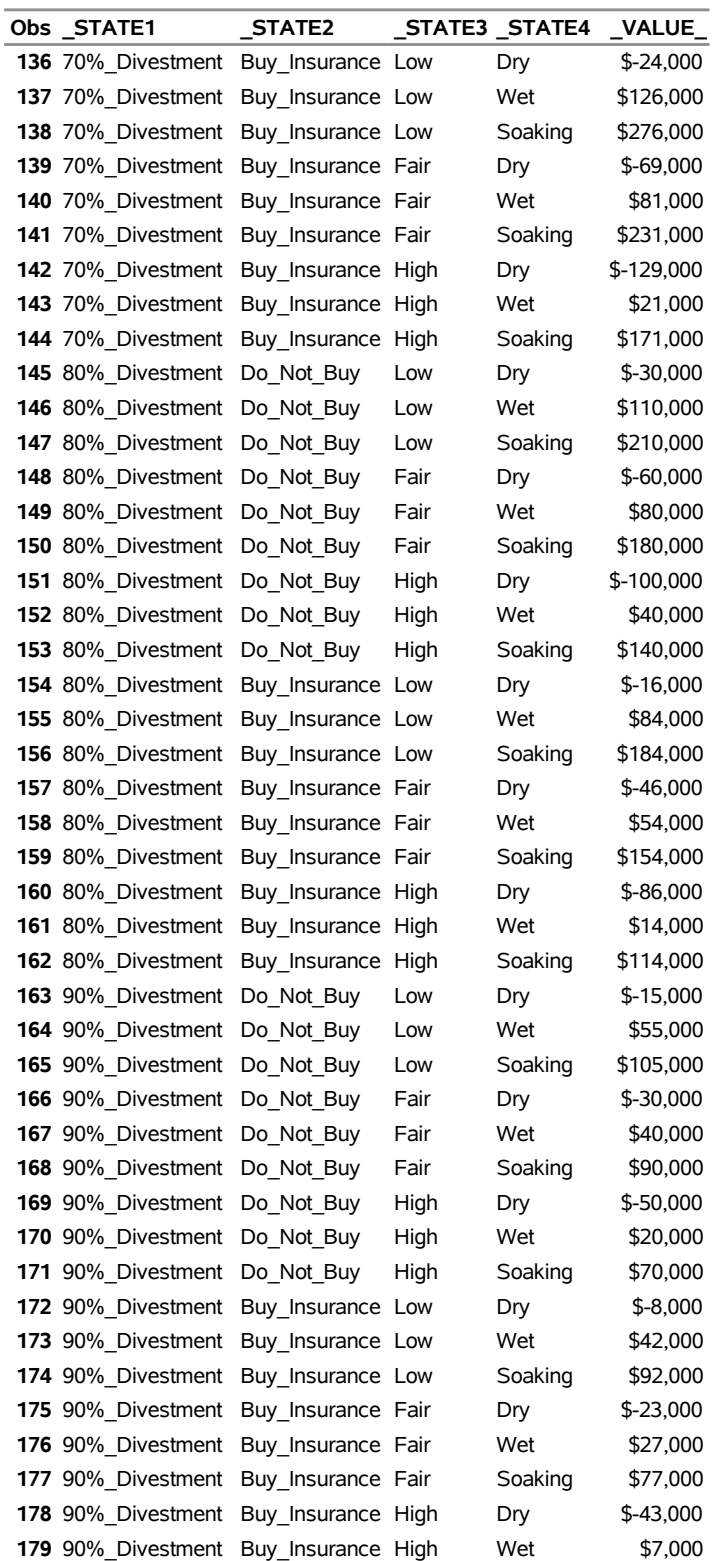

## **Oil Wildcatter's Problem**

#### **The Payoffs**

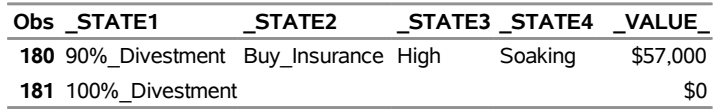

The optimal decisions for this problem can be identified by invoking PROC DTREE and using the [SUMMARY](#page-34-2) statement as follows:

```
title "Oil Wildcatter's Problem";
proc dtree stagein=Dtoils4
           probin=Dtoilp4
           payoffs=Dtoilu4
           criterion=maxce rt=1200000
           nowarning;
   evaluate;
   summary / target=Divestment;
   summary / target=Insurance;
quit;
```
The optimal decision summaries in [Output 7.2.2](#page-69-0) and [Output 7.2.3](#page-70-0) show the optimal strategy for the wildcatter.

- The wildcatter should sell 30% of his investment to other companies and reject the insurance policy offered to him.
- The insurance policy should be accepted only if the decision to not divest is made.
- <span id="page-69-0"></span>If the decision to buy the insurance policy is made, then it is optimal to divest  $10\%$  of the venture.

**Output 7.2.2** Summary of the Oil Wildcatter's Problem for DIVESTMENT

## **Oil Wildcatter's Problem**

#### **The DTREE Procedure**

#### **Optimal Decision Summary**

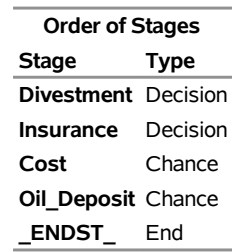

#### **Decision Parameters**

**Decision Criterion:** Maximize Certain Equivalent Value (MAXCE) **Risk Tolerance:** \$1,200,000 **Optimal Decision Yields:** \$50,104

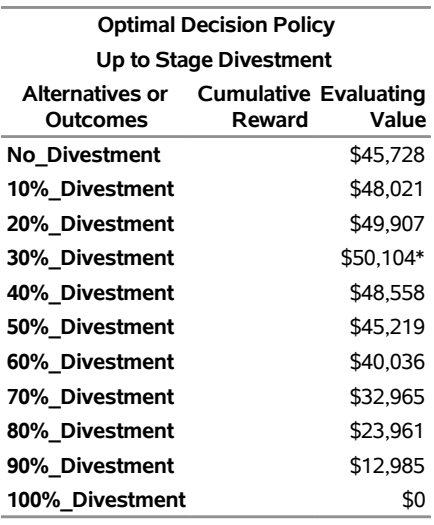

## <span id="page-70-0"></span>**Output 7.2.3** Summary of the Oil Wildcatter's Problem for INSURANCE

# **Oil Wildcatter's Problem**

## **The DTREE Procedure**

#### **Optimal Decision Summary**

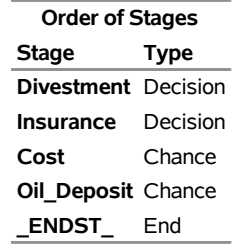

#### **Decision Parameters**

**Decision Criterion:** Maximize Certain Equivalent Value (MAXCE) **Risk Tolerance:** \$1,200,000

**Optimal Decision Yields:** \$50,104

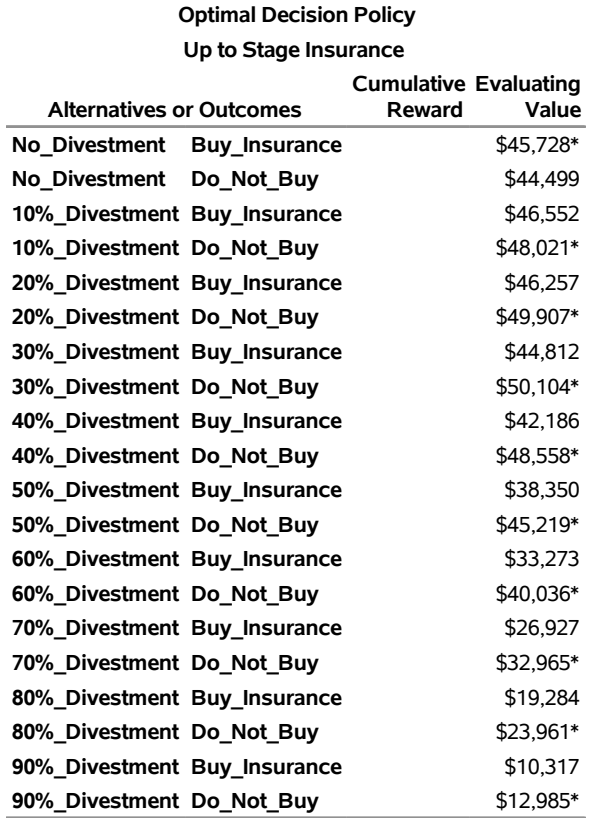

This information can be illustrated graphically using the GPLOT procedure. [Output 7.2.4,](#page-72-0) produced by the PROC GPLOT statements shown in the following code, provides a clear picture of the effects of the divestment possibilities and the insurance options.

```
/* create a data set for the return corresponds to each */
  /* divestment possibilities and the insurance options */
data Data2g;
  input INSURE DIVEST VALUE;
  datalines;
     1 0 45728
     0 0 44499
     1 10 46552
     0 10 48021
     1 20 46257
     0 20 49907
     1 30 44812
     0 30 50104
     1 40 42186
     0 40 48558
     1 50 38350
     0 50 45219
     1 60 33273
     0 60 40036
     1 70 26927
     0 70 32965
```
```
1 80 19284
     0 80 23961
     1 90 10317
     0 90 12985
     1 100 0
     0 100 0
;
  /* -- define a format for INSURE variable - */
proc format;
  value sample 0='Do_Not_Buy' 1='Buy_Insurance';
run;
  /* -- define title -- */
title h=3 "Oil Wildcatter's Problem";
  /* define legend -- */
legend1 frame cframe=white label=none
      cborder=black position=center ;
  /* define symbol characteristics of the data points */
  /* and the interpolation line for returns vs divestment */
  /* when INSURE=0 */
symbol1 c=cyan i=join v=dot l=1 h=1;
  /* define symbol characteristics of the data points */
  /* and the interpolation line for returns vs divestment */
  /* when INSURE=1 */
symbol2 c=green i=join v=square l=2 h=1;
  /* -- define axis characteristics -- */
axis1 minor=none label=('Divestment (in percentage)');
axis2 minor=none label=(angle=90 rotate=0 'Certainty Equivalent');
  /* set graphics options */
goptions htext=1.5;
  /* plot VALUE vs DIVEST using INSURE as third variable */
proc gplot data=Data2g ;
  plot VALUE*DIVEST=INSURE / haxis=axis1
                        vaxis=axis2
                        legend=legend1
                        name="dt2"
                        frame
                        cframe=white ;
  format INSURE SAMPLE.;
run;
```
**quit;**

Note that the data input into the Data2g data set is obtained from the optimal decision summary as in [Output 7.2.3.](#page-70-0) The value 1 of the INSURE variable represents the alternative **'Buy\_Insurance'** and the value 0 represents the alternative **'Do\_Not\_Buy'**.

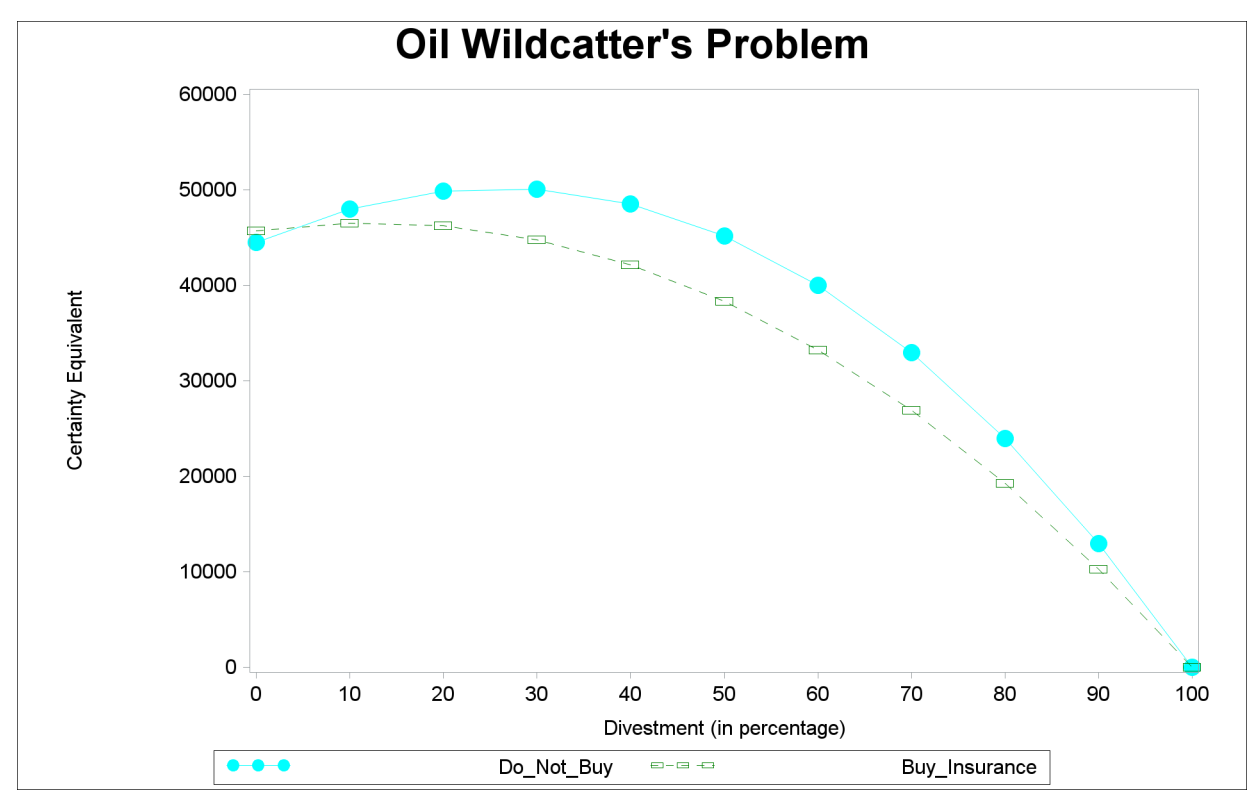

**Output 7.2.4** Returns of the Oil Wildcatter's Problem

## <span id="page-73-1"></span>**Example 7.3: Contract Bidding Problem**

This example illustrates the use of several of the graphics options for producing graphics quality decision tree diagrams.

The production manager of a manufacturing company is planning to bid on a project to manufacture a new type of machine. He has the choice of bidding low or high. The evaluation of the bid will more likely be favorable if the bidder has built a prototype of the machine and includes it with the bid. However, he is uncertain about the cost of building the prototype.- His technical staff has provided him a probability distribution on the cost of the prototype.

<span id="page-73-0"></span>

| Outcome     | <b>Cost</b> | <b>Probability</b> |
|-------------|-------------|--------------------|
| Expensive   | \$4,500     | 0.4                |
| Moderate    | \$2,500     | 0.5                |
| Inexpensive | \$1,000     | 0.1                |

**Table 7.20** Probability on the Cost of Building Prototype

There is also uncertainty in whether he will win the contract or not. He has estimated the probability distribution of winning the contract as shown in [Table 7.21.](#page-74-0)

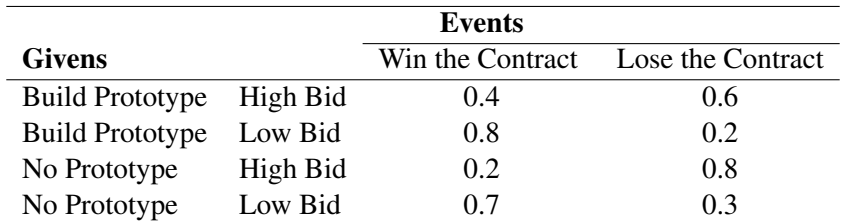

#### <span id="page-74-0"></span>**Table 7.21** Probability of Winning the Contract

In addition, the payoffs of this bidding venture are affected by the cost of building the prototype. [Table 7.22](#page-74-1) shows his payoffs. The first row of the table shows the payoff is 0 if he loses the contract, regardless of whether or not he builds the prototype and whether he bids low or high. The remainder of the entries in the table give the payoff under the various scenarios.

| <b>States</b>     |             | <b>Actions</b>    |                   |
|-------------------|-------------|-------------------|-------------------|
| Result            | Cost        | Bid low           | Bid high          |
| Lose the Contract |             | $\mathbf{\Omega}$ | $\mathbf{\Omega}$ |
| Win the Contract  |             | \$35,000          | \$75,000          |
| Win the Contract  | Expensive   | \$25,000          | \$65,000          |
| Win the Contract  | Moderate    | \$35,000          | \$75,000          |
| Win the Contract  | Inexpensive | \$45,000          | \$85,000          |

<span id="page-74-1"></span>**Table 7.22** Payoffs of the Contract Bidding Decision

The production manager must decide whether to build the prototype and how to bid. He uses PROC DTREE to help him to make these decisions. The structure of the model is stored in the [STAGEIN=](#page-36-0) data set named Stage3. There are two decision stages, **'Choose'** and **'Bid'**, and two chance stages, **'Cost\_Prototype'** and **'Contract'**. The **'Choose'** stage represents the decision whether or not to build a prototype. The chance stage **'Cost\_Prototype'** represents the uncertain cost for building a prototype. It can be **'Expensive'**, which costs \$4,500, or **'Moderate'**, which costs \$2,500, or **'Inexpensive'**, which costs \$1,000. The **'Bid'** stage represents the decision whether to bid high or bid low. The last stage, **'Contract'**, represents the result, either win the contract or lose the contract.

```
/* -- create the STAGEIN= data set -- */
data Stage3;
format _STNAME_ $14. _STTYPE_ $2. _OUTCOM_ $15.
   _SUCCES_ $14. _REWARD_ dollar8.0 ;
input _STNAME_ $16. _STTYPE_ $4. _OUTCOM_ $16.
   _SUCCES_ $16. _REWARD_ dollar8.0 ;
datalines;
Choose D Build_Prototype Cost_Prototype .
               . . No_Prototype Bid .
Cost_Prototype C Expensive Bid -$4,500
            . . Moderate Bid -$2,500
               Inexpensive Bid -$1,000
Bid D High_Bid Contract .
            . . Low_Bid Contract .
Contract C Win_Contract . .
               . . Lose_Contract . .
;
```
The [PROBIN=](#page-37-0) data set, named Prob3, contains the probability information as in [Table 7.20](#page-73-0) and [Table 7.21.](#page-74-0)

```
/* -- create the PROBIN= data set -*/data Prob3;
format _GIVEN1_ $15. _GIVEN2_ $15. _EVENT_ $14. ;
input (_GIVEN1_ _GIVEN2_ _EVENT_) ($) _PROB_;
datalines;
                          Expensive 0.4
                          . . Moderate 0.5
                          . . Inexpensive 0.1
Build_Prototype High_Bid Win_Contract 0.4
Build_Prototype High_Bid Lose_Contract 0.6
Build_Prototype Low_Bid Win_Contract 0.8
Build_Prototype Low_Bid Lose_Contract 0.2
No_Prototype High_Bid Win_Contract 0.2
No_Prototype High_Bid Lose_Contract 0.8
No_Prototype Low_Bid Win_Contract 0.7
No_Prototype Low_Bid Lose_Contract 0.3
;
```
The [PAYOFFS=](#page-38-0) data set named Payoff3 contains the payoff information as in [Table 7.22.](#page-74-1) Notice that the payoff to outcome **'Lose\_Contract'** is not in the data set Payoff3. Since PROC DTREE assigns the default value 0 to all scenarios that are not in the [PAYOFFS=](#page-38-0) data set, it is not necessary to include it.

```
/* -- create the PAYOFFS= data set -- */
data Payoff3;
format _STATE1_ _STATE2_ $12.;
input (_STATE1_ _STATE2_ _ACTION_) ($16.)
   _VALUE_ dollar8.0;
datalines;
Win_Contract . Low_Bid $35,000
Win Contract . Contract . Contract . Contract . Contract . All in the Bid to AT $75,000
Win_Contract Expensive Low_Bid $25,000
Win_Contract Expensive High_Bid $65,000
Win_Contract Moderate Low_Bid $35,000
Win_Contract Moderate High_Bid $75,000
Win_Contract Inexpensive Low_Bid $45,000
Win_Contract Inexpensive High_Bid $85,000
;
```
The solution, as in [Output 7.3.1,](#page-76-0) is displayed on a graphics device with the following code. Notice that the title is specified before invoking PROC DTREE. The [GRAPHICS](#page-21-0) option is given on the [PROC DTREE](#page-20-0) statement. Specifying the [COMPRESS](#page-24-0) option in the [TREEPLOT](#page-34-0) statement causes the decision tree diagram to be drawn completely on one page. The vertical distance between two successive end nodes is 1 character cell (**ybetween=1 cell**). All text, except that in the first title line, is drawn with the font specified by the [FTEXT=](#page-26-0) option.The height for all nodes is the number of character cells specified by the [HSYMBOL=](#page-26-1) option. The thickness for all links in the diagram, except those that represent optimal decisions, is specified by the [LWIDTH=](#page-28-0) option. The thickness of the links that represent optimal decisions is specified by the [LWIDTHB=](#page-28-1) option, and the type of those links is 3 (**lstyleb=3**), the dash line. Colors for the text, links and nodes, and symbols to be used for nodes are not specified and hence defaults are used.

```
goptions ctext=black;
goptions hsize=10in htext=3.0;
 /* -- define title -- */
title1 h=2 "Contract Bidding Example" ;
 /* -- PROC DTREE statements -- */
proc dtree stagein=Stage3 probin=Prob3 payoffs=Payoff3
    graphics
    nowarning
    ;
 evaluate;
 treeplot / name="dt3" compress ybetween=1 cell
           hsymbol=6
           lstyleb=3 lwidth=1 lwidthb=1;
quit;
```
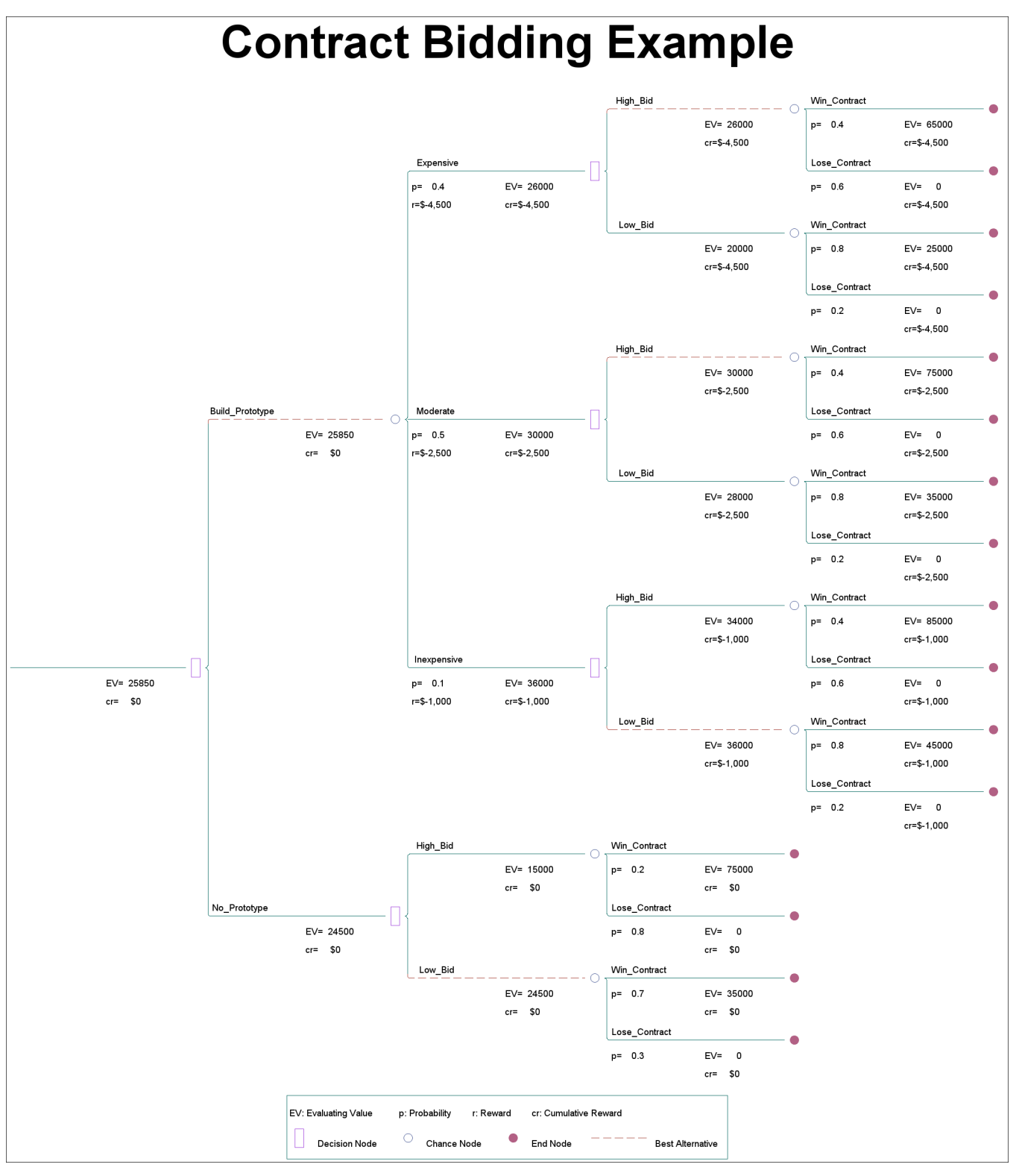

**Output 7.3.1** Decision Tree for the Contract Bidding Problem

With the information on this decision tree, the production manager can select the optimal bidding strategy:

- He should build a prototype to accompany the bid and always bid high unless the cost for building the prototype is as low as \$1,000. This optimal strategy yields an expected return of \$25,850.
- If no prototype is built, the preferred decision is to make a low bid. In this case the expected return is \$24,500.

### <span id="page-78-0"></span>**Example 7.4: Research and Development Decision Problem**

This example illustrates the use of the SYMBOL and GOPTIONS statements for controlling the appearance of the decision tree diagram. It also uses the [ANNOTATE=](#page-24-1) option to add a customized legend to the diagram.

A typical problem encountered in a research and development setting involves two decisions: whether or not to conduct research, and whether or not to commercialize the results of that research. Suppose that research and development for a specific project will cost \$350,000, and there is a 0.4 probability that it will fail. Also suppose that the different levels of market success and their corresponding probabilities are:

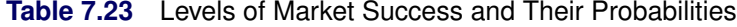

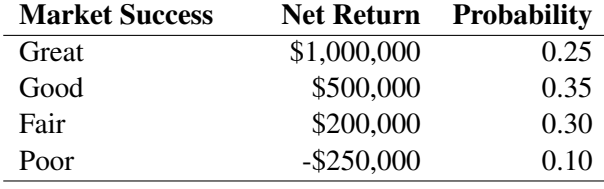

The structure of the model is represented in the [STAGEIN=](#page-36-0) data set Stage4.

```
/* -- create the STAGEIN= data set -- */
data Stage4;
input _STNAME_ $ 1-16 _STTYPE_ $ 17-20
_OUTCOM_ $ 21-32 _REWARD_ dollar12.0
_SUCC_ $ 45-60;
datalines;
R_and_D D Not_Conduct . .
          . . Conduct -$350,000 RD_Outcome
RD_Outcome C Success . Production
           . . Failure . .
Production D Produce . Sales
             . . Abandon . .
Sales C Great .
. . Good . .
. . Fair . .
. . Poor . .
;
```
The probability distributions for the various outcomes of the chance stages are given in the [PROBIN=](#page-37-0) data set named Prob4.

```
/* -- create the PROBIN= data set -*/data Prob4;
input _EVENT1_ $ _PROB1_ _EVENT2_ $12. _PROB2_;
datalines;
Success 0.6 Failure 0.4
Great 0.25 Good 0.35
Fair 0.30 poor 0.1
;
```
The payoffs are given in the [PAYOFFS=](#page-38-0) data set Payoff4.

```
/* -- create the PAYOFFS= data set -- */
data Payoff4;
input _STATE_ $12. _VALUE_ dollar12.0;
datalines;
Great $1,000,000
Good $500,000
Fair $200,000
Poor -$250,000
;
```
The following DATA step builds a data set that contains the Annotate description of a legend. Refer to the chapter on the annotate facility in *SAS/GRAPH Software: Reference* for a description of the Annotate facility.

```
/* -- create the ANNOTATE= data set for legend -- */
data Legend;
length FUNCTION $ 8;
length STYLE $ 16;
WHEN = 'B'; POSITION='0';
XSYS='4'; YSYS='4';
input FUNCTION $ X Y STYLE & 16. SIZE COLOR $ TEXT $ & 16.;
datalines;
move 8 2.1 . . . .
draw 12 2.1 . 8 red
label 14 2 Cumberland AMT 0.6 black BEST ACTION
symbol 9 3.5 marker 0.6 red A
label 14 3.2 Cumberland AMT 0.6 black END NODE
symbol 9 4.7 marker 0.6 blue P
label 14 4.4 Cumberland AMT 0.6 black CHANCE NODE
symbol 9 5.9 marker 0.6 green U
label 14 5.6 Cumberland AMT 0.6 black DECISION NODE
label 8 7.0 Cumberland AMT 0.6 black LEGEND:
move 5 8.5 . . black .
draw 35 8.5 . 2 black .
draw 35 1 . 2 black .
draw 5 1 . 2 black .
draw 5 8.5 . 2 black .
;
```
The following program invokes PROC DTREE, which evaluates the decision tree and plots it on a graphics device using the Annotate data set Legend to draw the legend.

```
/* define symbol characteristics for chance nodes and */
  /* links except those that represent optimal decisions */
symbol1 f=marker h=1.8 v=P c=blue w=5 l=1;
  /* define symbol characteristics for decision nodes */
  /* and links that represent optimal decisions */
symbol2 f=marker h=1.8 v=U cv=green ci=red w=10 l=1;
  /* define symbol characteristics for end nodes */
symbol3 f=marker h=1.8 v=A cv=red;
  /* define graphics options */
goptions htext=1.2;
  /* -- define title -- */
title f='Cumberland AMT'
h=2.5 'Research and Development Decision';
  /* -- PROC DTREE statements -- */
proc dtree
    stagein=Stage4 probin=Prob4 payoffs=Payoff4
    criterion=maxce rt=1800000
    graphics annotate=Legend nolg ;
  evaluate;
  treeplot / linka=1 linkb=2
             symbold=2 symbolc=1 symbole=3 compress name="dt4";
```
**quit;**

The SYMBOL1, SYMBOL2, and SYMBOL3 statements create three SYMBOL definitions that contain information for drawing nodes and links. The Legend data set and the [ANNOTATE=](#page-24-1) option specified in the [PROC DTREE](#page-20-0) statement cause the procedure to produce a customized legend for the decision tree diagram. The [LINKA=,](#page-27-0) [LINKB=,](#page-27-1) [SYMBOLD=,](#page-29-0) [SYMBOLC=,](#page-29-1) and [SYMBOLE=](#page-30-0) specifications in the [TREEPLOT](#page-34-0) statement tell PROC DTREE how to use SYMBOL definitions to draw the decision tree. [Table 7.24](#page-81-0) describes the options in SYMBOL definitions used to draw the decision tree diagram.

The decision tree diagram produced by the [TREEPLOT](#page-34-0) statement is shown in [Output 7.4.1.](#page-81-1) As illustrated on the decision tree, the program recommends that one should not conduct the research and development of the product if he or she is risk averse with a risk tolerance of \$1,800,000. However, if he or she decides to undertake the research and development and it is a success, then he or she should commercialize the product.

<span id="page-81-1"></span>

| <b>SYMBOL Definition</b> | Specification | Description      | Used to Draw        |
|--------------------------|---------------|------------------|---------------------|
| The First                | $C = blue$    | Color            | All links except    |
|                          | $L=1$         | Line Type        | those that indicate |
|                          | $W=3$         | <b>Thickness</b> | optimal decisions   |
|                          | $C = blue$    | Color            | Chance nodes        |
|                          | F=marker      | Font             |                     |
|                          | $H = 2$       | Height           |                     |
|                          | $V = P$       | Symbol           |                     |
| The Second               | $CI = red$    | Color            | All links that      |
|                          | $L=1$         | Line Type        | indicate optimal    |
|                          | $W=3$         | Thickness        | decisions           |
|                          | $CV = green$  | Color            | Decision nodes      |
|                          | F=marker      | Font             |                     |
|                          | $H=2$         | Height           |                     |
|                          | $V = U$       | Symbol           |                     |
| The Third                | $CV = red$    | Color            | End nodes           |
|                          | F=marker      | Font             |                     |
|                          | $H = 2$       | Height           |                     |
|                          | $V = A$       | Symbol           |                     |

<span id="page-81-0"></span>**Table 7.24** The Usage of SYMBOL Definitions

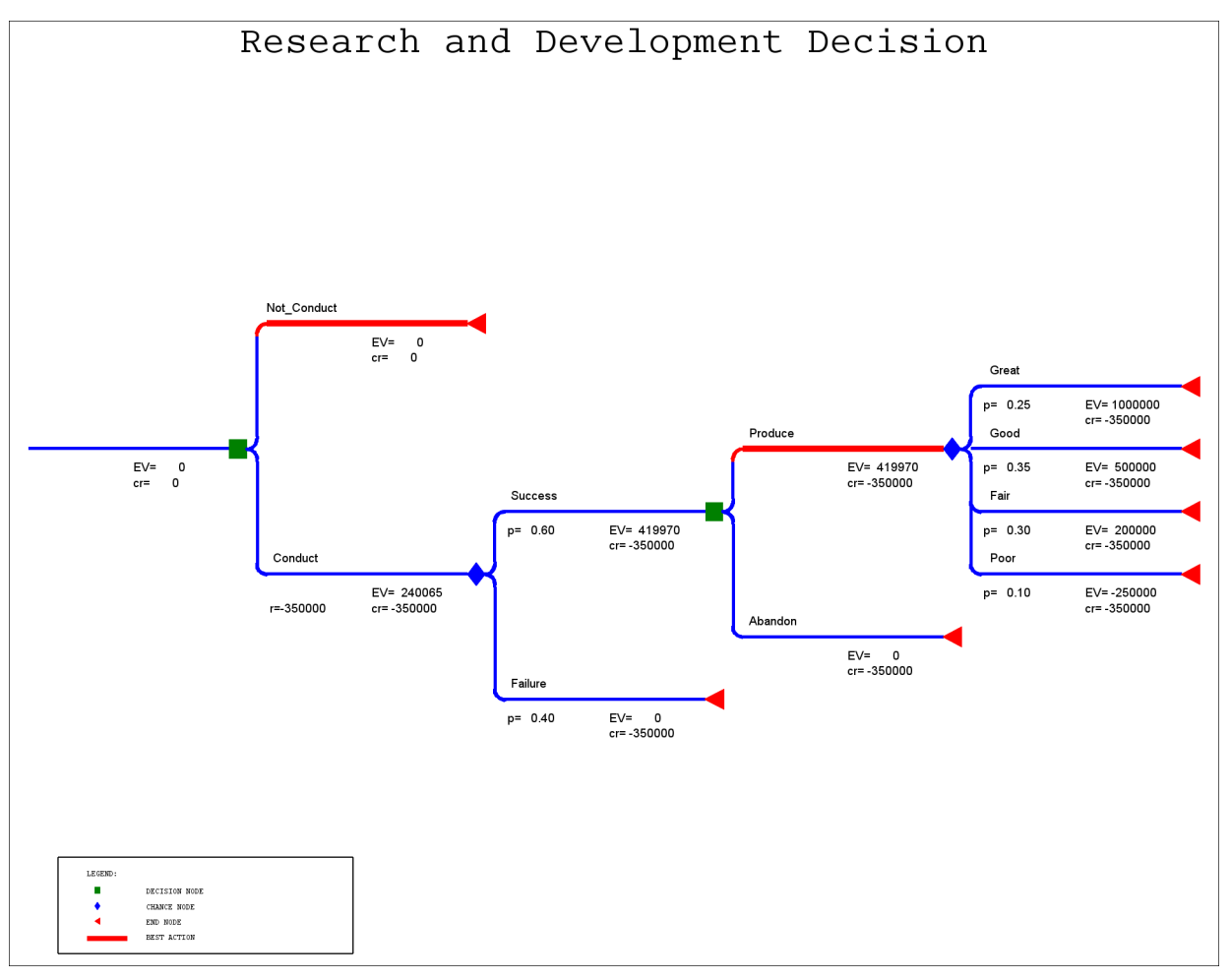

**Output 7.4.1** Research and Development Decision Tree

## <span id="page-82-0"></span>**Example 7.5: Loan Grant Decision Problem**

Many financial decisions are difficult to analyze because of the variety of available strategies and the continuous nature of the problem. However, if the alternatives and time frame can be restricted, then decision analysis can be a useful analysis tool.

For example, a loan officer is faced with the problem of deciding whether to *approve* or *deny* an application for a one-year \$30,000 loan at the current rate of 15% of interest. If the application is approved, the borrower will either *pay off* the loan in full after one year or *default*. Based on experience, the default rate is about 36 out of 700. If the loan is denied, the money is put in government bonds at the interest rate of 8%.

To obtain more information about the applicant, the loan officer engages a credit investigation unit at a cost of \$500 per person that will give either a *positive* recommendation for making a loan or a *negative* recommendation. Past experience with this investigator yields that of those who ultimately paid off their loans, 570 out of 664 were given a positive recommendation. On the other hand, 6 out of 26 that had defaulted had also been given a positive recommendation by the investigator.

The [STAGEIN=](#page-36-0) data set, Stage6, gives the structure of the decision problem.

```
/* -- create the STAGEIN= data set -- */
data Stage6;
format _STNAME_ $14. _STTYPE_ $2. _OUTCOM_ $20. _SUCC_ $14. ;
input _STNAME_ $ _STTYPE_ $ _OUTCOM_ & _SUCC_ $ ;
datalines;
Application D Approve loan Payment
            . . Deny loan .
Payment C Pay off .
            . . Default .
Investigation D Order investigation Recommendation
            . . Do not order Application
Recommendation C Positive Application
. Construction Negative Application
;
```
The [PROBIN=](#page-37-0) data set Prob6 gives the probability distributions for the random events at the chance nodes.

```
/* -- create the PROBIN= data set -- */
data Prob6;
length _GIVEN_ _EVENT1_ _EVENT2_ $16;
_EVENT1_='Pay off'; _EVENT2_='Default';
_PROB1_=664/700; _PROB2_=1.0-_PROB1_;
output;
_GIVEN_='Pay off';
_EVENT1_='Positive'; _EVENT2_='Negative';
_PROB1_=570/664; _PROB2_=1.0-_PROB1_;
output;
_GIVEN_='Default';
_EVENT1_='Positive'; _EVENT2_='Negative';
_PROB1_=6/26; _PROB2_=1.0-_PROB1_;
output;
```
**run;**

The [PAYOFFS=](#page-38-0) data set Payoff6 gives the payoffs for the various scenarios. Notice that the first observation in this data set indicates that if the officer denies the loan application, then payoffs are the interest from the money invested in government bonds. The second and the third observations are redundant for the basic analysis but are needed to determine the value of information as shown later.

```
/* -- create the PAYOFFS= data set -- */
data Payoff6(drop=loan);
length _STATE_ _ACT_ $24;
loan=30000;
_ACT_='Deny loan'; _VALUE_=loan*0.08; output;
_STATE_='Pay off'; _VALUE_=loan*0.08; output;
_STATE_='Default'; _VALUE_=loan*0.08; output;
_ACT_='Approve loan';
```

```
_STATE_='Pay off'; _VALUE_=loan*0.15; output;
_STATE_='Default'; _VALUE_=-1.0*loan; output;
```
**run;**

The following code invokes the DTREE procedure to solve this decision problem.

```
/* -- define title -- */
title 'Loan Grant Decision';
  /* -- PROC DTREE statements -- */
proc dtree
    stagein=Stage6 probin=Prob6 payoffs=Payoff6
    summary target=investigation nowarning;
  modify 'Order investigation' reward -500;
  evaluate;
  OPTIONS LINESIZE=85;
  summary / target=Application;
  OPTIONS LINESIZE=80;
```
Note that the \$500 investigation fee is not included in the Stage6 data set. Since the outcome **'Order investigation'** is the only outcome that has a nonzero reward, it is easier to set the reward for this outcome using the [MODIFY](#page-32-0) statement. The quotes that enclose the outcome name in the [MODIFY](#page-32-0) statement are necessary because the outcome name contains a space.

The results in [Output 7.5.1](#page-84-0) and [Output 7.5.2](#page-85-0) indicate that it is optimal to do the following:

- The loan officer should order the credit investigation and approve the loan application if the investigator gives the applicant a positive recommendation. On the other hand, he should deny the application if a negative recommendation is given to the applicant.
- <span id="page-84-0"></span> Furthermore, the loan officer should order a credit investigation if the cost for the investigation is less than  $$3,725 - $2,726 = $999$ .

**Output 7.5.1** Summary of the Loan Grant Decision for Investigation

#### **Loan Grant Decision**

#### **The DTREE Procedure**

#### **Optimal Decision Summary**

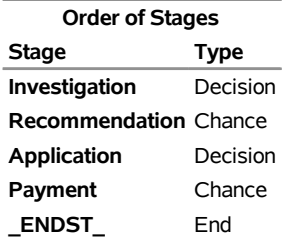

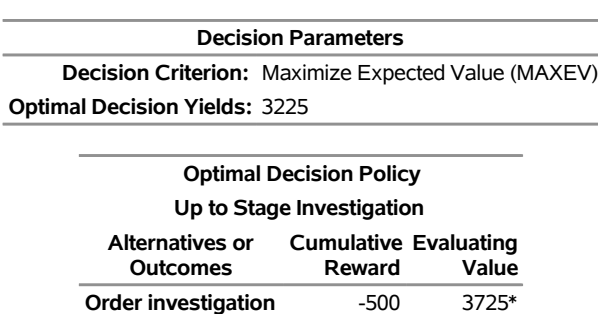

#### **Output 7.5.1** *continued*

#### <span id="page-85-0"></span>**Output 7.5.2** Summary of the Loan Grant Decision for Application

**Do not order** 0 2726

#### **Loan Grant Decision**

#### **The DTREE Procedure**

#### **Optimal Decision Summary**

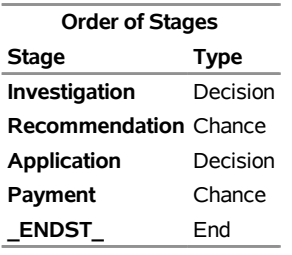

#### **Decision Parameters**

**Decision Criterion:** Maximize Expected Value (MAXEV) **Optimal Decision Yields:** 3225

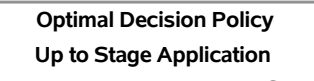

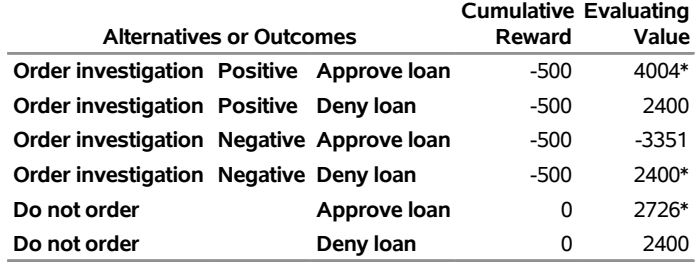

Now, the loan officer learns of another credit investigation company that claims to have a more accurate credit checking system for predicting whether the applicants will default on their loans. However, he has not been able to find out what the company charges for their service or how accurate their credit checking system is. Perhaps the best thing he can do at this stage is to assume that the company can predict perfectly whether or not applicants will default on their loans and determine the maximum amount to pay for this perfect investigation. The answer to this question can be found with the [PROC DTREE](#page-20-0) statements:

```
save;
move payment before investigation;
evaluate;
recall;
```
Notice that moving the stage **'Payment'** to the beginning of the tree means that the new decision tree contains two scenarios that are not in the original tree: the scenario **'Pay off'** and **'Deny loan'**, and the scenario **'Default'** and **'Deny loan'**. The second and third observations in the Payoff6 data set supply values for these new scenarios. If these records are not included in the [PAYOFFS=](#page-38-0) data set, then PROC DTREE assumes they are 0.

<span id="page-86-0"></span>Also notice that the [SUMMARY](#page-22-0) and [TARGET=](#page-23-0) options are specified globally in the [PROC DTREE](#page-20-0) statement and hence are not needed in the [EVALUATE](#page-32-1) statement. The results from the DTREE procedure are displayed in [Output 7.5.3.](#page-86-0)

**Output 7.5.3** Summary of the Loan Grant Decision with Perfect Information

#### **Loan Grant Decision**

#### **The DTREE Procedure**

#### **Optimal Decision Summary**

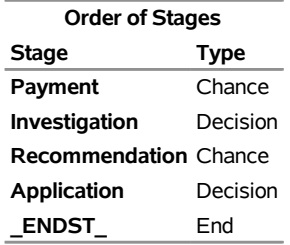

#### **Decision Parameters**

**Decision Criterion:** Maximize Expected Value (MAXEV) **Optimal Decision Yields:** 4392

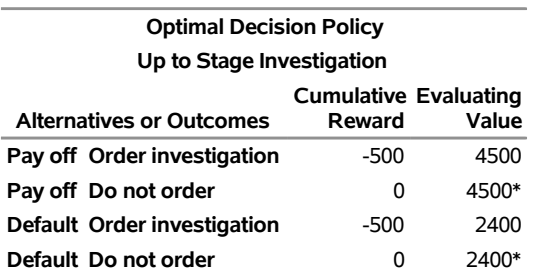

The optimal decision summary in [Output 7.5.3](#page-86-0) shows that the yields with perfect investigation is \$4,392. Recall that the yield of alternative **'Do not order'** the investigation, as shown in [Output 7.5.1,](#page-84-0) is \$2,726. Therefore, the maximum amount he should pay for the perfect investigation can be determined easily as

```
VPI = Value with Perfect Investigation - Value without Investigation= $4, 392 - $2, 726
     = $1,666
```
Note that if you use the [VPI](#page-39-0) statement to determine the value of a perfect investigation, the result is different from the value calculated previously.

```
vpi payment;
```

```
NOTE: The currently optimal decision yields 3225.4725275.
NOTE: The new optimal decision yields 4392.
NOTE: The value of perfect information of stage Payment
      yields 1166.5274725.
```
The reason for this difference is that the [VPI](#page-39-0) statement causes PROC DTREE first to determine the value with perfect information, then to compare this value with the value with current information available (in this example, it is the recommendation from the original investigation unit). Therefore, the [VPI](#page-39-0) statement returns a value that is calculated as

 $VPI = Value with Perfect Information - Value with Current Information$  $=$  \$4, 392 - \$3, 225  $=$  \$1,167

The loan officer considered another question regarding the maximum amount he should pay to a company to help collect the principal and the interest if an applicant defaults on the loan. This question is similar to the question concerning the improvement that can be expected if he can control whether or not an applicant will default on his loan (of course he will always want the applicant to pay off in full after one year). The answer to this question can be obtained with the following statements:

```
modify payment type;
evaluate;
```
**Output 7.5.4** Summary of the Loan Grant Decision with Perfect Control

#### **Loan Grant Decision**

#### **The DTREE Procedure**

#### **Optimal Decision Summary**

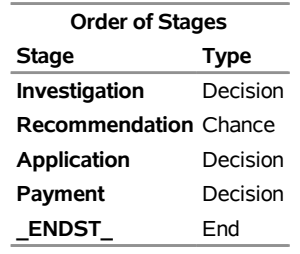

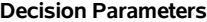

**Decision Criterion:** Maximize Expected Value (MAXEV) **Optimal Decision Yields:** 4500

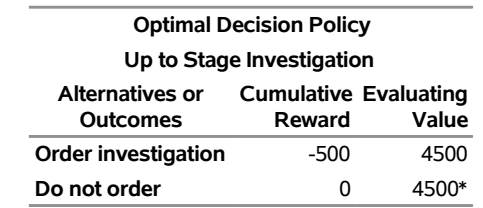

The result is obvious and is shown in [Output 7.5.4.](#page-87-0) Using a calculation similar to the one used to calculate the value of a perfect investigation, the maximum amount one should pay for this kind of service is  $$4,500 - $2,726 = $1,774$ . As previously described, this value is different from the value obtained by using the [VPC](#page-38-1) statement. In fact, if you specify the statement

**vpc payment;**

you get the value of VPC, which is \$1,274.53, from the SAS log as

```
NOTE: The currently optimal decision yields 3225.4725275.
NOTE: The new optimal decision yields 4500.
NOTE: The value of perfect control of stage Payment yields
      1274.5274725.
```
Obviously, all of the values of investigation and other services depend on the value of the loan. Since each of the payoffs for the various scenarios given in the Payoff6 data set is proportional to the value of loan, you can safely assume that the value of the loan is 1 unit and determine the ratio of the value for a particular service to the value of the loan. To obtain these ratios, change the value of the variable LOAN to 1 in the Payoff6 data set and invoke PROC DTREE again as follows:

```
/* -- create the alternative PAYOFFS= data set -- */
 data Payoff6a(drop=loan);
   length _STATE_ _ACT_ $24;
  loan=1;
  _ACT_='Deny loan'; _VALUE_=loan*0.08; output;
  _STATE_='Pay off'; _VALUE_=loan*0.08; output;
  _STATE_='Default'; _VALUE_=loan*0.08; output;
  _ACT_='Approve loan';
  _STATE_='Pay off'; _VALUE_=loan*0.15; output;
  _STATE_='Default'; _VALUE_=-1.0*loan; output;
run;
   /* -- PROC DTREE statements -- */
title 'Loan Grant Decision';
proc dtree
    stagein=Stage6 probin=Prob6 payoffs=Payoff6a
    nowarning;
  evaluate / summary target=investigation;
  save;
  move payment before investigation;
  evaluate;
  recall;
  modify payment type;
  evaluate;
```
**quit;**

<span id="page-89-0"></span>The optimal decision summary given in [Output 7.5.5](#page-89-0) shows that the ratio of the value of investigation that the loan officer currently engages in to the value of the loan is  $0.1242 - 0.0909 = 0.0333$  to 1.

**Output 7.5.5** Summary of the Loan Grant Decision with 1 Unit Loan

#### **Loan Grant Decision**

#### **The DTREE Procedure**

#### **Optimal Decision Summary**

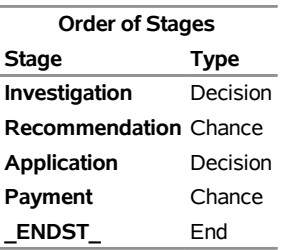

#### **Output 7.5.5** *continued*

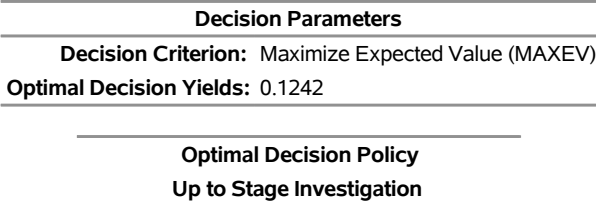

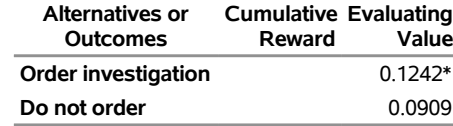

The following messages are written to the SAS log:

**NOTE: Present order of stages: Investigation(D), Recommendation(C), Application(D), Payment(C), \_ENDST\_(E). NOTE: The current problem has been successfully saved. NOTE: Present order of stages: Payment(C), Investigation(D), Recommendation(C), Application(D), \_ENDST\_(E). NOTE: The currently optimal decision yields 0.1464. NOTE: The original problem has been successfully recalled. NOTE: Present order of stages: Investigation(D), Recommendation(C), Application(D), Payment(C), \_ENDST\_(E). NOTE: The type of stage Payment has been changed. NOTE: The currently optimal decision yields 0.15.**

The preceding messages show that the ratio of the value of perfect investigation to the value of a loan is  $0.1464 - 0.0909 = 0.0555$  to 1, and the ratio of the maximum amount the officer should pay for perfect control to the value of loan is  $0.15 - 0.0909 = 0.591$  to 1.

[Output 7.5.6,](#page-91-0) produced by the following statements, shows a table of the values of the investigation currently engaged in, the values of perfect investigation, and the values of perfect control for loans ranging from \$10,000 to \$100,000.

```
/* create the data set for value of loan */
  /* and corresponding values of services */
data Datav6(drop=k ratio1 ratio2 ratio3);
```

```
label loan="Value of Loan"
         vci="Value of Current Credit Investigation"
         vpi="Value of Perfect Credit Investigation"
         vpc="Value of Perfect Collecting Service";
      /* calculate ratios */
   ratio1=0.1242-0.0909;
   ratio2=0.1464-0.0909;
   ratio3=0.15-0.0909;
  Loan=0;
   do k=1 to 10;
         /* set the value of loan */
      loan=loan+10000;
         /* calculate the values of various services */
      vci=loan*ratio1;
      vpi=loan*ratio2;
      vpc=loan*ratio3;
         /* output current observation */
      output;
   end;
run;
   /* print the table of the value of loan */
   /* and corresponding values of services */
title 'Value of Services by Value of Loan';
proc print label;
   format loan vci vpi vpc dollar12.0;
run;
```
<span id="page-91-0"></span>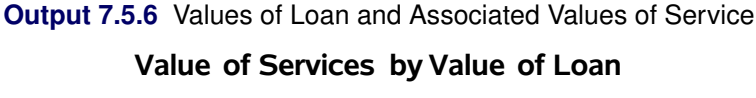

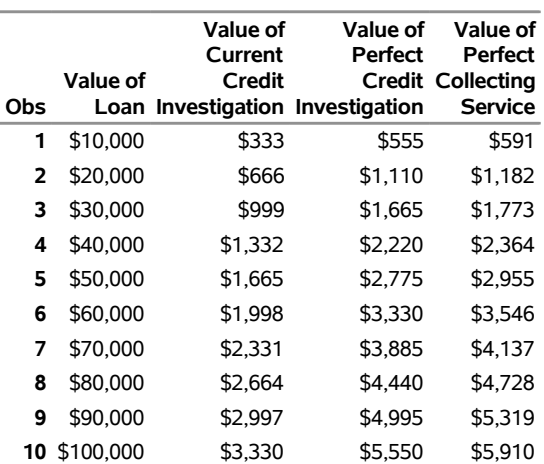

## <span id="page-92-1"></span>**Example 7.6: Petroleum Distributor's Decision Problem**

The president of a petroleum distribution company currently faces a serious problem. His company supplies refined products to its customers under long-term contracts at guaranteed prices. Recently, the price for petroleum has risen substantially and his company will lose \$450,000 this year because of its long-term contract with a particular customer. After a great deal of discussion with his legal advisers and his marketing staff, the president learns that the contract contains a clause that may be beneficial to his company. The clause states that when circumstances are beyond its control, the company may ask its customers to pay the prevailing market prices for up to 10% of the promised amount.

Several scenarios are possible if the clause is invoked. If the customer accepts the invocation of the clause and agrees to pay the higher price for the 10%, the company would turn a loss of \$450,000 into a net profit of \$600,000. If the customer does not accept the invocation, the customer may sue for damages or accept a settlement of \$900,000 (resulting in a loss of \$400,000) or simply decline to press the issue. In any case, the distribution company could then sell the 10% on the open market for an expected value of \$500,000. However, the lawsuit would result in one of three possible outcomes: the company wins and pays no damages; the company loses and pays normal damages of \$1,500,000; the company loses and pays double damages of \$3,000,000. The lawyers also feel that this case might last three to five years if the customer decides to sue the company. The cost of the legal proceedings is estimated as \$30,000 for the initial fee and \$20,000 per year. The likelihood of the various outcomes are also assessed and reported as in [Table 7.25.](#page-92-0) Suppose that the company decides to use a discount rate of 10% to determine the present value of future funds.

<span id="page-92-0"></span>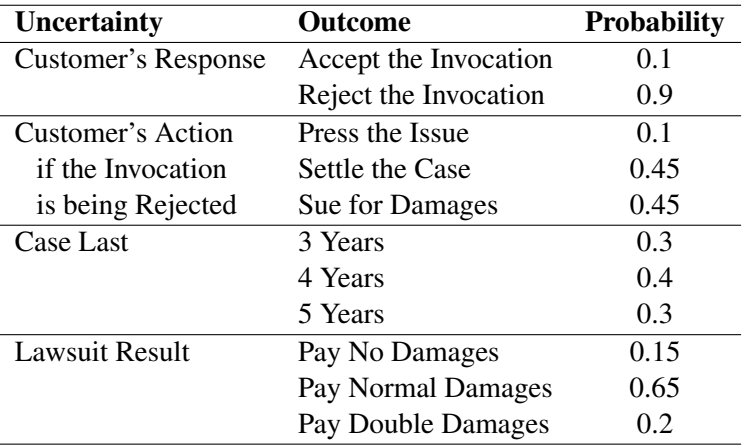

**Table 7.25** Likelihood of the Outcomes in the Petroleum Distributor's Decision

The structure for this decision problem is given in the [STAGEIN=](#page-36-0) data set named Stage7.

```
/* -- create the STAGEIN= data set -- */
data Stage7;
  format _OUTCOM1 $14. _OUTCOM2 $14. ;
  input _STNAME_ $ _STTYPE_ $ _OUTCOM1 $
     _SUCC1 $ _OUTCOM2 $ _SUCC2 $ ;
  datalines;
Action D Invoking Response Not_Invoking .
Response C Accept . Refuse Lawsuit
Lawsuit C Press_Issue . Settle .
```

```
Sue Last
Last C 3_Years Result 4_Years Result
      . . 5_Years Result . .
Result C No_Damages . Normal_Damages .
. . Double_Damages . . .
;
```
The [PROBIN=](#page-37-0) data set Prob7 contains the probability distributions for the chance nodes.

```
/* -- create the PROBIN= data set -*/data Prob7;
 format _EVENT1_ _EVENT2_ $14.;
  input _EVENT1_ $ _PROB1_ _EVENT2_ $ _PROB2_ ;
  datalines;
Accept 0.1 Refuse 0.9
Press_Issue 0.1 Settle 0.45
Sue 0.45 . .
3_Years 0.3 4_Years 0.4
5_Years 0.3 . .
No_Damages 0.15 Normal_Damages 0.65
Double_Damages 0.20 . .
;
```
The [PAYOFFS=](#page-38-0) data set Payoff7 defines the payoffs for the various scenarios.

```
/* -- create the PAYOFFS= data set -- */data Payoff7(drop=i j k D PCOST);
  length _ACTION_ _STATE1-_STATE4 $16;
     /* possible outcomes for the case last */
  array YEARS{3} $16. _TEMPORARY_ ('3_Years',
                                  '4_Years',
                                  '5_Years' );
     /* numerical values for the case last */
  array Y{3} _TEMPORARY_ (3, 4, 5);
     /* possible outcomes for the size of judgment */
  array DAMAGES{3} $16. _TEMPORARY_ ('No_Damages',
                                  'Normal_Damages',
                                  'Double_Damages' );
     /* numerical values for the size of judgment */
  array C{3} _TEMPORARY_ (0, 1500, 3000);
  D=0.1; /* discount rate */
     /* payoff for the scenario which the */
     /* 10 percent clause is not invoked */
  _ACTION_='Not_Invoking'; _VALUE_=-450; output;
     /* the clause is invoked */
  _ACTION_='Invoking';
```

```
/* payoffs for scenarios which the clause is */
     /* invoked and the customer accepts the */
     /* invocation */
  _STATE1='Accept'; _VALUE_=600; output;
     /* the customer refuses the invocation */
  _STATE1='Refuse';
     /* payoffs for scenarios which the clause is */
     /* invoked and the customer refuses the */
     /* invocation but decline to press the issue */
  _STATE2='Press_Issue'; _VALUE_=500; output;
     /* payoffs for scenarios which the clause is */
     /* invoked and the customer refuses the */
     /* invocation but willing to settle out of */
     /* court for 900K */
  _STATE2='Settle'; _VALUE_=500-900; output;
     /* the customer will sue for damages */
  _STATE2='Sue';
  do i=1 to 3;
     _STATE3=YEARS{i};
       /* determine the cost of proceedings */
     PCOST=30; /* initial cost of the proceedings */
       /* additional cost for every years in */
       /* in present value */
     do k=1 to Y{i};
       PCOST=PCOST+(20/((1+D)**k));
     end;
       /* loop for all poss. of the lawsuit result */
     do j=1 to 3;
       _STATE4=DAMAGES{j}; /* the damage have to paid */
          /* compute the net return in present value */
       _VALUE_=500-PCOST-(C{j}/((1+D)**Y{i}));
          /* output an observation for the payoffs */
          /* of this scenario */
       output;
     end;
  end;
run;
  /* -- print the payoff table -*/title "Petroleum Distributor's Decision";
title3 "Payoff Table";
proc print;
run;
```
<span id="page-95-0"></span>The payoff table of this problem is displayed in [Output 7.6.1.](#page-95-0)

**Output 7.6.1** Payoffs for the Petroleum Distributor's Problem

#### **Petroleum Distributor's Decision**

#### **Payoff Table**

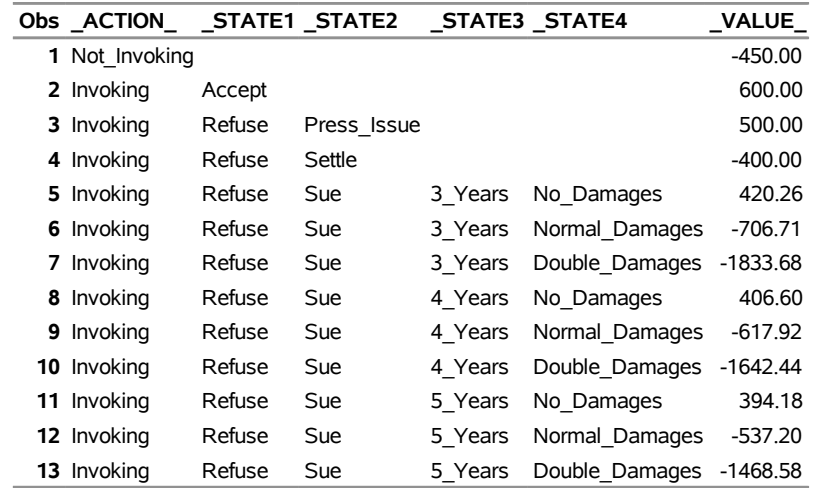

Note that the payoffs of the various scenarios in [Output 7.6.1](#page-95-0) are in thousands of dollars and are *net present values* (NPV) [\(Baird](#page-103-0) [1989\)](#page-103-0). For example, the payoff for the following scenario "invoking the clause; the customer refuses to accept this and sues for damages; the case lasts four years and the petroleum distribution company loses and pays double damages" is calculated as

Payoff  $= 500 - NPV$  of proceedings cost  $-$  NPV of damages of 3,000,000  $=$   $-1642.44$ 

where

NPV of proceedings cost = 
$$
30 + \sum_{k=1}^{4} \frac{20}{(1 + 0.1)^k}
$$

and

NPV of damages of 3,000,000 =  $3000/(1 + 0.1)^4$ 

This is because the company can sell the 10% for \$500,000 immediately and pay the \$3,000,000 damages four years from now. The net present value of the proceedings is determined by paying the \$30,000 initial fee now and a fee of \$20,000 after every year up to four years. The value of 0.1 is the discount rate used.

The following statements evaluate the problem and plot the optimal solution.

```
/* -- define graphics options -- */
goptions colors=(green red blue);
goptions hsize=8 in vsize=8.4 in;
  /* -- define title -- */
title h=2.5 "Petroleum Distributor's Decision";
  /* -- PROC DTREE statements -- */
proc dtree stagein=Stage7 probin=Prob7 payoffs=Payoff7;
  evaluate / summary;
  treeplot / graphics compress nolg name="dt6p1" ftext='Cumberland AMT'
         ybetween=1 cell lwidth=2 lwidthb=3 hsymbol=3;
quit;
```
<span id="page-96-0"></span>The optimal decision summary in [Output 7.6.2](#page-96-0) suggests that the president should invoke the 10% clause because it would turn a loss of \$450,000 into an expected loss of \$329,000 in present value.

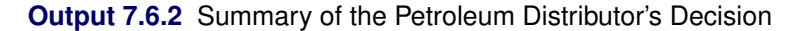

#### **Petroleum Distributor's Decision**

#### **The DTREE Procedure**

#### **Optimal Decision Summary**

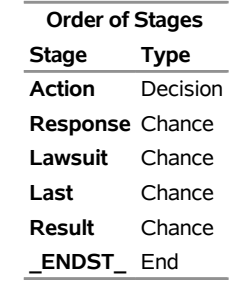

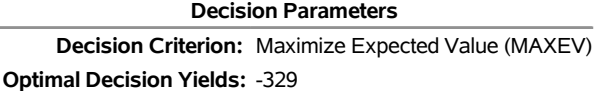

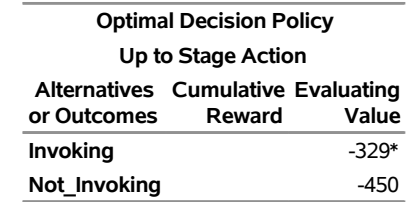

<span id="page-96-1"></span>The decision tree for this problem is shown in [Output 7.6.3.](#page-96-1) There you can find the expected value of each scenario.

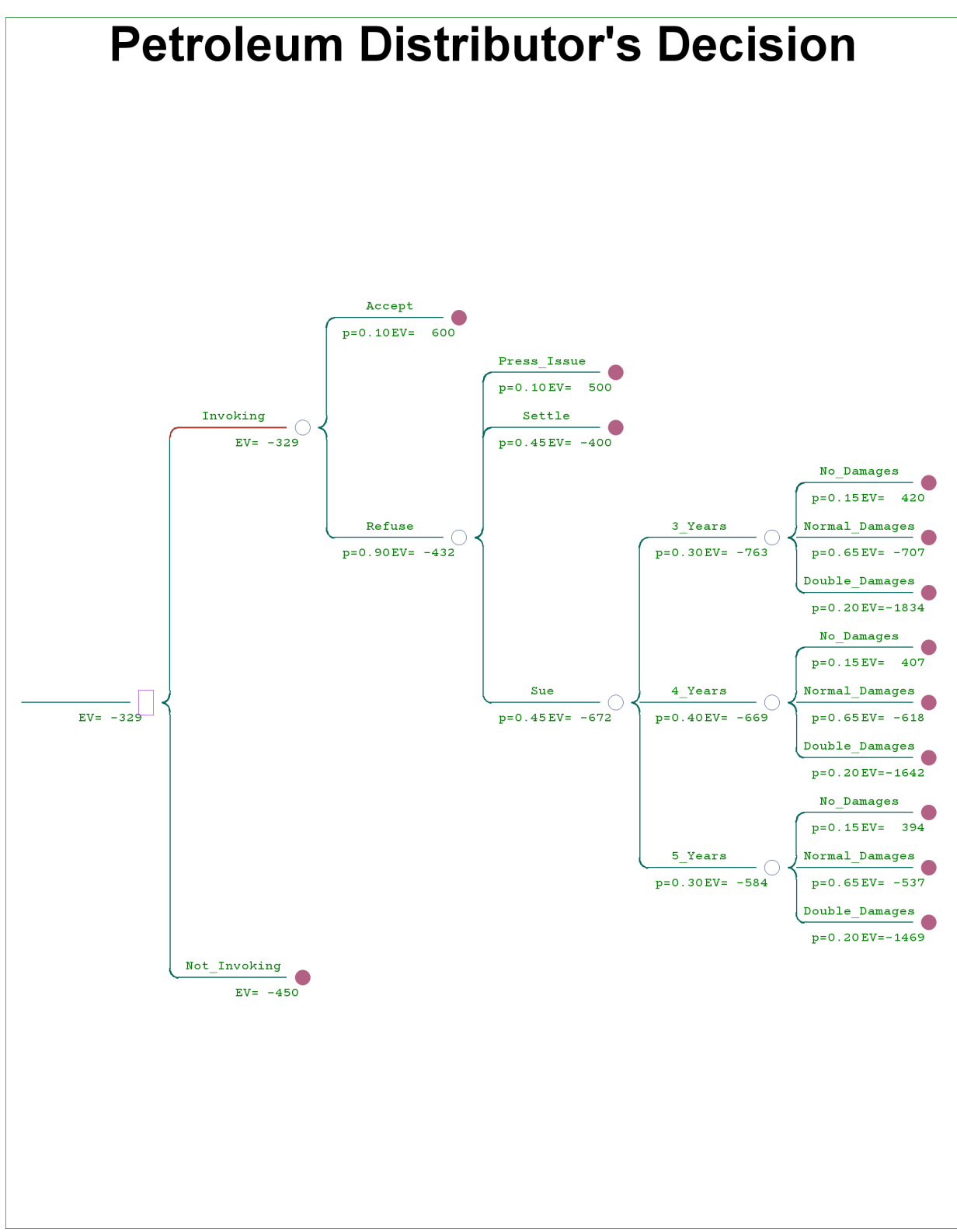

**Output 7.6.3** Decision Tree for the Petroleum Distributor's Decision

The president feels that the estimated likelihood of lawsuit outcomes is fairly reliable. However, the assessment of the likelihood of the customer's response and reaction is extremely difficult to estimate. Because of this, the president would like to keep the analysis as general as possible. His staff suggests using the symbols *p* and *q* to represent the probability that the customer will accept the invocation and the probability that the customer will decline to press the issue if he refuses the invocation, respectively. The probabilities of the other possible outcomes about the customer's response and reaction to the invocation of the 10% clause are listed in [Table 7.26.](#page-98-0)

<span id="page-98-0"></span>

| Uncertainty                | <b>Outcome</b>        | <b>Probability</b> |
|----------------------------|-----------------------|--------------------|
| <b>Customer's Response</b> | Accept the Invocation | p                  |
|                            | Reject the Invocation | $1-p$              |
| Customer's Action          | Press the Issue       | q                  |
| if the Invocation          | Settle the Case       | $(1-q)/2$          |
| is being Rejected          | Sue for Damages       | $(1-q)/2$          |

**Table 7.26** Probabilities of the Petroleum Distributor's Decision

Now from the decision tree shown in [Output 7.6.3,](#page-96-1) the expected value of the outcome **'Refuse'** is

$$
EV = 500q - 400(1 - q)/2 - 672(1 - q)/2
$$
  
= 500q - 200 + 200q - 336 + 336q  
= 1036q - 536

Hence, the expected payoff if the petroleum distribution company invokes the clause is

$$
EV = 600p + (1036q - 536)(1 - p)
$$
  
= 1136p + 1036q - 1036pq - 536  
= 1136p + 1036(1 - p)q - 536

Therefore, the president should invoke the 10% clause if

$$
1136p + 1036(1 - p)q - 536 > -450
$$

or

$$
q > \frac{86 - 1136p}{1036 - 1036p}
$$

This result is depicted in [Output 7.6.4,](#page-100-0) which is produced by the following statements:

```
/* -- create data set for decision diagram -- */
data Data7(drop=i);
  P=0.0; /* initialize P */
     /* loop for all possible values of P */
  do i=1 to 21;
       /* determine the corresponding Q */
     Q=(86-(1136*P))/(1036*(1.0-P));
     if Q < 0.0 then Q=0.0;
       /* output this data point */
     output;
       /* set next possible value of P */
     P=P+0.005;
  end;
run;
  /* create the ANNOTATE= data set for labels of */
  /* decision diagram */
data label;
  length FUNCTION STYLE COLOR $8;
  length XSYS YSYS $1;
  length WHEN POSITION $1;
  length X Y 8;
  length SIZE ROTATE 8;
  WHEN = 'A';
  POSITION='0';
  XSYS='2';
  YSYS='2';
  input FUNCTION $ X Y STYLE $ SIZE COLOR $
       ROTATE TEXT $ & 16.;
  datalines;
label 0.01 0.04 centx 2 black . Do Not
label 0.01 0.03 centx 2 black . Invoke
label 0.01 0.02 centx 2 black . The Clause
label 0.06 0.06 centx 2 black . Invoke The
label 0.06 0.05 centx 2 black . Clause
;
  /* -- define symbol characteristics for boundary -- */
symbol1 i=joint v=NONE l=1 ci=black;
  /* -- define pattern for area fill -- */
pattern1 value=msolid color=cyan;
pattern2 value=msolid color=green;
  /* -- define axis characteristics -- */
axis1 label=('Pr(Accept the Invocation)')
```

```
order=(0 to 0.1 by 0.01) minor=none;
axis2 label=(angle=90 'Pr(Press the Issue)')
     order=(0 to 0.1 by 0.01) minor=none;
   /* -- plot decision diagram -- */
title h=2.5 "Petroleum Distributor's Decision";
proc gplot data=Data7 ;
  plot Q*P=1 / haxis=axis1
               vaxis=axis2
               annotate=label
               name="dt6p2"
               frame
               areas=2;
run;
quit;
```
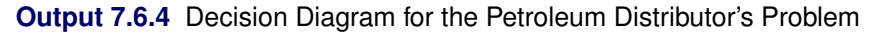

<span id="page-100-0"></span>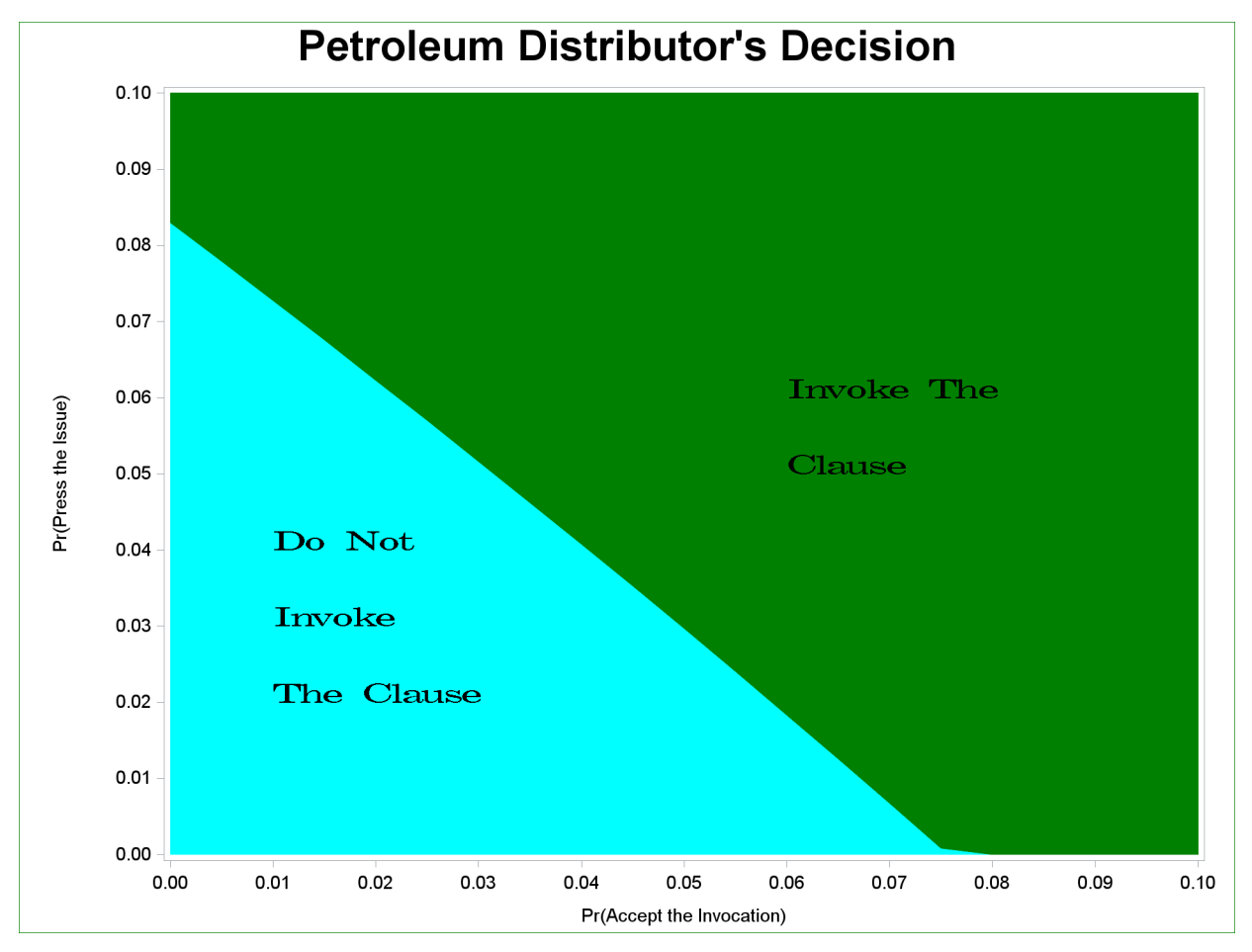

The decision diagram in [Output 7.6.4](#page-100-0) is an analysis of the sensitivity of the solution to the probabilities that the customer will accept the invocation and that the customer will decline to press the issue. He should invoke the clause if he feels the customer's probabilities of outcomes **'Accept'** and **'Press\_Issue'**, *p* and *q*, are located in the upper-right area marked as **'Invoke The Clause'** in [Output 7.6.4](#page-100-0) and should not invoke the clause otherwise. Note that the values  $p = 0.1$  and  $q = 0.1$  used in this example are located on the upper right corner on the diagram.

## **Statement and Option Cross-Reference Tables**

The following tables reference the statements and options in the DTREE procedure (except the [PROC DTREE](#page-20-0) statement and the [QUIT](#page-33-0) statement) that are illustrated by the examples in this section.

| <b>Statement</b> | 1              | $\overline{2}$ | 3 | 4 | 5 | 6 |
|------------------|----------------|----------------|---|---|---|---|
| <b>EVALUATE</b>  | X              | X              | X | X | X | X |
| <b>MODIFY</b>    |                |                |   |   | X |   |
| <b>MOVE</b>      |                |                |   |   | X |   |
| <b>RECALL</b>    |                |                |   |   | X |   |
| <b>RESET</b>     | X              |                |   |   |   |   |
| <b>SAVE</b>      |                |                |   |   | X |   |
| <b>SUMMARY</b>   | X              | X              |   |   | X |   |
| <b>TREEPLOT</b>  |                |                | X | X |   | X |
| <b>VARIABLES</b> | $\overline{X}$ |                |   |   |   |   |
| <b>VPC</b>       |                |                |   |   | X |   |
| <b>VPI</b>       |                |                |   |   | X |   |

**Table 7.27** Statements Specified in Examples

| Option            | $\mathbf{1}$   | $\overline{2}$ | 3              | 4              | 5              | 6              |
|-------------------|----------------|----------------|----------------|----------------|----------------|----------------|
| ANNOTATE=         |                |                |                | X              |                |                |
| <b>COMPRESS</b>   |                |                | X              | X              |                | X              |
| <b>CRITERION=</b> | X              | X              |                | X              |                |                |
| <b>EVENT=</b>     | X              |                |                |                |                |                |
| FTEXT=            |                |                | X              |                |                | X              |
| <b>GRAPHICS</b>   |                |                | X              | X              |                | X              |
| HSYMBOL=          |                |                | $\overline{X}$ |                |                | X              |
| LINKA=            |                |                |                | X              |                |                |
| LINKB=            |                |                |                | $\overline{X}$ |                |                |
| LINKC=            |                |                |                |                |                |                |
| LSTYLEB=          |                |                | X              |                |                |                |
| LWIDTH=           |                |                | X              |                |                | X              |
| LWIDTHB=          |                |                | X              |                |                | X              |
| NAME=             |                |                | X              | X              |                | X              |
| <b>NOLEGEND</b>   |                |                |                | $\overline{X}$ |                | X              |
| <b>NOWARNING</b>  | X              | X              | X              |                | X              |                |
| <b>OUTCOME=</b>   | X              |                |                |                |                |                |
| PAYOFFS=          | X              | X              | X              | X              | X              | X              |
| $PROB =$          | X              |                |                |                |                |                |
| <b>PROBIN=</b>    | X              | X              | X              | X              | $\overline{X}$ | $\overline{X}$ |
| <b>REWARD=</b>    | X              |                |                |                |                |                |
| $RT =$            | X              | X              |                | X              |                |                |
| STAGE=            | X              |                |                |                |                |                |
| STAGEIN=          | X              | X              | X              | X              | $\overline{X}$ | $\overline{X}$ |
| STATE=            | X              |                |                |                |                |                |
| SUCCESSOR=        | $\overline{X}$ |                |                |                |                |                |
| <b>SUMMARY</b>    |                |                |                |                | X              | $\overline{X}$ |
| SYMBOLC=          |                |                |                | X              |                |                |
| SYMBOLD=          |                |                |                | X              |                |                |
| SYMBOLE=          |                |                |                | X              |                |                |
| TARGET=           | X              | X              |                |                | X              |                |
| TYPE=             | X              |                |                |                |                |                |
| VALUE=            |                |                |                |                |                |                |
| <b>YBETWEEN=</b>  |                |                | X              |                |                | X              |

**Table 7.28** Options Specified in Examples

## **References**

- <span id="page-103-0"></span>Baird, B. F. (1989). *Managerial Decisions under Uncertainty: An Introduction to the Analysis of Decision Making*. New York: John Wiley & Sons.
- Howard, R. A. (1968). "The Foundations of Decision Analysis." *IEEE Transactions on System Science and Cybernetics* SSC-4:211–219.
- Howard, R. A. (1988). "Decision Analysis: Practice and Promise." *Management Science* 34:679–695.
- Kuhfeld, W. F. (2010). *Statistical Graphics in SAS: An Introduction to the Graph Template Language and the Statistical Graphics Procedures*. Cary, NC: SAS Institute Inc.
- Raiffa, H. (1970). *Decision Analysis Introductory Lectures on Choices under Uncertainty*. Reading, MA: Addison-Wesley.

# Subject Index

\_ACT variables, *see* ACTION variables Payoff data set (DTREE), [419](#page-0-0) ACTION variables Payoff data set (DTREE), [419](#page-0-0) actions, decision stage, [384](#page-0-0) alternatives, decision stage, [384](#page-0-0) Annotate data set DTREE procedure, [405](#page-0-0) processing (DTREE), [407](#page-0-0) suppress processing (DTREE), [407](#page-0-0) Annotate facility drawing legend of decision tree diagram, [461](#page-0-0) DTREE procedure, [460](#page-0-0) attitudes toward risk, [390](#page-0-0) certain equivalent calculation, [428](#page-0-0) DTREE procedure, [401,](#page-0-0) [425,](#page-0-0) [426](#page-0-0) exponential utility function, [426](#page-0-0) chance nodes character, [410](#page-0-0) color, [405,](#page-0-0) [410](#page-0-0) font, [410](#page-0-0) height, [410](#page-0-0) symbol, [411](#page-0-0) chance stage decision tree model, [384](#page-0-0) outcomes, [384](#page-0-0) probabilities, [384](#page-0-0) character specification, *see* symbol specification chance nodes (DTREE), [410](#page-0-0) decision nodes (DTREE), [410](#page-0-0) end nodes (DTREE), [411](#page-0-0) CIRCLE, special symbol table DTREE procedure, [411](#page-0-0) color specification chance nodes (DTREE), [405,](#page-0-0) [410](#page-0-0) decision nodes (DTREE), [406,](#page-0-0) [410](#page-0-0) end nodes (DTREE), [406,](#page-0-0) [411](#page-0-0) links of optimal decisions (DTREE), [405,](#page-0-0) [408](#page-0-0) links on decision tree (DTREE), [405,](#page-0-0) [408](#page-0-0) symbol (DTREE), [405,](#page-0-0) [406,](#page-0-0) [410,](#page-0-0) [411](#page-0-0) text (DTREE), [406](#page-0-0) compress in graphics mode decision tree diagram, [405,](#page-0-0) [456](#page-0-0) computer resource requirements DTREE procedure, [437](#page-0-0) conditional probability, [384](#page-0-0)

contract bidding decision problem, [454](#page-0-0) corners, rectangular decision tree diagram, [410](#page-0-0) corners, rounded decision tree diagram, [410](#page-0-0) corporate risk tolerance, [427](#page-0-0) assessing, [427](#page-0-0) estimating, [427](#page-0-0) COST variables, *see* REWARD variables COST= option, *see* REWARD= option cumulative reward, [423](#page-0-0) on decision tree diagram, [402,](#page-0-0) [403,](#page-0-0) [415](#page-0-0) optimal decision summary, [403](#page-0-0) decision criterion, [401](#page-0-0) specifying, [391](#page-0-0) decision model, *see* decision tree model decision nodes character, [410](#page-0-0) color, [406,](#page-0-0) [410](#page-0-0) font, [410](#page-0-0) height, [410](#page-0-0) symbol, [411](#page-0-0) decision stage decision tree model, [384](#page-0-0) outcomes, [384](#page-0-0) decision tree diagram cumulative reward, [402,](#page-0-0) [415](#page-0-0) displaying, [385,](#page-0-0) [389,](#page-0-0) [415,](#page-0-0) [425,](#page-0-0) [429](#page-0-0) drawing on one page, [405,](#page-0-0) [456](#page-0-0) evaluating value, [402,](#page-0-0) [415](#page-0-0) graphics version, [431](#page-0-0) information displayed, [402,](#page-0-0) [416](#page-0-0) labels, [402,](#page-0-0) [416](#page-0-0) line-printer version, [431](#page-0-0) number of pages, [430](#page-0-0) outcome name, [402,](#page-0-0) [415](#page-0-0) page format, [429](#page-0-0) probability, [402,](#page-0-0) [415](#page-0-0) reward, [402,](#page-0-0) [415](#page-0-0) stage name, [402,](#page-0-0) [415](#page-0-0) decision tree model, [384](#page-0-0) difference between rewards and payoffs, [421](#page-0-0) evaluating, [385,](#page-0-0) [389](#page-0-0) modifying, [385](#page-0-0) outcomes, [384](#page-0-0) recalling, [385,](#page-0-0) [414](#page-0-0) representing, [403](#page-0-0)

saving, [385,](#page-0-0) [415,](#page-0-0) [425](#page-0-0) scenario, [415](#page-0-0) stages, [384](#page-0-0) discount rate example (DTREE), [473](#page-0-0) display information in decision tree diagram, [402,](#page-0-0) [415](#page-0-0) displayed output DTREE procedure, [428](#page-0-0) DOT, special symbol table DTREE procedure, [411](#page-0-0) DTREE examples, [437](#page-0-0) contract bidding decision problem, [454](#page-0-0) loan grant decision problem, [463](#page-0-0) oil wildcatter's decision problem, [438,](#page-0-0) [443](#page-0-0) petroleum distributor's decision problem, [473](#page-0-0) research and development decision problem, [459](#page-0-0) DTREE procedure computer resource requirements, [437](#page-0-0) displayed output, [428](#page-0-0) displaying decision tree, [429](#page-0-0) error handling, [436](#page-0-0) evaluating decision tree, [425](#page-0-0) functional summary, [398](#page-0-0) general options, [401–404](#page-0-0) graphics options, [405–411](#page-0-0) Imagemap data set, [408,](#page-0-0) [433](#page-0-0) input data sets, [420](#page-0-0) interactivity, [424](#page-0-0) line-printer options, [412](#page-0-0) missing values, [423](#page-0-0) ODS style template, [434](#page-0-0) ODS table names, [433](#page-0-0) options classified by function, [398](#page-0-0) output data sets, [385](#page-0-0) Output Delivery System (ODS), [385](#page-0-0) overview, [384](#page-0-0) syntax skeleton, [397](#page-0-0) table of syntax elements, [398](#page-0-0) terminating, [385,](#page-0-0) [414,](#page-0-0) [424](#page-0-0) variables, [417–419](#page-0-0) end nodes character, [411](#page-0-0) color, [406,](#page-0-0) [411](#page-0-0) font, [411](#page-0-0) height, [411](#page-0-0) symbol, [411](#page-0-0) end stage decision tree model, [384](#page-0-0) equity estimating corporate risk tolerance, [427](#page-0-0) errors DTREE procedure, [402,](#page-0-0) [422–425,](#page-0-0) [437](#page-0-0)

evaluating value decision tree diagram, [403](#page-0-0) DTREE procedure, [419,](#page-0-0) [426](#page-0-0) on decision tree diagram, [402,](#page-0-0) [415](#page-0-0) on optimal decision summary, [403](#page-0-0) optimal, [413](#page-0-0) represented with Payoff data set (DTREE), [403](#page-0-0) selecting the best alternative, [428](#page-0-0) \_EVEN variables, *see* EVENT variables Probability data set (DTREE), [418](#page-0-0) EVENT variables Probability data set (DTREE), [418](#page-0-0) events, [384](#page-0-0) examples, *see* DTREE examples statement and option cross-reference tables (DTREE), [482](#page-0-0) expected utility, DTREE procedure, [425](#page-0-0) expected value, DTREE procedure, [425,](#page-0-0) [426](#page-0-0) exponential utility function DTREE procedure, [390,](#page-0-0) [402,](#page-0-0) [426,](#page-0-0) [428](#page-0-0) example (DTREE), [442](#page-0-0) financial decisions, *see* loan grant decision problem font specification, *see* symbol specification chance nodes (DTREE), [410](#page-0-0)

decision nodes (DTREE), [410](#page-0-0) end nodes (DTREE), [411](#page-0-0) symbol (DTREE), [410,](#page-0-0) [411](#page-0-0) text (DTREE), [407](#page-0-0) font, hardware for text on decision tree, [407](#page-0-0) format control options DTREE procedure, [403,](#page-0-0) [430](#page-0-0) formatting numerical values on decision tree diagram, [403](#page-0-0) outcome names on decision tree diagram, [403](#page-0-0) functional summary DTREE procedure, [398](#page-0-0) future certain equivalent value, *see* evaluating value future funds example (DTREE), [473](#page-0-0) general options DTREE procedure, [401–404](#page-0-0) \_GIVE variables, *see* GIVEN variables Probability data set (DTREE), [418](#page-0-0) GIVEN variables Probability data set (DTREE), [418](#page-0-0)

global graphics options color of symbol, [405,](#page-0-0) [406](#page-0-0) color of text, [406](#page-0-0) controlling the appearance of decision tree, [431,](#page-0-0) [459](#page-0-0) font of text, [407](#page-0-0)

height, [407](#page-0-0) number of columns, [431](#page-0-0) number of rows, [431](#page-0-0) unit of measure, [404](#page-0-0) global options DTREE procedure, [424](#page-0-0) graphics catalog DTREE procedure, [407](#page-0-0) graphics version example (DTREE), [454](#page-0-0) options specific to (DTREE), [405–411](#page-0-0) hardware font for text on decision tree, [407](#page-0-0) height specification chance nodes (DTREE), [410](#page-0-0) decision nodes (DTREE), [410](#page-0-0)

end nodes (DTREE), [411](#page-0-0) nodes on decision tree (DTREE), [407](#page-0-0) symbol (DTREE), [407,](#page-0-0) [410,](#page-0-0) [411](#page-0-0) text (DTREE), [407](#page-0-0)

Imagemap data set DTREE procedure, [385](#page-0-0) input data sets, *see* Probability data set, *see* Stage data set, *see* Payoff data set, *see* Annotate data set, *see* Payoff data set, *see* Probability data set, *see* Stage data set, *see* Payoff data set, *see* Probability data set, *see* Stage data set DTREE procedure, [384,](#page-0-0) [385,](#page-0-0) [417,](#page-0-0) [420](#page-0-0) interactivity DTREE procedure, [424](#page-0-0) labels on decision tree diagram, [403,](#page-0-0) [415](#page-0-0) displaying, [402](#page-0-0) suppress displaying, [402,](#page-0-0) [416](#page-0-0) legend customized with Annotate data set (DTREE), [405,](#page-0-0) [461](#page-0-0) on decision tree diagram, [408](#page-0-0) suppress displaying (DTREE), [408](#page-0-0) line-printer version options specific to (DTREE), [412](#page-0-0) line style specification links across pages (DTREE), [408,](#page-0-0) [409](#page-0-0) links of optimal decisions (DTREE), [408,](#page-0-0) [409](#page-0-0) links on decision tree (DTREE), [408,](#page-0-0) [409](#page-0-0) line width specification links of optimal decisions (DTREE), [408,](#page-0-0) [409](#page-0-0) links on decision tree (DTREE), [408,](#page-0-0) [409](#page-0-0) linear utility function, [426](#page-0-0) links across pages color, [408](#page-0-0) style, [409](#page-0-0)

thickness, [408](#page-0-0)

type, [408,](#page-0-0) [409](#page-0-0) links of optimal decisions color, [405,](#page-0-0) [408](#page-0-0) style, [409](#page-0-0) thickness, [408,](#page-0-0) [409](#page-0-0) type, [408,](#page-0-0) [409](#page-0-0) links on decision tree color, [405,](#page-0-0) [408](#page-0-0) style, [409](#page-0-0) thickness, [408,](#page-0-0) [409](#page-0-0) type, [408,](#page-0-0) [409](#page-0-0) litigation decisions, *see* petroleum distributor's decision problem loan grant decision problem, [463](#page-0-0) local options DTREE procedure, [424](#page-0-0) LOSS variables, *see* VALUE variables machine epsilon, [404](#page-0-0) missing values DTREE procedure, [423,](#page-0-0) [424](#page-0-0) most likely value, DTREE procedure, [425](#page-0-0) multiple pages displaying decision tree diagram, [429](#page-0-0) net income estimating corporate risk tolerance, [427](#page-0-0) net present value, [476](#page-0-0) net sales estimating corporate risk tolerance, [427](#page-0-0) nodes on decision tree, [399,](#page-0-0) *see* chance nodes, *see* decision nodes, *see* end nodes NPV, *see* net present value number of columns, global graphics options DTREE procedure, [431](#page-0-0) number of pages displaying decision tree diagram, [430](#page-0-0) number of rows, global graphics options DTREE procedure, [431](#page-0-0) numerical precision, DTREE procedure, [436](#page-0-0) oil wildcatter's decision problem, [420,](#page-0-0) [425](#page-0-0) a risk-averse setting, [443](#page-0-0) an insurance option, [438](#page-0-0) example, [385](#page-0-0) sounding test option, [393](#page-0-0) value of perfect control, [392](#page-0-0) value of perfect information, [391](#page-0-0) optimal decision determining, [391](#page-0-0) optimal decision summary displaying, [385,](#page-0-0) [389,](#page-0-0) [403,](#page-0-0) [404,](#page-0-0) [415,](#page-0-0) [424,](#page-0-0) [428](#page-0-0) example, [389,](#page-0-0) [394,](#page-0-0) [422,](#page-0-0) [423](#page-0-0) suppress displaying, [403](#page-0-0) optimal evaluating value, [413](#page-0-0)

options not changed, [414](#page-0-0) resetting, [385,](#page-0-0) [414,](#page-0-0) [424](#page-0-0) specified on multiple statements, [424](#page-0-0) options classified by function, *see* functional summary order of stages determining, [425](#page-0-0) limitations to modifying, [414](#page-0-0) modifying, [385,](#page-0-0) [414,](#page-0-0) [425](#page-0-0) structuring decision problems, [424](#page-0-0) order of statements DTREE procedure, [424](#page-0-0) \_OUT variables, *see* OUTCOME variables Stage data set (DTREE), [417](#page-0-0) outcome name on decision tree diagram, [402,](#page-0-0) [415](#page-0-0) OUTCOME variables Stage data set (DTREE), [417](#page-0-0) outcomes chance stage, [384](#page-0-0) decision stage, [384](#page-0-0) decision tree model, [384](#page-0-0) name, [384](#page-0-0) reward, [384](#page-0-0) successor, [384](#page-0-0) output data sets, *see* Imagemap data set DTREE procedure, [385](#page-0-0) Output Delivery System (ODS) DTREE procedure, [385,](#page-0-0) [434](#page-0-0) DTREE style template, [434](#page-0-0) table names, [433](#page-0-0) overview DTREE procedure, [384](#page-0-0) page drawing decision tree on a single, [405,](#page-0-0) [456](#page-0-0) format of decision tree diagram, [429](#page-0-0) page numbers

on decision tree diagram, [410](#page-0-0) suppress displaying (DTREE), [410](#page-0-0) pages needed in displaying decision tree diagram, [430](#page-0-0) Payoff data set DTREE procedure, [385,](#page-0-0) [403,](#page-0-0) [420,](#page-0-0) [421](#page-0-0) example, [387](#page-0-0) redundant observations, [464](#page-0-0) variables, [419](#page-0-0) payoffs decision tree model, [421](#page-0-0) different from rewards, [421](#page-0-0) warning if unassigned, [404](#page-0-0) PAYOFFS variables, *see* VALUE variables petroleum distributor's decision problem, [473](#page-0-0) preference, DTREE procedure, [425](#page-0-0)

PROB variables Probability data set (DTREE), [419](#page-0-0) \_PROB variables, *see* PROB variables Probability data set (DTREE), [419](#page-0-0) probabilities decision tree model, [384](#page-0-0) do not sum to 1, [401](#page-0-0) on decision tree diagram, [402,](#page-0-0) [403,](#page-0-0) [415](#page-0-0) scaled by DTREE procedure, [401](#page-0-0) warning when rescaled, [404](#page-0-0) Probability data set DTREE procedure, [384,](#page-0-0) [403,](#page-0-0) [420,](#page-0-0) [421,](#page-0-0) [423](#page-0-0) example, [387](#page-0-0) variables, [418,](#page-0-0) [419](#page-0-0) rectangular corners decision tree diagram, [410](#page-0-0) rescale probabilities DTREE procedure, [401](#page-0-0) warning in DTREE procedure, [404](#page-0-0) research and development decision problem, [459](#page-0-0) \_REW variables, *see* REWARD variables Stage data set (DTREE), [417](#page-0-0) REWARD variables Stage data set (DTREE), [417,](#page-0-0) [421,](#page-0-0) [422](#page-0-0) rewards decision tree model, [421](#page-0-0) different from payoffs, [421](#page-0-0) label on decision tree diagram, [403](#page-0-0) modifying, [413](#page-0-0) on decision tree diagram, [402,](#page-0-0) [415](#page-0-0) risk, [426](#page-0-0) risk averse, [442,](#page-0-0) [443](#page-0-0) risk aversion coefficient, [426](#page-0-0) DTREE procedure, [426](#page-0-0) risk tolerance DTREE procedure, [390,](#page-0-0) [426,](#page-0-0) [427](#page-0-0) estimation, [426](#page-0-0) example (DTREE), [442,](#page-0-0) [443](#page-0-0) specifying, [391,](#page-0-0) [403,](#page-0-0) [428](#page-0-0) rounded corners decision tree diagram, [410](#page-0-0) RT, *see* risk tolerance SAS catalogs, *see* graphics catalog SAS data sets DTREE procedure, [384–386,](#page-0-0) [420](#page-0-0) scenario of decision tree, [384,](#page-0-0) [415](#page-0-0) spacing between two successive end nodes, [404](#page-0-0) special symbol table DTREE procedure, [411](#page-0-0)

SQUARE, special symbol table
DTREE procedure, [411](#page-0-0) Stage data set DTREE procedure, [384,](#page-0-0) [403,](#page-0-0) [420–422,](#page-0-0) [425](#page-0-0) example, [386](#page-0-0) variables, [417,](#page-0-0) [418](#page-0-0) stage name on decision tree diagram, [402,](#page-0-0) [415](#page-0-0) stage type modifying, [413](#page-0-0) STAGE variable Stage data set (DTREE), [417](#page-0-0) stages chance, [384](#page-0-0) decision, [384](#page-0-0) decision tree model, [384](#page-0-0) end, [384](#page-0-0) name, [384](#page-0-0) order, [414,](#page-0-0) [424,](#page-0-0) [425](#page-0-0) outcomes, [384](#page-0-0) type, [384,](#page-0-0) [413](#page-0-0) \_STAT variables, *see* STATE variables Payoff data set (DTREE), [419](#page-0-0) STATE variables Payoff data set (DTREE), [419](#page-0-0) statement order DTREE procedure, [424](#page-0-0) \_STNAME\_ variable, *see* STAGE variable Stage data set (DTREE), [417](#page-0-0) straight-line utility function, [403](#page-0-0) \_STTYPE\_ variable, *see* TYPE variable Stage data set (DTREE), [418](#page-0-0) style of lines, *see* line style specification \_SUCC variables, *see* SUCCESSOR variables Stage data set (DTREE), [418](#page-0-0) SUCCESSOR variables Stage data set (DTREE), [418](#page-0-0) symbol specification chance nodes (DTREE), [410,](#page-0-0) [411](#page-0-0) controlling the appearance of decision tree, [431](#page-0-0) decision nodes (DTREE), [410,](#page-0-0) [411](#page-0-0) DTREE procedure, [408–411](#page-0-0) end nodes (DTREE), [411](#page-0-0) example (DTREE), [459,](#page-0-0) [461](#page-0-0) identifying symbols for links on decision tree, [408](#page-0-0) identifying symbols for nodes on decision tree, [410,](#page-0-0) [411](#page-0-0) syntax skeleton DTREE procedure, [397](#page-0-0) text color (DTREE), [406](#page-0-0)

font (DTREE), [407](#page-0-0) height (DTREE), [407](#page-0-0) thickness of lines, *see* line width specification warning

total probability DTREE procedure, [401](#page-0-0) is not equal to 1, [401](#page-0-0) type of lines, *see* line style specification TYPE variable Stage data set (DTREE), [418](#page-0-0) unassigned payoffs warning in DTREE procedure, [404](#page-0-0) uncertain factor represented as chance stage, [384](#page-0-0) uncertainty, decision tree model, [384,](#page-0-0) [425,](#page-0-0) [426](#page-0-0) unconditional probability DTREE procedure, [385](#page-0-0) unit of measure, global graphics options DTREE procedure, [404](#page-0-0) units of vertical space DTREE procedure, [404](#page-0-0) graphics version (DTREE), [404](#page-0-0) line-printer version, [404](#page-0-0) utility, [425](#page-0-0) utility curve, [402,](#page-0-0) [425](#page-0-0) utility function DTREE procedure, [390,](#page-0-0) [425,](#page-0-0) [426](#page-0-0) exponential, [390,](#page-0-0) [402,](#page-0-0) [426,](#page-0-0) [428](#page-0-0) straight-line, [403,](#page-0-0) [426](#page-0-0) utility value, [425](#page-0-0) UTILITY variables, *see* VALUE variables \_VALU variables, *see* VALUE variables Payoff data set (DTREE), [419](#page-0-0) value of imperfect information, *see* value of sample information value of perfect control, [392,](#page-0-0) [420](#page-0-0) evaluating, [385,](#page-0-0) [392,](#page-0-0) [468,](#page-0-0) [469](#page-0-0) misleading, [469](#page-0-0) oil wildcatter's decision problem, [392](#page-0-0) value of perfect information, [391,](#page-0-0) [420](#page-0-0) evaluating, [385,](#page-0-0) [391,](#page-0-0) [392,](#page-0-0) [425,](#page-0-0) [468](#page-0-0) misleading, [468](#page-0-0) oil wildcatter's decision problem, [391](#page-0-0) value of sample information, [395](#page-0-0) evaluating, [396](#page-0-0) VALUE variables Payoff data set (DTREE), [419](#page-0-0) variables list of, DTREE procedure, [417](#page-0-0) treatment of missing values (DTREE), [423](#page-0-0) vertical space between two end nodes (DTREE), [404](#page-0-0) units (DTREE), [404](#page-0-0)

suppress displaying (DTREE), [404,](#page-0-0) [422](#page-0-0) Web-enabled decision tree, [408,](#page-0-0) [418,](#page-0-0) [433](#page-0-0)

WEB variable Imagemap data set (DTREE), [408](#page-0-0) Stage data set (DTREE), [418,](#page-0-0) [433](#page-0-0) width of lines, *see* line width specification

## Syntax Index

ACTION= option VARIABLES statement (DTREE), [419](#page-0-0) AFTER keyword MOVE statement (DTREE), [414](#page-0-0) ALL keyword DISPLAY= option (DTREE), [402](#page-0-0) ANNO= option, *see* ANNOTATE= option ANNOTATE= option PROC DTREE statement, [405,](#page-0-0) [461](#page-0-0) TREEPLOT statement (DTREE), [416](#page-0-0) AUTOSCALE option PROC DTREE statement, [401](#page-0-0) BEFORE keyword MOVE statement (DTREE), [414](#page-0-0) CB= option, *see* CBEST= option CBEST= option PROC DTREE statement, [405](#page-0-0) TREEPLOT statement (DTREE), [416](#page-0-0) CC= option, *see* CSYMBOLC= option CD= option, *see* CSYMBOLD= option CE= option, *see* CSYMBOLE= option CELL units YBETWEEN= option (DTREE), [404](#page-0-0) CHANCE keyword TYPE variable (DTREE), [418](#page-0-0) CL= option, *see* CLINK= option CLINK= option PROC DTREE statement, [405](#page-0-0) TREEPLOT statement (DTREE), [416](#page-0-0) CM units YBETWEEN= option (DTREE), [404](#page-0-0) COMPRESS option PROC DTREE statement, [405](#page-0-0) TREEPLOT statement (DTREE), [416,](#page-0-0) [457,](#page-0-0) [461,](#page-0-0) [477](#page-0-0) CP option, *see* COMPRESS option CR keyword DISPLAY= option (DTREE), [402](#page-0-0) CRITERION= option EVALUATE statement (DTREE), [413](#page-0-0) PROC DTREE statement, [401,](#page-0-0) [450,](#page-0-0) [461](#page-0-0) RESET statement (DTREE), [442](#page-0-0) CSYMBOLC= option PROC DTREE statement, [405](#page-0-0) TREEPLOT statement (DTREE), [416](#page-0-0) CSYMBOLD= option PROC DTREE statement, [406](#page-0-0)

TREEPLOT statement (DTREE), [416](#page-0-0) CSYMBOLE= option PROC DTREE statement, [406](#page-0-0) TREEPLOT statement (DTREE), [416](#page-0-0) CT= option, *see* CTEXT= option CTEXT= option PROC DTREE statement, [406](#page-0-0) TREEPLOT statement (DTREE), [416](#page-0-0) DECISION keyword TYPE variable (DTREE), [418](#page-0-0) DES= option, *see* DESCRIPTION= option DESCRIPTION= option PROC DTREE statement, [406](#page-0-0) TREEPLOT statement (DTREE), [416](#page-0-0) DISPLAY= option PROC DTREE statement, [402](#page-0-0) TREEPLOT statement (DTREE), [416](#page-0-0) DOANNO option, *see* DOANNOTATE option DOANNOTATE option PROC DTREE statement, [407](#page-0-0) TREEPLOT statement (DTREE), [416](#page-0-0) DRAIN keyword ERRHANDLE= option (DTREE), [402](#page-0-0) DTREE procedure, [397](#page-0-0) EVALUATE statement, [413](#page-0-0) MODIFY statement, [413](#page-0-0) MOVE statement, [414](#page-0-0) PROC DTREE statement, [401](#page-0-0) QUIT statement, [414](#page-0-0) RECALL statement, [414](#page-0-0) RESET statement, [414](#page-0-0) SAVE statement, [415](#page-0-0) SUMMARY statement, [415](#page-0-0) TREEPLOT statement, [415](#page-0-0) VARIABLES statement, [416](#page-0-0) VPC statement, [419](#page-0-0) VPI statement, [420](#page-0-0) END keyword TYPE variable (DTREE), [418](#page-0-0) ERRHANDLE= option PROC DTREE statement, [402](#page-0-0) EV keyword DISPLAY= option (DTREE), [402](#page-0-0) EVALUATE statement DTREE procedure, [413](#page-0-0) EVENT= option VARIABLES statement (DTREE), [418,](#page-0-0) [441](#page-0-0) FONT= option, *see* FTEXT= option FORMCHAR= option PROC DTREE statement, [412](#page-0-0) TREEPLOT statement (DTREE), [416](#page-0-0) FTEXT= option PROC DTREE statement, [407](#page-0-0) TREEPLOT statement (DTREE), [416,](#page-0-0) [457,](#page-0-0) [477](#page-0-0) GIVEN= option VARIABLES statement (DTREE), [418](#page-0-0) GOUT= option PROC DTREE statement, [407](#page-0-0) TREEPLOT statement (DTREE), [416](#page-0-0) GRAPHICS option PROC DTREE statement, [402,](#page-0-0) [457,](#page-0-0) [461](#page-0-0) TREEPLOT statement (DTREE), [416,](#page-0-0) [477](#page-0-0) HS= option, *see* HSYMBOL= option

HSYMBOL= option PROC DTREE statement, [407](#page-0-0) TREEPLOT statement (DTREE), [416,](#page-0-0) [457,](#page-0-0) [477](#page-0-0) HT= option, *see* HTEXT= option HTEXT= option PROC DTREE statement, [407](#page-0-0) TREEPLOT statement (DTREE), [416](#page-0-0) HTML= option, *see* WEB= option

IMAGEMAP= option PROC DTREE statement, [408,](#page-0-0) [433](#page-0-0) TREEPLOT statement (DTREE), [416](#page-0-0) INCH units YBETWEEN= option (DTREE), [404](#page-0-0) L= option, *see* LSTYLE= option LABEL option PROC DTREE statement, [402](#page-0-0) TREEPLOT statement (DTREE), [416](#page-0-0) LB= option, *see* LSTYLEB= option LC= option, *see* LSTYLEC= option LEGEND option PROC DTREE statement, [408](#page-0-0) TREEPLOT statement (DTREE), [416](#page-0-0) LG option, *see* LEGEND option LINEPRINTER option PROC DTREE statement, [403](#page-0-0) TREEPLOT statement (DTREE), [416](#page-0-0) LINK keyword DISPLAY= option (DTREE), [402](#page-0-0) LINKA= option PROC DTREE statement, [408](#page-0-0) TREEPLOT statement (DTREE), [416,](#page-0-0) [461](#page-0-0) LINKB= option PROC DTREE statement, [408](#page-0-0) TREEPLOT statement (DTREE), [416,](#page-0-0) [461](#page-0-0) LINKC= option

PROC DTREE statement, [408](#page-0-0) TREEPLOT statement (DTREE), [416](#page-0-0) LOSS= option, *see* VALUE= option LP option, *see* LINEPRINTER option LSTYLE= option PROC DTREE statement, [409](#page-0-0) TREEPLOT statement (DTREE), [416](#page-0-0) LSTYLEB= option PROC DTREE statement, [409](#page-0-0) TREEPLOT statement (DTREE), [416,](#page-0-0) [457](#page-0-0) LSTYLEC= option PROC DTREE statement, [409](#page-0-0) TREEPLOT statement (DTREE), [416](#page-0-0) LTHICK= option, *see* LWIDTH= option LTHICKB= option, *see* LWIDTHB= option LWIDTH= option PROC DTREE statement, [409](#page-0-0) TREEPLOT statement (DTREE), [416,](#page-0-0) [457,](#page-0-0) [477](#page-0-0) LWIDTHB= option PROC DTREE statement, [409](#page-0-0) TREEPLOT statement (DTREE), [416,](#page-0-0) [457,](#page-0-0) [477](#page-0-0) MAXCE keyword CRITERION= option (DTREE), [402,](#page-0-0) [403](#page-0-0) MAXEV keyword CRITERION= option (DTREE), [402](#page-0-0) MAXMLV keyword CRITERION= option (DTREE), [402](#page-0-0) MAXPREC= option EVALUATE statement (DTREE), [413](#page-0-0) PROC DTREE statement, [403](#page-0-0) SUMMARY statement (DTREE), [415](#page-0-0) TREEPLOT statement (DTREE), [416](#page-0-0) MAXWIDTH= option EVALUATE statement (DTREE), [413](#page-0-0) PROC DTREE statement, [403](#page-0-0) SUMMARY statement (DTREE), [415](#page-0-0) TREEPLOT statement (DTREE), [416](#page-0-0) MINCE keyword CRITERION= option (DTREE), [402,](#page-0-0) [403](#page-0-0) MINEV keyword CRITERION= option (DTREE), [402](#page-0-0) MINMLV keyword CRITERION= option (DTREE), [402](#page-0-0) MODIFY statement DTREE procedure, [413,](#page-0-0) [465,](#page-0-0) [468,](#page-0-0) [470](#page-0-0) MOVE statement DTREE procedure, [414,](#page-0-0) [467](#page-0-0) NAME= option PROC DTREE statement, [410](#page-0-0) TREEPLOT statement (DTREE), [416,](#page-0-0) [457](#page-0-0)

NOANNO option, *see* NOANNOTATE option

NOANNOTATE option

PROC DTREE statement, [407](#page-0-0) TREEPLOT statement (DTREE), [416](#page-0-0) NOCOMPRESS option PROC DTREE statement, [405](#page-0-0) TREEPLOT statement (DTREE), [416](#page-0-0) NOCP option, *see* NOCOMPRESS option NOLABEL option PROC DTREE statement, [402](#page-0-0) TREEPLOT statement (DTREE), [416](#page-0-0) NOLEGEND option PROC DTREE statement, [408,](#page-0-0) [461](#page-0-0) TREEPLOT statement (DTREE), [416,](#page-0-0) [477](#page-0-0) NOLG option, *see* NOLEGEND option NOPAGENUM option PROC DTREE statement, [410](#page-0-0) TREEPLOT statement (DTREE), [416](#page-0-0) NOPAGENUMBER option, *see* NOPAGENUM option NORC option PROC DTREE statement, [410](#page-0-0) TREEPLOT statement (DTREE), [416](#page-0-0) NOSCALE option PROC DTREE statement, [401](#page-0-0) NOSUMMARY option EVALUATE statement (DTREE), [413](#page-0-0) PROC DTREE statement, [403](#page-0-0) NOWARNING option PROC DTREE statement, [404](#page-0-0) NWIDTH= option EVALUATE statement (DTREE), [413](#page-0-0) PROC DTREE statement, [403](#page-0-0) SUMMARY statement (DTREE), [415](#page-0-0) TREEPLOT statement (DTREE), [416](#page-0-0) OUTCOME= option VARIABLES statement (DTREE), [417,](#page-0-0) [441](#page-0-0) P keyword DISPLAY= option (DTREE), [402](#page-0-0) PAGENUM option PROC DTREE statement, [410](#page-0-0) TREEPLOT statement (DTREE), [416](#page-0-0) PAGENUMBER option, *see* PAGENUM option PAYOFFS= option, *see* VALUE= option PROC DTREE statement, [403](#page-0-0) PCT units YBETWEEN= option (DTREE), [404](#page-0-0) PROB= option VARIABLES statement (DTREE), [419,](#page-0-0) [441](#page-0-0) PROBIN= option PROC DTREE statement, [403](#page-0-0) PROC DTREE statement, *see* DTREE procedure general options, [401–404](#page-0-0) graphics options, [405–411](#page-0-0) line-printer options, [412](#page-0-0)

QUIT keyword ERRHANDLE= option (DTREE), [402](#page-0-0) QUIT statement DTREE procedure, [414](#page-0-0) R keyword DISPLAY= option (DTREE), [402](#page-0-0) RC option PROC DTREE statement, [410](#page-0-0) TREEPLOT statement (DTREE), [416](#page-0-0) RECALL statement DTREE procedure, [414,](#page-0-0) [467,](#page-0-0) [470](#page-0-0) RESET statement DTREE procedure, [414,](#page-0-0) [442](#page-0-0) REWARD keyword MODIFY statement (DTREE), [413](#page-0-0) REWARD= option VARIABLES statement (DTREE), [417,](#page-0-0) [441](#page-0-0) RT= option EVALUATE statement (DTREE), [413](#page-0-0) PROC DTREE statement, [403,](#page-0-0) [450,](#page-0-0) [461](#page-0-0) RESET statement (DTREE), [442](#page-0-0) SAVE statement DTREE procedure, [415,](#page-0-0) [467,](#page-0-0) [470](#page-0-0) SPACE units YBETWEEN= option (DTREE), [404](#page-0-0) STAGE keyword DISPLAY= option (DTREE), [402](#page-0-0) STAGE= option VARIABLES statement (DTREE), [417,](#page-0-0) [441](#page-0-0) STAGEIN= option PROC DTREE statement, [403](#page-0-0) STATE= option VARIABLES statement (DTREE), [419,](#page-0-0) [441](#page-0-0) SUCC= option, *see* SUCCESSOR= option SUCCESSOR= option VARIABLES statement (DTREE), [418,](#page-0-0) [441](#page-0-0) SUMMARY option EVALUATE statement (DTREE), [413,](#page-0-0) [470,](#page-0-0) [477](#page-0-0) PROC DTREE statement, [403,](#page-0-0) [465](#page-0-0) SUMMARY statement DTREE procedure, [415,](#page-0-0) [441,](#page-0-0) [450,](#page-0-0) [465](#page-0-0) SYMBC= option, *see* SYMBOLC= option SYMBD= option, *see* SYMBOLD= option SYMBE= option, *see* SYMBOLE= option SYMBOLC= option PROC DTREE statement, [410](#page-0-0) TREEPLOT statement (DTREE), [416,](#page-0-0) [461](#page-0-0) SYMBOLD= option PROC DTREE statement, [410](#page-0-0) TREEPLOT statement (DTREE), [416,](#page-0-0) [461](#page-0-0) SYMBOLE= option PROC DTREE statement, [411](#page-0-0)

TREEPLOT statement (DTREE), [416,](#page-0-0) [461](#page-0-0) TARGET= option EVALUATE statement (DTREE), [413,](#page-0-0) [470](#page-0-0) PROC DTREE statement, [404,](#page-0-0) [465](#page-0-0) SUMMARY statement (DTREE), [415,](#page-0-0) [441,](#page-0-0) [450,](#page-0-0) [465](#page-0-0) TOLERANCE= option PROC DTREE statement, [404](#page-0-0) TREEPLOT statement DTREE procedure, [415,](#page-0-0) [416,](#page-0-0) [457,](#page-0-0) [461,](#page-0-0) [477](#page-0-0) TYPE keyword MODIFY statement (DTREE), [413](#page-0-0) TYPE= option VARIABLES statement (DTREE), [418,](#page-0-0) [441](#page-0-0) UTILITY= option, *see* VALUE= option VALUE= option VARIABLES statement (DTREE), [419](#page-0-0) VARIABLES statement DTREE procedure, [416–419,](#page-0-0) [441](#page-0-0) VC= option, *see* VSYMBOLC= option VD= option, *see* VSYMBOLD= option VE= option, *see* VSYMBOLE= option VPC statement DTREE procedure, [419,](#page-0-0) [469](#page-0-0) VPI statement DTREE procedure, [420,](#page-0-0) [468](#page-0-0) VSYMBOLC= option PROC DTREE statement, [411](#page-0-0) TREEPLOT statement (DTREE), [416](#page-0-0) VSYMBOLD= option PROC DTREE statement, [411](#page-0-0) TREEPLOT statement (DTREE), [416](#page-0-0) VSYMBOLE= option PROC DTREE statement, [411](#page-0-0) TREEPLOT statement (DTREE), [416](#page-0-0) WARNING option PROC DTREE statement, [404](#page-0-0) WEB= option VARIABLES statement (DTREE), [418,](#page-0-0) [433](#page-0-0) YBETWEEN= option PROC DTREE statement, [404](#page-0-0)

TREEPLOT statement (DTREE), [416,](#page-0-0) [457,](#page-0-0) [477](#page-0-0)